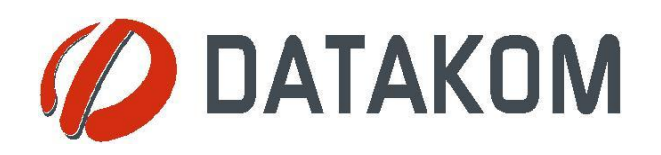

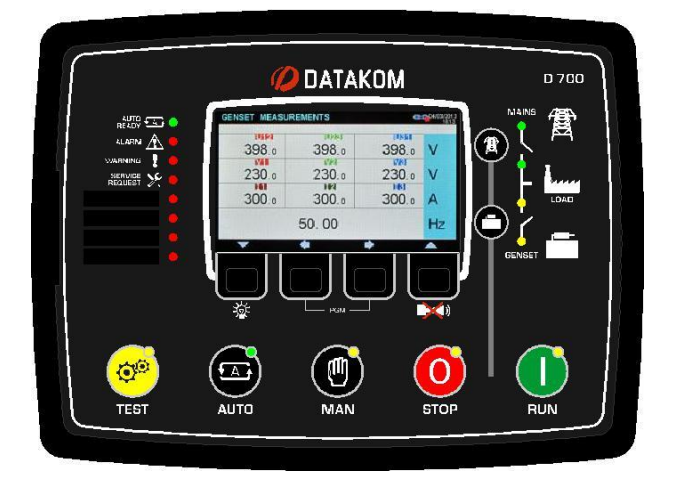

# D-700

## ИНСТРУКЦИЯ ПО ЭКСПЛУАТАЦИИ

# УЛУЧШЕНАЯ СИНХРОНИЗАЦИЯ

## УНИВЕРСАЛЬНЫЙ КОНТРОЛЛЕР ДЛЯ ГЕНЕРАТОРОВ

#### **СОЕДИНЕНИЯ**

**Ethernet потр (10/100Mb) GSM-GPRS Встроенный GPRS модем (опция) Встроенный веб-сервер Web мониторинг Web программирование Централный мониторинг через Интернет Отправка SMS сообщений Отправка E-mail Беспланое ПО для ПК: Rainbow Plus Бесплатный центральный мониторинг (2 года) Modbus RTU через RS-485 Modbus TCP/IP SNMP** *USB Хост USB Устройство RS-485 порт, настраваемая скорость RS-232 Micro SD слот J1939-CANBUS для электронных ДВС CANBUS-2 для межмодульной связи*

#### **ТОПОЛОГИИ**

*3 фазы 4 провода, звезда 3 фазы 4 провода, треугольник*

- *3 фазы 3 провода, треугольник, 3 ТТ*
- *3 фазы 3 провода, треугольник, 2 ТТ (L1-L2)*
- *3 фазы 3 провода, треугольник,2 ТТ (L1-L3)*
- *2 фазы 3 провода, L1-L2*
- *2 фазы 3 провода, L1-L3*
- *1 фаза 2 провода*

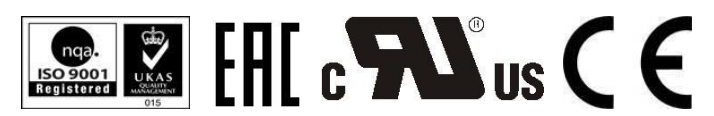

**ОПИСАНИЕ**

D-700 - это контроллер синхронизации генераторов следующего поколения, сочетающий в себе многофункциональность и широкие коммуникационные возможности вместе с надежным и недорогим дизайном.

Блок предлагает возможность автообучения генератора, первый в отрасли. Многофункциональность блока позволяет ему быть генераторным или сетевым синхронизатором, позволяет работать параллельно с сеть с мягкой передачей нагрузки в обоих направлениях.

Устройство доступно с цветным дисплеем 4.3 TFT или с Ч / Б дисплеем 128x64 пикселей.

Устройство соответствует требованиям и в большинстве случаев превышает самые жесткие в мире стандарты безопасности, электромагнитной совместимости, вибрации и окружающей среды для промышленной категории.

Простой процесс обновления прошивки через порт USB.

Программное обеспечение на базе Windows позволяет осуществлять мониторинг и программирование через USB, RS-485, Ethernet и GPRS(опция). Веб-мониторинг Rainbow Scada позволяет контролировать неограниченное количество генераторных установок через любой веб-браузер(опция).

#### **ФУНКЦИОНАЛЬНОСТЬ**

*Синхронизация группы генераторов и распределение нагрузки*

*Синхронизация группы генераторов с сетью Синхронизация одного генератора с сетью АВР с переключением нагрузки без перерыва Удаленный запуск генератора Ручной запуск генератора Контроль только двигателя Удаленный дисплей мониторинга и контроля*

*Отображение формы сигнала V & I*

*Гармонический анализ V & I*

**Официальный дистрибьютор в РФ: ООО «Генератор-сервис» тел: +7 (343) 298-00-02 info@datakom.su www.datakom.su**

#### **УВЕДОМЛЕНИЕ ОБ АВТОРСКИХ ПРАВАХ**

Любое несанкционированное использование или копирование содержимого или любой части этого документа запрещено.

Это относится, в частности, к товарным знакам, наименованиям моделей, номерам деталей и чертежам.

## **ОБ ЭТОМ ДОКУМЕНТЕ**

В этом документе описаны минимальные требования и необходимые шаги для успешной установки контроллеров семейства D-700.

Внимательно следуйте рекомендациям, приведенным в документе. Это часто является хорошей практикой для установки блоков управления генераторными установками, котороя уменьшают будущие проблемы.

По всем техническим вопросам обращайтесь в Datakom по адресу электронной почты: **datakom@datakom.com.tr**

## **ЗАПРОСЫ**

Если требуется дополнительная информация к данному руководству, обратитесь к производителю непосредственно на адрес электронной почты ниже:

#### **datakom@datakom.com.tr**

Пожалуйста, предоставьте следующую информацию, чтобы получить ответы на любые вопросы:

- Название модели устройства (см. Заднюю панель устройства),
- Полный серийный номер (см. Заднюю панель устройства),
- Версия прошивки (считывается с экрана дисплея),
- Напряжение измерительной цепи и напряжение питания,
- Точное описание запроса.

#### **СВЯЗАННЫЕ ДОКУМЕНТЫ**

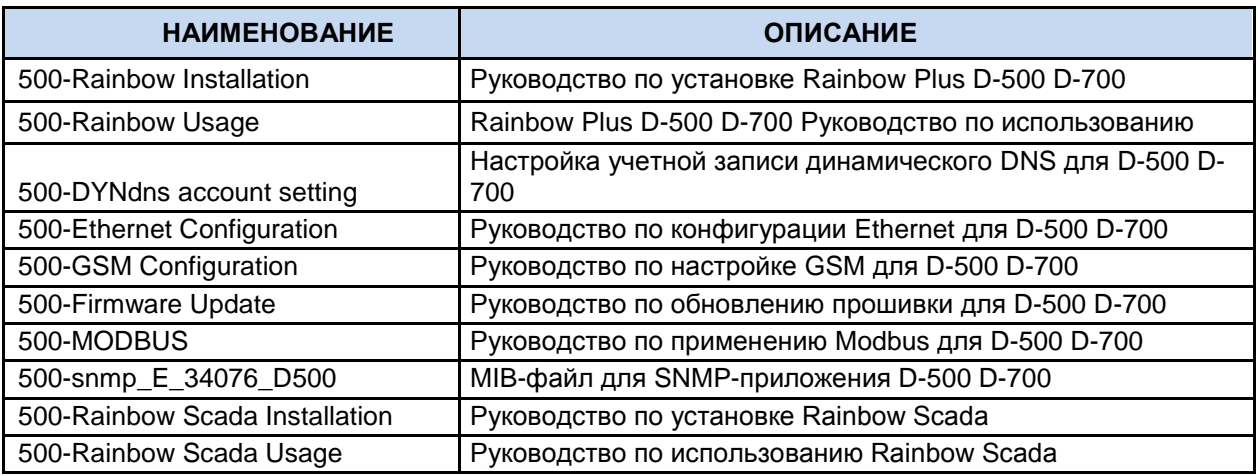

## **ЛИСТ РЕГИСТРАЦИЙ ИЗМЕНЕНИЙ**

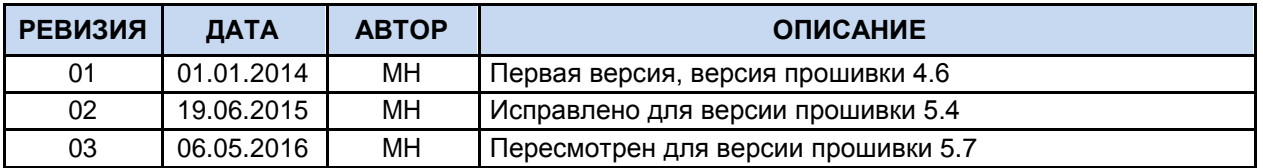

## **ТЕРМИНОЛОГИЯ**

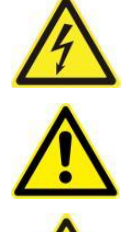

**ВНИМАНИЕ**: Потенциальный риск получения травмы или смерти**.**

**ПРЕДУПРЕЖДЕНИЕ:** Потенциальный риск авари или материального ущерба.

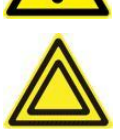

**ВНИМАНИЕ**: Полезные советы для понимания работы устройства.

K20D02-EN - 3 -

## **КОДЫ ДЛЯ ЗАКАЗА**

Семейство D-700 доступно в различных вариантах и периферийных устройствах. Пожалуйста, используйте ниже информацию для заказа правильной версии:

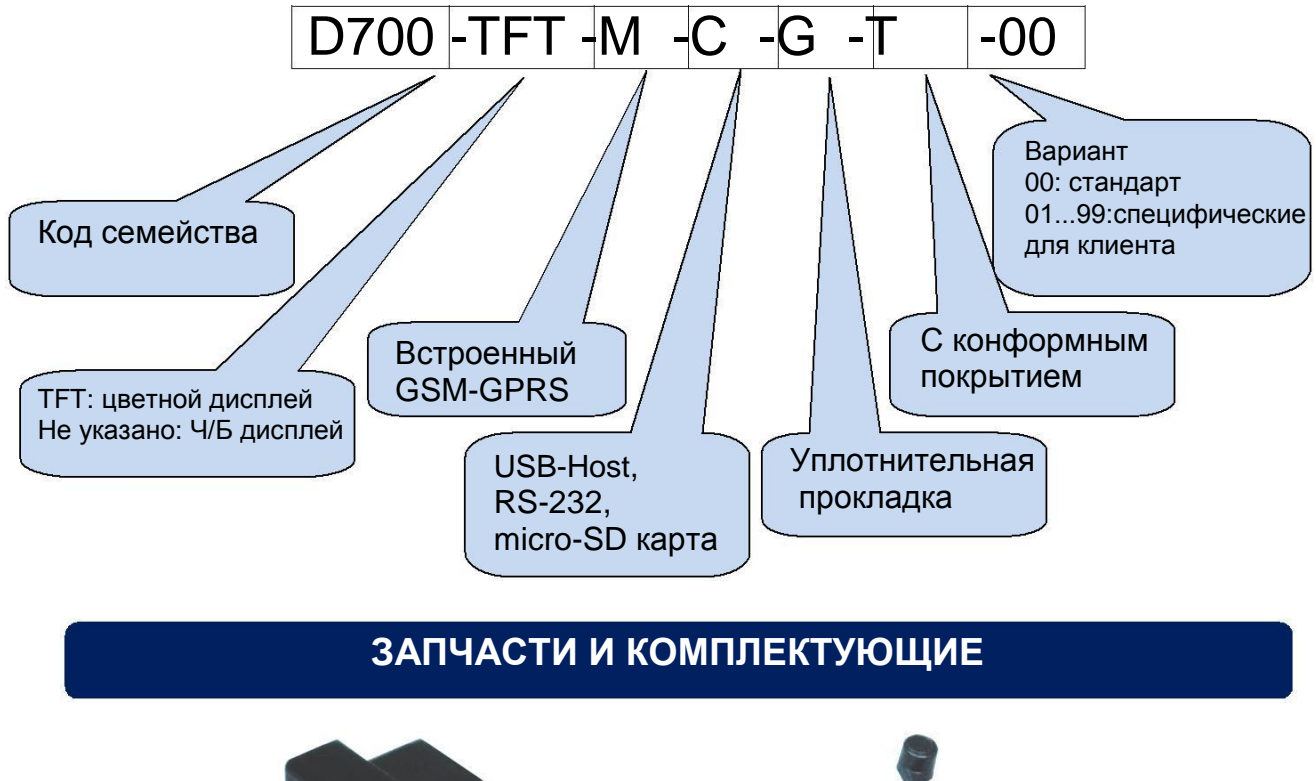

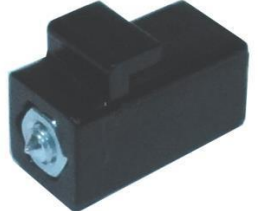

Stock Code=J10P01 (per unit)

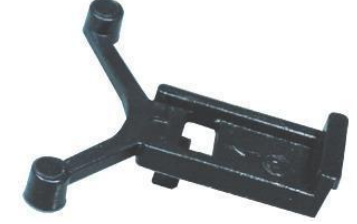

Screw type bracket<br>
Self-Retaining type bracket<br>
Stock Code=K16P01 (per unit)<br>
Stock Code=K16P01 (per unit)

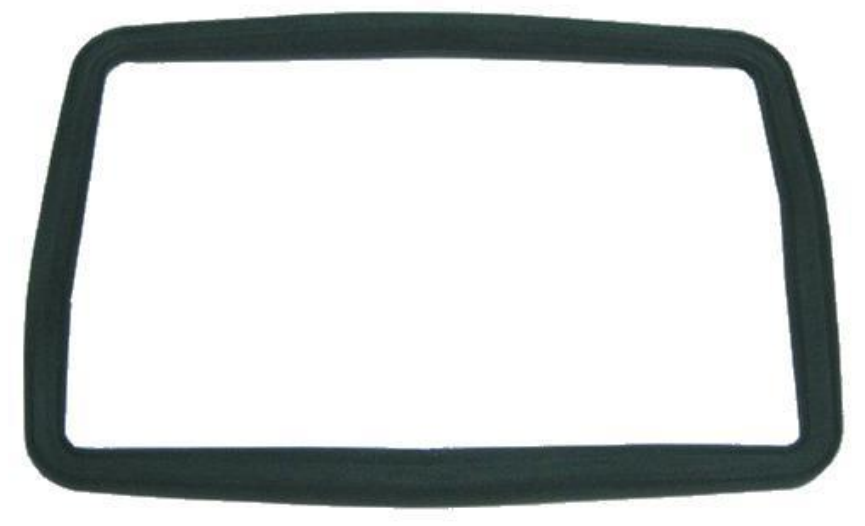

Sealing Gasket, Stock Code= K20P01

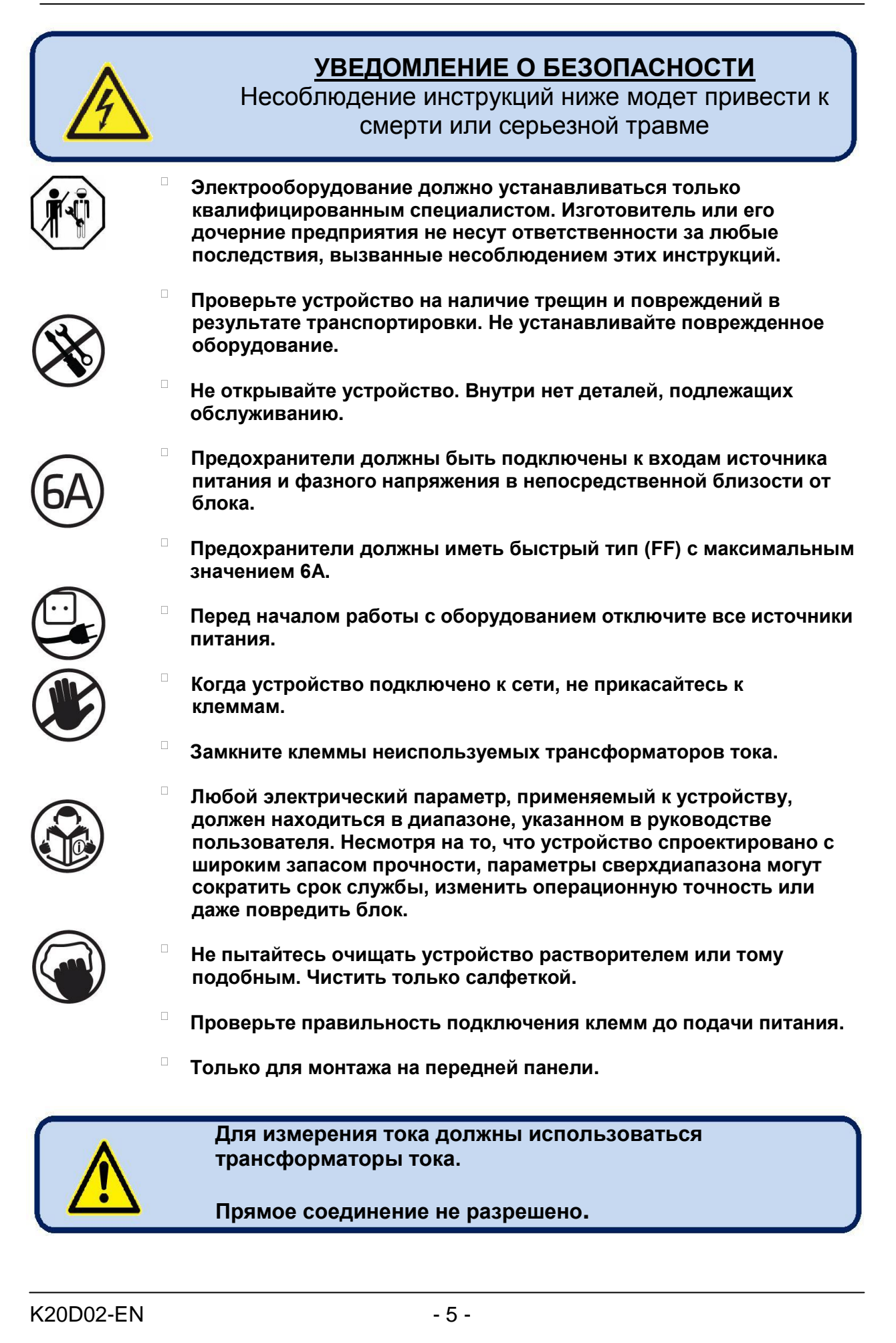

## **СОДЕРЖАНИЕ**

#### **1. ИНСТРУКЦИИ ПО МОНТАЖУ**

#### **2. МОНТАЖ**

- **2.1 ГАБАРИТЫ**
- **2.2 УПЛОТНЕНИЕ, ПРОКЛАДКА**
- **2.3 ЭЛЕКТРИЧЕСКАЯ УСТАНОВКА**

#### **3. ОПИСАНИЕ КЛЕММ ПОДКЛЮЧЕНИЯ**

- **3.1. ВХОД НАПРЯЖЕНИЯ АКБ (ПИТАНИЯ)**
- **3.2. ВХОДЫ ИЗМЕРЕНИЯ НАПРЯЖЕНИЯ**
- **3.3. ВХОДЫ ИЗМЕРЕНИЯ ТОКА**
- **3.4. ЦИФРОВЫЕ ВХОДЫ**
- **3.5. ВХОДЫ АНАЛОГОВЫХ ДАТЧИКОВ И ЗЕМЛЯ ДАЧТИКОВ**
- **3.6. ВХОД ЗАРЯДНОГО ГЕНЕРАТОРА**
- **3.7. ВХОД МАГНИТНОГО ДАТЧИКА**
- **3.8. ЦИФРОВЫЕ ВЫХОДЫ**
- **3.9. ДОПЛНИТЕЛЬНЫЕ ВХОДЫ/ВЫХОДЫ**
- **3.10. RS-485 ПОРТ**
- **3.11. J1939-CANBUS ПОРТ**
- **3.12. DATALINK-CANBUS ПОРТ**
- **3.13. АНАЛОГОВЫЙ ВЫХОД КОНТРОЛЯ AVR**
- **3.14. АНАЛОГОВЫЙ ВЫХОД КОНТРОЛЯ РЕГУЛЯТОРА ОБОРОТОВ (GOV)**
- **3.15. PWM ВЫХОД КОНТРОЛЯ РЕГУЛ.ОБОРОТОВ (GOV) (ОПЦИЯ)**
- **3.16. АНАЛОГОВЫЙ СИГНАЛ РАСПРЕДЕЛНИЯ НАГРУЗКИ**
- **3.17. ETHERNET ПОРТ**
- **3.18. USB УТРОЙСТВО ПОРТ**
- **3.19. USB ХОСТ ПОРТ**
- **3.20. RS-232 ПОРТ**
- **3.21. MICRO-SD СЛОТ**
- **3.22. ВСТРОЕННЫЙ GSM МОДЕМ (ОПЦИЯ)**

#### **4. ТОПОЛОГИИ**

- **4.1. ВЫБОР ТОПОЛОГИИ**
- **4.2. 3 ФАЗЫ, 4 ПРОВОДА, ЗВЕЗДА**
- **4.3. 3 ФАЗЫ, 3 ПРОВОДА, ТРЕУГОЛЬНИК**
- **4.4. 3 ФАЗЫ, 4 ПРОВОДА, ТРЕУГОЛЬНИК**
- **4.5. 3 ФАЗЫ, 3 ПРОВОДА, ТРЕУГОЛЬНИК, 2 ТТ\* (L1-L2)**
- **4.6. 3 ФАЗЫ, 3 ПРОВОДА, ТРЕУГОЛЬНИК, 2 ТТ\* (L1-L3)**
- **4.7. 2 ФАЗЫ, 3 ПРОВОДА, ТРЕУГОЛЬНИК, 2 ТТ\* (L1-L2)**
- **4.8. 2 ФАЗЫ, 3 ПРОВОДА, ТРЕУГОЛЬНИК, 2 ТТ\* (L1-L3)**
- **4.9. 1 ФАЗА, 2 ПРОВОДА**
- \*-**ТТ-Токовый трансформатор**

#### **5. ФУНКЦИОНАЛЬНОСТЬ**

- **5.1. ВЫБОР РАСПОЛОЖДЕНИЯ ТОКОВЫХ ТРАНСФОРМАТОРОВ**
- **5.2. ФУНКЦИЯ СИНХРОНИЗАЦИИ ГЕНЕРАТОРА**
- **5.3. ФУНКЦИЯ СИНХРОНИЗАЦИИ СЕТИ**
- **5.4. ПАРАЛЛЕЛЬНАЯ РАБОТА ОДНОГО ГЕНЕРАТОРА С СЕТЬЮ**
- **5.5. ФУНКЦИЯ АВТОЗАПУСКА ГЕНЕРАТОРА (AMF)**
- **5.6. ФУНКЦИЯ АВР (ATS)**
- **5.7. ФУНКЦИЯ УДАЛЕННОГО ЗАПУСКА**
- **5.8. ФУНКЦИЯ КОНТРОЛЯ ТОЛЬКО ДВИГАТЕЛЯ**
- **5.9. ФУКНЦИЯ РАБОТЫ В КАЧЕСТВЕ ДИСПЛЕЯ МОНИТОРИНГА**
- **5.10. 400Гц ПРИМЕНЕНИЕ**
- **6. СХЕМЫ ПОДКЛЮЧЕНИЯ**
	- **6.1. ФУНКЦИЯ СИНХРОНИЗАЦИИ ГЕНЕРАТОРА**
	- **6.2. ФУНКЦИЯ СИНХРОНИЗАЦИИ СЕТИ**
	- **6.3. ПАРАЛЛЕЛЬНАЯ РАБОТА ОДНОГО ГЕНЕРАТОРА С СЕТЬЮ**
	- **6.4. ФУНКЦИЯ АВТОЗАПУСКА ГЕНЕРАТОРА (AMF)**
	- **6.5. ФУНКЦИЯ АВТОМАТИЧЕСКОГО ВВОДА РЕЗЕРВА (ATS)**
	- **6.6. ФУНКЦИЯ УДАЛЕННОГО ЗАПУСКА**
	- **6.7. ФУНКЦИЯ КОНТРОЛЯ ТОЛЬКО ДВИГАТЕЛЯ**
	- **6.8. ФУКНЦИЯ РАБОТЫ В КАЧЕСТВЕ ДИСПЛЕЯ МОНИТОРИНГА**
- **7. ОПИСАНИЕ КЛЕММ**
- **8. ТЕХНИЧЕСКИЕ ХАРАКТЕРИСТИКИ**
- **9. ОПИСАНИЕ УПРАВЛЕНИЯ**
	- **9.1. ФУНКЦИОНАЛЬНОСТЬ ПЕРЕДНЕЙ ПАНЕЛИ**
	- **9.2. ФУНКЦИИ КНОПОК**
	- **9.3. ОРГАНИЗАЦИЯ ДИСПЛЕЯ**
	- **9.4. АВТОМАТИЧЕСКИЙ СКРОЛЛИНГ ДИСПЛЕЯ**
	- **9.5. ИЗМЕРЯЕМЫЕ ПАРАМЕТРЫ**
	- **9.6. СВЕТОДИОДНАЯ ИНДИКАЦИЯ**
- **10. ОТОБРАЖЕНИЕ ФОРМЫ ВОЛНЫ И ГАРМОНИЧЕСКИЙ АНАЛИЗ**
- **11. ОТОБРАЖЕНИЕ ЖУРНАЛА СОБЫТИЙ**
- **12. СТАТИСТИЧЕСКИЕ СЧЕТЧИКИ**
	- **12.1. СЧЕТЧИК ЗАПРАВКИ ТОПЛИВА**
	- **12.2. МОНИТОРИНГ ПОТРЕБЛЕНИЯ ТОПЛИВА**
- **13. РЕЖИМЫ РАБОТЫ УСТРОЙСТВА**
	- **13.1. РУКОВОДСТВО ПО БЫСТРОМУ СТАРТУ**
	- **13.2. РЕЖИМ СТОП**
	- **13.3. РЕЖИМ АВТО**
	- **13.4. РЕЖИМ ЗАПУСКА, РУЧНОЙ КОНТРОЛЬ**
	- **13.5. РЕЖИМ ТЕСТ**

#### **14. ЗАЩИТЫ И АВАРИИ**

**14.1. ОТКЛЮЧЕНИЕ ВСЕХ ЗАЩИТ**

- **14.2. АВАРИЯ ЗАПРОСА ОБСЛУЖИВАНИЯ**
- **14.3. АВАРИИ С ОСТАНОВОМ**

**14.4. АВАРИИ СО СБРОСОМ НАГРУЗКИ**

- **14.5. ПРЕДУПРЕЖДЕНИЯ**
- **14.6. НЕПОКАЗЫВЕМЫЕ ПРЕДУПРЕЖДЕНИЯ**

#### **15. ПРОГРАММИРОВАНИЕ**

- **15.1. СБРОС НА ЗАВОДСКИЕ НАСТРОЙКИ**
- **15.2. ВХОД В РЕЖИМ ПРОГРАММИРОВАНИЯ**
- **15.3. НАВИГАЦИЯ ПО МЕНЮ**
- **15.4. ИЗМЕНЕНИЯ ЗНАЧЕНИЯ ПАРАМЕТРОВ**
- **15.5. ВЫХОД ИЗ РЕЖИМА ПРОГРАММИРОВАНИЯ**
- **16. ЛИСТ ПАРАМЕТРОВ ПРОГРАММИРОВАНИЯ**
	- **16.1. ГРУППА КОНФИГУРАЦИИ КОНТРОЛЛЕРА**
	- **16.2. ГРУППА ЭЛЕКТРИЧЕСКИХ ПАРАМЕТРОВ**
	- **16.3. ГРУППА ПАРАМЕТРОВ ДВИГАТЕЛЯ**
	- **16.4. НАСТРОЙКА ДАТЫ И ВРЕМЕНИ**
	- **16.5. РАСПИСАНИЕ РАБОТЫ НА НЕДЕЛЮ**
	- **16.6. ПЕРЕОДИЧНЫЕ ЗАПУСКИ**
	- **16.7. НАСТРОЙКА АНАЛОГОВЫХ ДАТЧИКОВ**
	- **16.8. КОНФИГУРАЦИЯ ЦИФРОВЫХ ВХОДОВ**
	- **16.9. КОНФИГУРАЦИЯ ВЫХОДОВ**
	- **16.10. СТРОКА SITE ID**
	- **16.11. СЕРИЙНЫЙ НОМЕР ДВИГАТЕЛЯ**
	- **16.12. МОДЕМ1-2/SMS1-2-3-4 ТЕЛЕФОННЫЕ НОМЕРА**
	- **16.13. ПАРАМЕТРЫ GSM МОДЕМА**
	- **16.14. ПАРАМЕТРЫ ETHERNET**
	- **16.15. SNTP ПАРАМЕТРЫ**
	- **16.16. ПАРАМЕТРЫ СИНХРОНИЗАЦИИ**
- **17. ОТКЛЮЧЕНИЕ СТАРТЕРА**
- **18. ЗАЩИТА ПО ПРЕВЫШЕНИЮ ТОКА (IDMT)**
- **19. УПРАВЛЕНИЕ МОТОРИЗОВАННЫМ АВТОМАТИЧЕСКИМ ВЫКЛЮЧАТЕЛЕМ**
- **20. АВТООБУЧЕНИЕ**
- **21. ВЫХОДЫ РЕЛЕ ПОВЫШЕНИЯ/ПОНИЖЕНИЯ СКОРОСТИ/НАПРЯЖЕНИЯ**
	- **21.1. КОНТРОЛЬ ПОВЫШЕНИЯ/ПОНИЖЕНИЯ СКОРОСТИ**
	- **21.2. КОНТРОЛЬ ПОВЫШЕНИЯ/ПОНИЖЕНИЯ НАПРЯЖЕНИЯ**
- **22. ПОДДЕРЖКА ДВИГАТЕЛЕЙ J1939 CANBUS**

#### **23. ПОДДЕРЖКА GPS**

#### **24. КОНФИГУРАЦИЯ ETHERNET**

- **25. КОНФИГУРАЦИЯ GSM**
- **26. ДИНАМИЧЕСКИЙ DNS**
- **27. ДОСТУП К ВСТРОЕННОМУ WEB СЕРВЕРУ**
- **28. WEB МОНИТОРИНГ И КОНТРОЛЬ ГЕНЕРАТОРА**
- **29. ЦЕНТРАЛЬНЫЙ МОНИТОРИНГ ГЕНЕРАТОРА**
- **30. ОТПРАВКА E-MAIL**
- **31. ОТПРАВКА SMS КОМАНД**
- **32. РЕЖИМЫ ПЕРЕКЛЮЧЕНИЯ НАГРУЗКИ**
	- **32.1. ПЕРЕКЛЮЧЕНИЕ С ПРЕРЫВАНИЕМ**
		- **32.2. ПЕРЕКЛЮЧЕНИЕ БЕЗ ПРЕРЫВАНИЯ**
	- **32.3. ПЛАВНОЕ ПЕРЕКЛЮЧЕНИЕ**

#### **33. РАСПРЕДЕЛЕНИЕ НАГРУЗКИ**

- **33.1. ЦИФРОВОЕ РАСПРЕДЕЛЕНИЕ НАГРУЗКИ (DATALINK)**
- **33.2. АНАЛОГОВОЕ РАСПРЕДЕЛЕНИЕ НАГРУЗКИ**
- **33.3. РЕЖИМ СПАДА (DROOP)**

#### **34. ПАРАЛЛЕЛЬНАЯ РАБОТА С СЕТЬЮ**

- **34.1. СНИЖЕНИЕ ПИКОВОЙ НАГРУЗКИ**
- **34.2. ЭКСПОРТ ЭЛЕКТРОЭНЕРГИИ В СЕТЬ**
- **34.3. РАСПРЕДЕЛЕННЫЙ ЭКСПОРТ ЭЛЕКТРОЭНЕРГИИ**

**34.4. СНИЖЕНИЕ МАКСИМУМА НАГРУЗКИ С ПРИОРИТЕТОМ НА ГЕНЕРАТОР**

#### **35. ФУНКЦИИ ЗАЩИТЫ ПРИ ПАРАЛЛЕЛИ С СЕТЬЮ**

**35.1. ФУКНЦИЯ ROCOF (скорость измерения частоты)**

- **35.2. ФУНКЦИЯ СМЕЩЕНИЯ ВЕКТОРА**
- **35.3. ФУНКЦИЯ ВЫСОК/НИЗК ЧАСТОТЫ**
- **35.4. ФУНКЦИЯ ВЫСОК/НИЗК НАПРЯЖЕНИЯ**
- **35.5. ФУНКЦИЯ ОБРАТНОЙ МОЩНОСТИ СЕТИ**
- **35.6. ФУНКЦИЯ ОТСУТСТВИЯ ЧАСТОТЫ**

#### **36. ЗАПИСЬ ДАННЫХ**

- **36.1. СРЕДСТВА ЗАПИСИ ДАННЫХ**
- **36.2. СТРУКТУРА КАТАЛОГОВ**
- **36.3. ПОНИМАНИЕ ФОРМАТА CSV**
- **36.4. СПИСОК ЗАПИСАННЫХ ДАННЫХ, ПЕРИОД ЗАПИСИ**
- **37. ОСОБЕННОСТИ ПРОГРАММНОГО ОБЕСПEЧЕНИЯ**
	- **37.1. СБРОС НАГРУЗКИ / ФИКТИВНАЯ НАГРУЗКА**
	- **37.2. ДОБАВЛЕНИЕ/ВЫЧИТАНИЕ НАГРУЗКИ**
	- **37.3. ПЯТЬ ШАГОВ УПРАВЛЕНИЯ НАГРУЗКОЙ**
	- **37.4. РЕЖИМ УДАЛЕННОГО ЗАПУСКА**
	- **37.5. ОТКЛЮЧЕНИЕ АВТОЗАПУСКА, СИМУЛЯЦИЯ СЕТИ**
	- **37.6. РЕЖИМ ЗАРЯДА АКБ, ОТЛОЖЕННАЯ СИМУЛЯЦИЯ СЕТИ**
	- **37.7. РЕЖИМ ДВОЙНОГО РЕЗЕРВИРОВАНИЯ**
	- **37.8. МНОЖЕСТВЕННОЕ НАПРЯЖЕНИЕ И ЧАСТОТА**
	- **37.9. ОДНОФАЗНАЯ ЭКСПЛУАТАЦИЯ**
- **37.10. ВНЕШНЕЕ УПРАВЛЕНИЕ УСТРОЙСТВОМ**
- **37.11. АВТОМАТИЧЕСКИЕ ПЕРЕОДИЧНЫЕ ЗАПУСКИ**
- **37.12. РАСПИСАНИЕ РАБОТЫ НА НЕДЕЛЮ**
- **37.13. ПРОГРЕВ ДВИГАТЕЛЯ**
- **37.14. ХОЛОСТОЙ ХОД**
- **37.15. ПОДОГРЕВ БЛОКА ДВИГАТЕЛЯ**
- **37.16. КОНТРОЛЬ ТОПЛИВНОГО НАСОСА**
- **37.17. КОНТРОЛЬ ГАЗОВОГО СОЛЕНОИДА ДВИГАТЕЛЯ**
- **37.18. ПРЕДВАРИТЕЛЬНЫЙ СИГНАЛ ПЕРЕКЛЮЧЕНИЯ**
- **37.19. ЗАРЯД АККУМУЛЯТОРА ДВИГАТЕЛЯ**
- **37.20. КОНТРОЛЬ ВНЕШНИХ ЦИФРОВЫХ ВЫХОДОВ**
- **37.21. РЕЖИМ КОМБАТ**
- **37.22. СБРОС КОНТРОЛЛЕРА**
- **37.23. АВТОМАТИЧЕСКОЕ ОПРЕДЕЛЕНИЕ ТОПОЛОГИИ СОЕДИНЕНИЯ**
- **37.24. НУЛЕВОЕ ПОТРЕБЛЕНИЕ ПРИ ОТДЫХЕ**
- **38. MODBUS СОЕДИНЕНИЯ**
	- **38.1. ТРЕБУЕМЫЕ ПАРАМЕТРЫ ДЛЯ РАБОТЫ MODBUS RS-485**
	- **38.2. ТРЕБУЕМЫЕ ПАРАМЕТРЫ ДЛЯ MODBUS-TCP / IP ЧЕРЕЗ ETHERNET**
	- **38.3. ФОРМАТЫ ДАННЫХ**
- **39. SNMP CСОЕДИНЕНИЕ**
	- **39.1. ПАРАМЕТРЫ, НЕОБХОДИМЫЕ ДЛЯ SNMP ЧЕРЕЗ ETHERNET**
	- **39.2. SNMP TRAP СООБЩЕНИЯ**
- **40. ДЕКЛАРАЦИИ СООТВЕТСТВИЯ**
- **41. ТЕХНИЧЕСКОЕ ОБСЛУЖИВАНИЕ**
- **42. УТИЛИЗАЦИЯ УСТРОЙСТВА**
- **43. СОБЛЮДЕНИЕ ROHS**
- **44. РУКОВОДСТВО ПО УСТРАНЕНИЮ НЕПОЛАДОК**

#### **1. ИНСТРУКЦИИ ПО МОНТАЖУ**

#### **Перед установкой:**

- Внимательно прочитайте руководство пользователя, и определите правильную схему подключения.
- Удалите все разъемы и монтажные кронштейны из устройства, затем установите устройство в монтажное отверстие.
- Установите монтажные кронштейны и затяните их. Не затягивайте слишком сильно, это может сломать корпус.
- Произведите электрические соединения с разъемами, снятыми с разъемов, затем вставьте разъемы в устройство.
- Убедитесь, что обеспечено достаточное охлаждение.
- Убедитесь, что температура окружающей среды не превышает максимальную рабочую температуру в любом случае.

#### **Ниже перечисленный условия могут повредить устройство:**

- Некорректрное подключение.
- Некоректное напряжение питания.
- Напряжение на измерительных клеммах выше указанного диапазона.<br>• Напряжение полование на шифровые вволы не в указанном диапазо
- Напряжение, подаваемое на цифровые вводы не в указанном диапазоне.
- Ток на измерительных входах выше заданного диапазона.
- Перегрузка или короткое замыкание на релейных выходах
- Подключение или извлечение терминалов данных при включеном питании устройства.
- Высокое напряжение, приложенное к коммуникационным портам.
- Разности потенциалов заземления на неизолированных коммуникационных портах.
- Чрезмерная вибрация, непосредственная установка на вибрирующие детали.

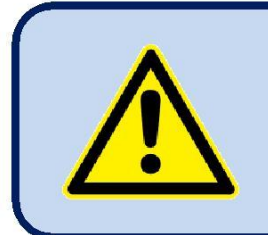

**Для измерения тока должны использоваться трансформаторы тока.**

**Прямое соединение не разрешено.**

#### **Ниже перечисленные условия могут привести к неправильной работе:**

- Напряжение питания ниже минимально допустимого уровня.
- Частота питания вне установленных пределов<br>• Первое при подвести представить на полезно
- Неправильный фазовый порядок входов измерения напряжения.
- Трансформаторы тока, не соответствуют фазам.
- Неправильная полярность трансформатора тока.
- Отсутствует заземление.

K20D02-EN - 11 -

## **2. МОНТАЖ**

#### **2.1. ГАБАРИТЫ**

**Габариты:** 243x183x47мм (9.6"x7.2"x1.9") **Монтажный вырез:** 216x156мм мин. (8.5"x6.2") **Вес:** 700гр. (1.55 lbs.)

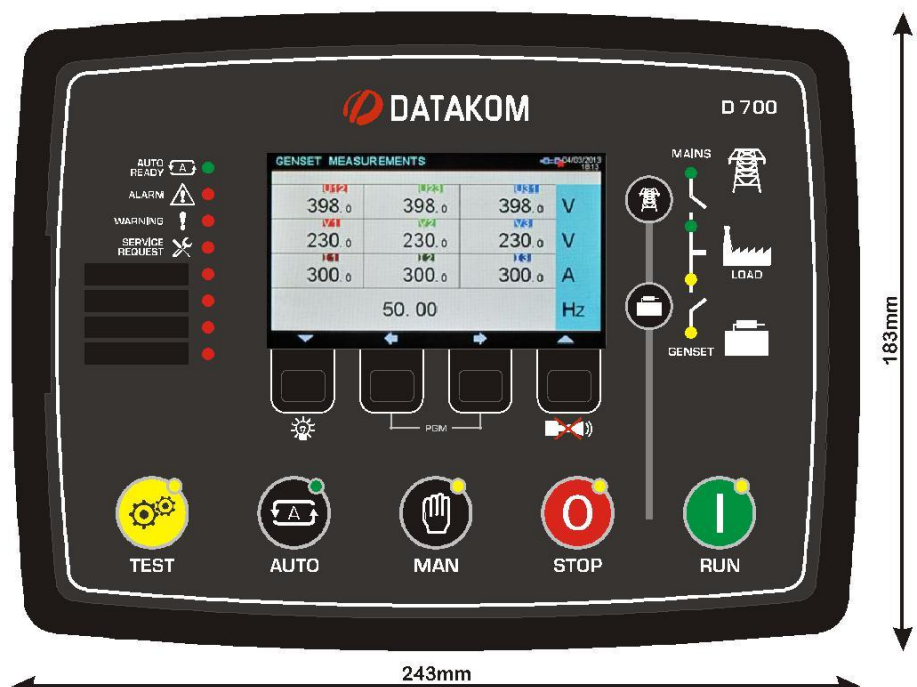

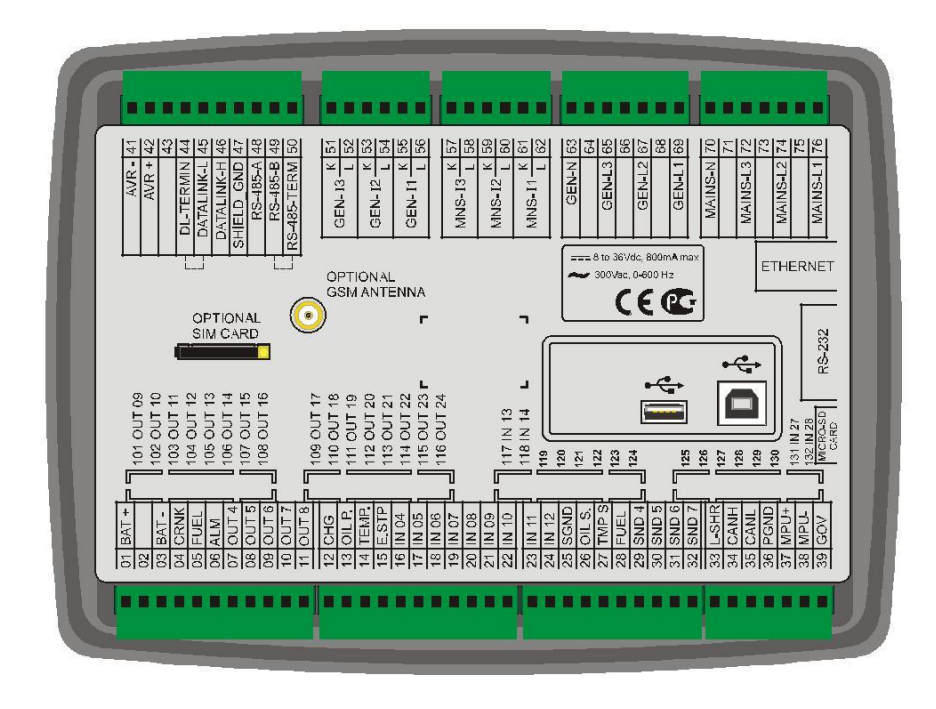

K20D02-EN - 12 -

Устройство предназначено для монтажа на переднюю панель. Пользователь не должен иметь доступа к другим частям устройства, кроме передней панели.

Установите устройство на плоскую вертикальную поверхность. Перед установкой выньте монтажные кронштейны и разъемы из устройства, затем пропустите устройство через монтажное отверстие.

Установите и затяните монтажные кронштейны.

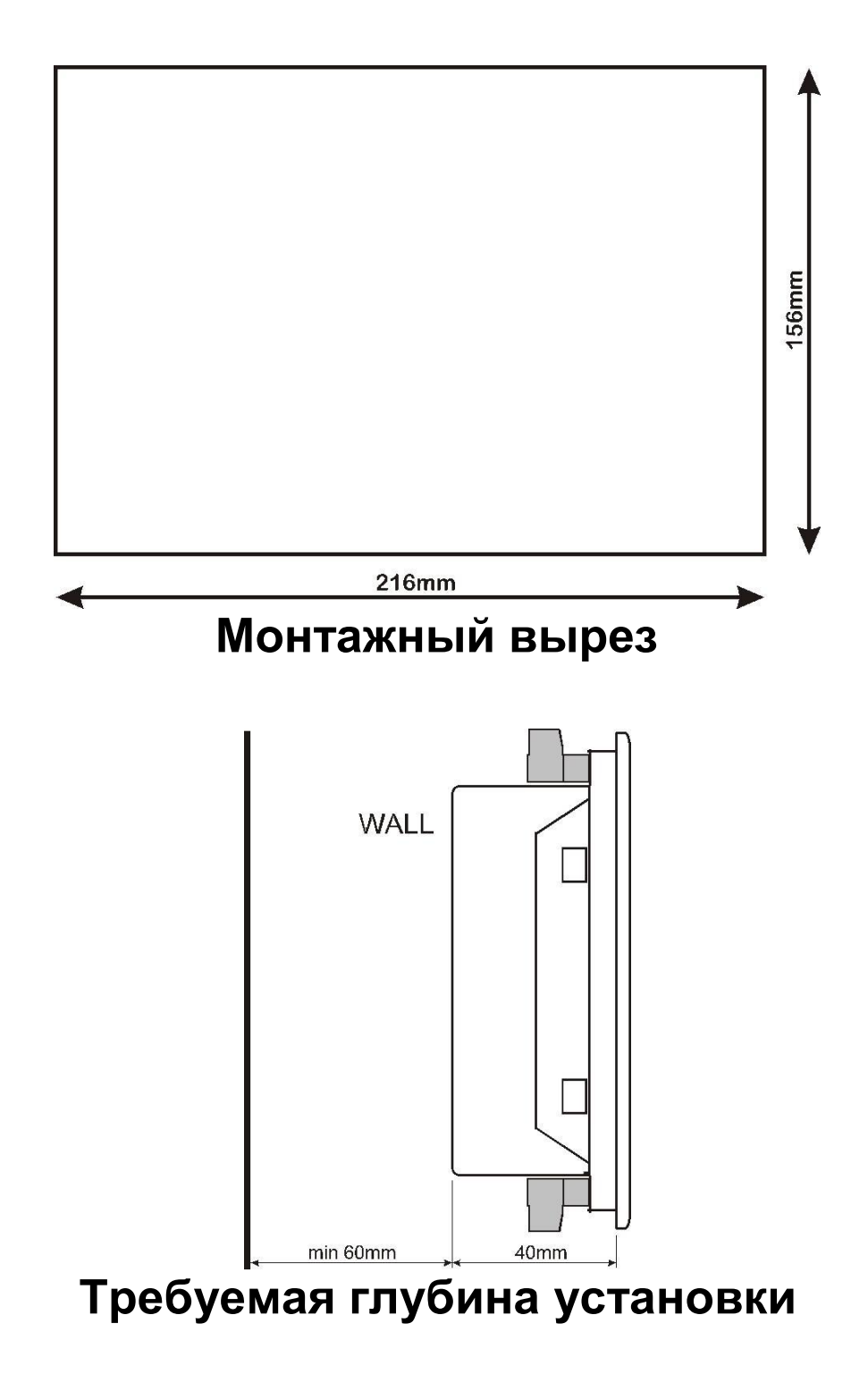

K20D02-EN - 13 -

Предусмотрены два типа кронштейнов:

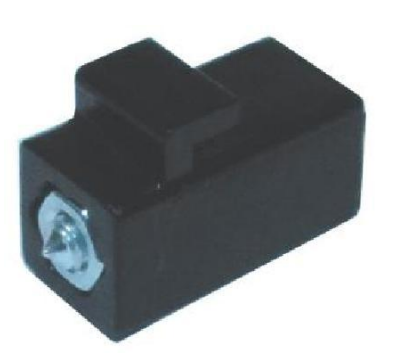

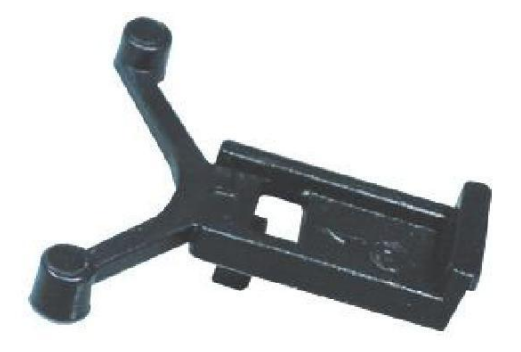

Кронштейн винтового типа Самостопорящаяся крепежная скоба

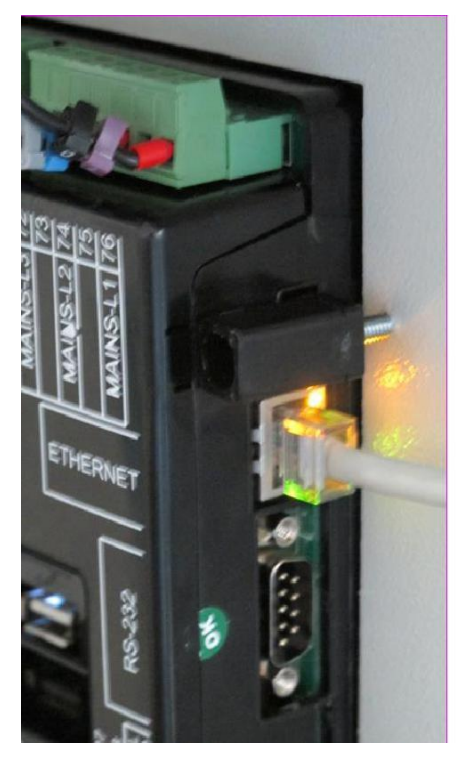

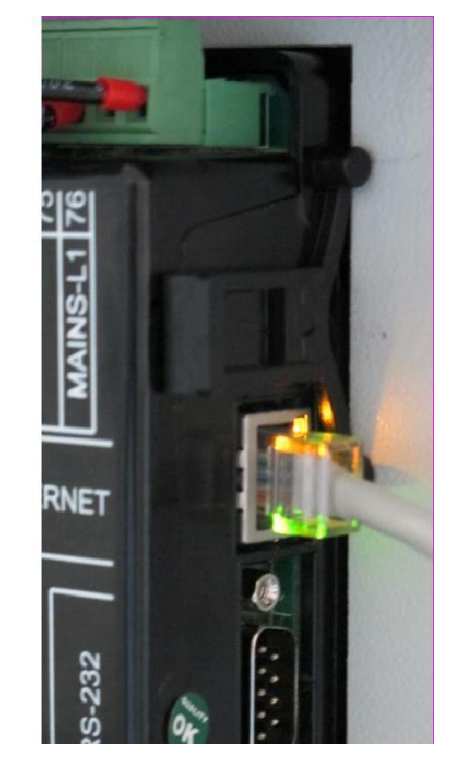

Установка кронштейна винтового типа Установка кронштейна самостопорящего типа

## **Не затягивайте слишком сильно, это может привести к поломке устройства!**

#### **2.2. УПЛОТНЕНИЕ, ПРОКЛАДКА**

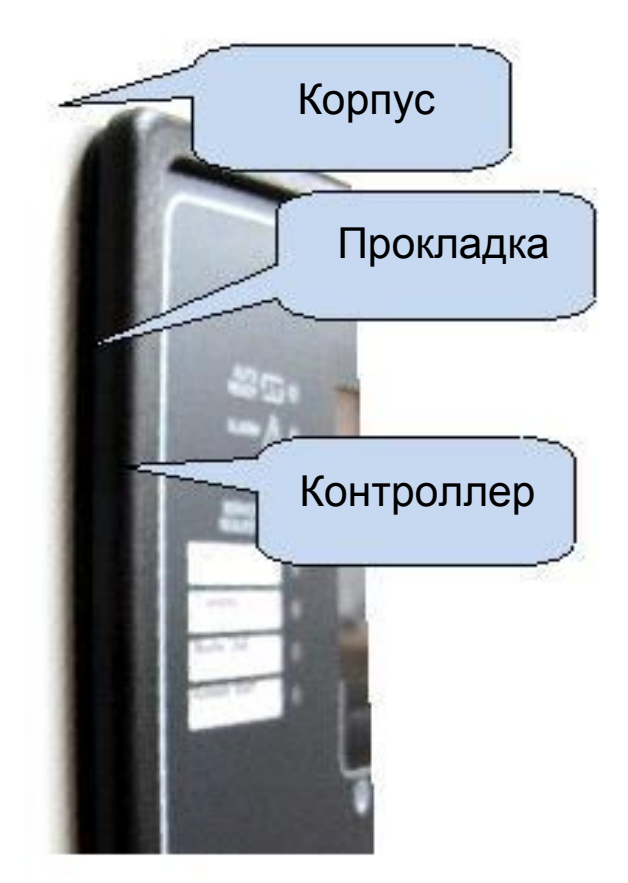

Резиновая прокладка обеспечивает водонепроницаемое крепление модуля к панели генераторной установки. Вместе с прокладкой, может быть достигнута защита передней панели IP65. Ниже приводится краткое определение уровней защиты IP.

#### 1-я цифра

0 Не защищено

1 Защита от твердых посторонних предметов диаметром 50 мм и более

2 Защита от твердых посторонних предметов диаметром 12,5 мм и более

3 Защита от твердых посторонних предметов диаметром 2,5 мм и более

4 Защищено от твердых посторонних предметов диаметром 1,0 мм и более

5 Защищено от пыли, которая может помешать нормальной работе

#### **6 Полная защита от пыли**

#### 2-я цифра

0 Не защищено

1 Защита от вертикально падающих капель воды

2 Защита от вертикально падающих капель воды при наклоне корпуса до 15 °

3 Защищено от воды, распыленной под углом до 60 ° по обе стороны от вертикали

4 Защищено от воды, брызнувшей на компонент с любого направления

**5 Защита от воды, спроецированной струями с любого направления**

6 Защита от воды, спроецированной мощными струями с любого направления

7 Защищено от временного погружения в воду

8 Защита от непрерывного погружения в воду или в соответствии с указаниями пользователя

#### **2.3. ЭЛЕКТРИЧЕСКАЯ УСТАНОВКА**

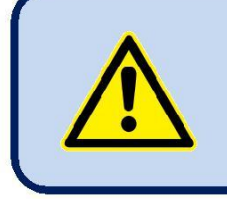

**Не устанавливайте устройство вблизи устройств с высоким электромагнитным шумом, таких как контакторы, силовые токовые шины, блоки питания от переключателей и т.п..**

Несмотря на то, что устройство защищено от электромагнитных помех, чрезмерное излучение может повлиять на работу, точность измерения и качество передачи данных.

- **ВСЕГДА удаляйте штекерные разъемы при вставке проводов с помощью отвертки.**
- **Предохранители должны быть подключены к входам источника питания и фазного напряжения в непосредственной близости от устройства.**
- **Предохранители должны иметь быстрый тип (FF) с максимальным значением 6A.**
- **Используйте кабели соответствующего температурного диапазона.**
- **Используйте подходящее сечение кабеля, не менее 0,75 мм2 (AWG18).**
- **Соблюдайте национальные правила электромонтажа.**
- $\bullet$ **Трансформаторы тока должны иметь выход 5А.**
- **Для входов трансформатора тока используйте кабель сечением не менее 1,5 мм2 (AWG15).**
- **Длина кабеля трансформатора тока не должна превышать 1,5 метра. Если используется удлиненный кабель, пропорционально увеличьте сечение кабеля.**

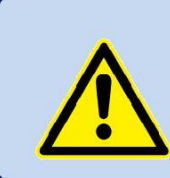

**Для измерения тока должны использоваться трансформаторы тока.**

**Прямое соединение не разрешено.**

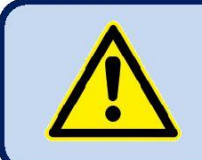

**Корпус двигателя должен быть заземлен. В противном случае могут возникнуть неправильные измерения напряжения и частоты.**

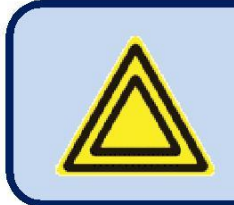

**Для правильной работы программ тренировки и недельного расписания настройте часы реального времени устройства с помощью меню программирования.**

## **3. ОПИСАНИЕ КЛЕММ ПОДКЛЮЧЕНИЯ**

#### **3.1. ВХОД НАПРЯЖЕНИЯ АКБ (ПИТАНИЯ)**

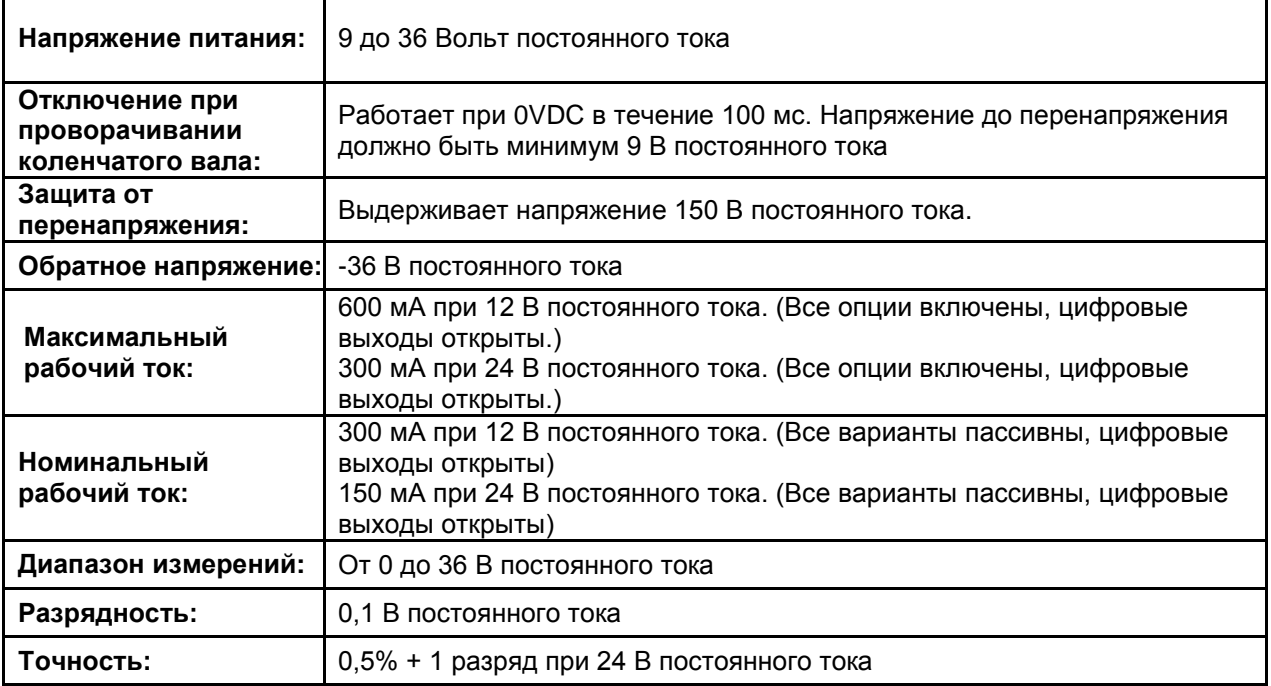

#### **3.2. ВХОДЫ ИЗМЕРЕНИЯ НАПРЯЖЕНИЯ**

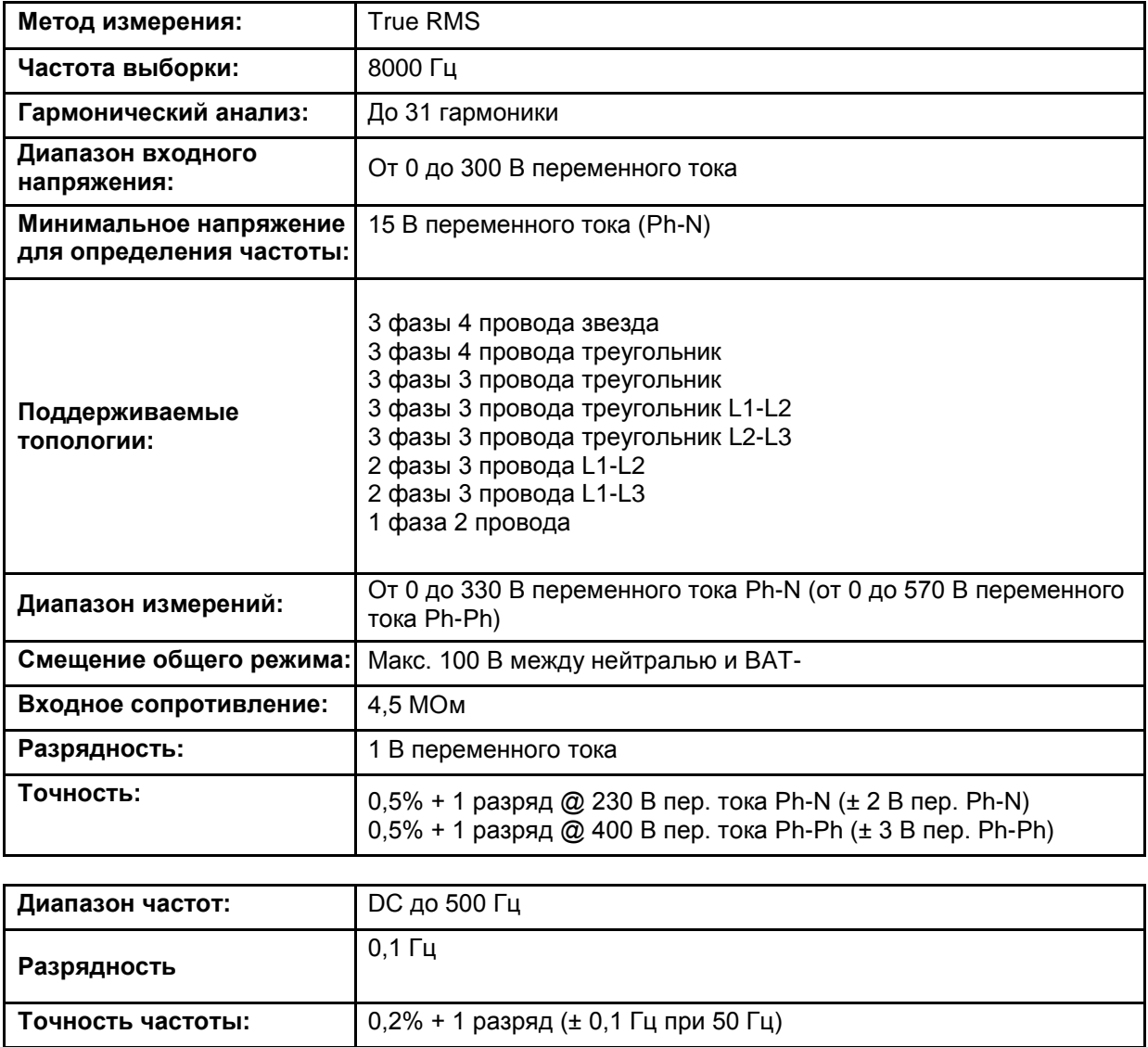

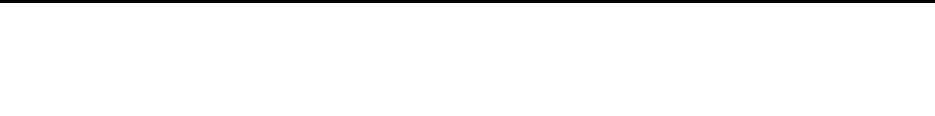

## **3.3. ВХОДЫ ИЗМЕРЕНИЯ ТОКА**

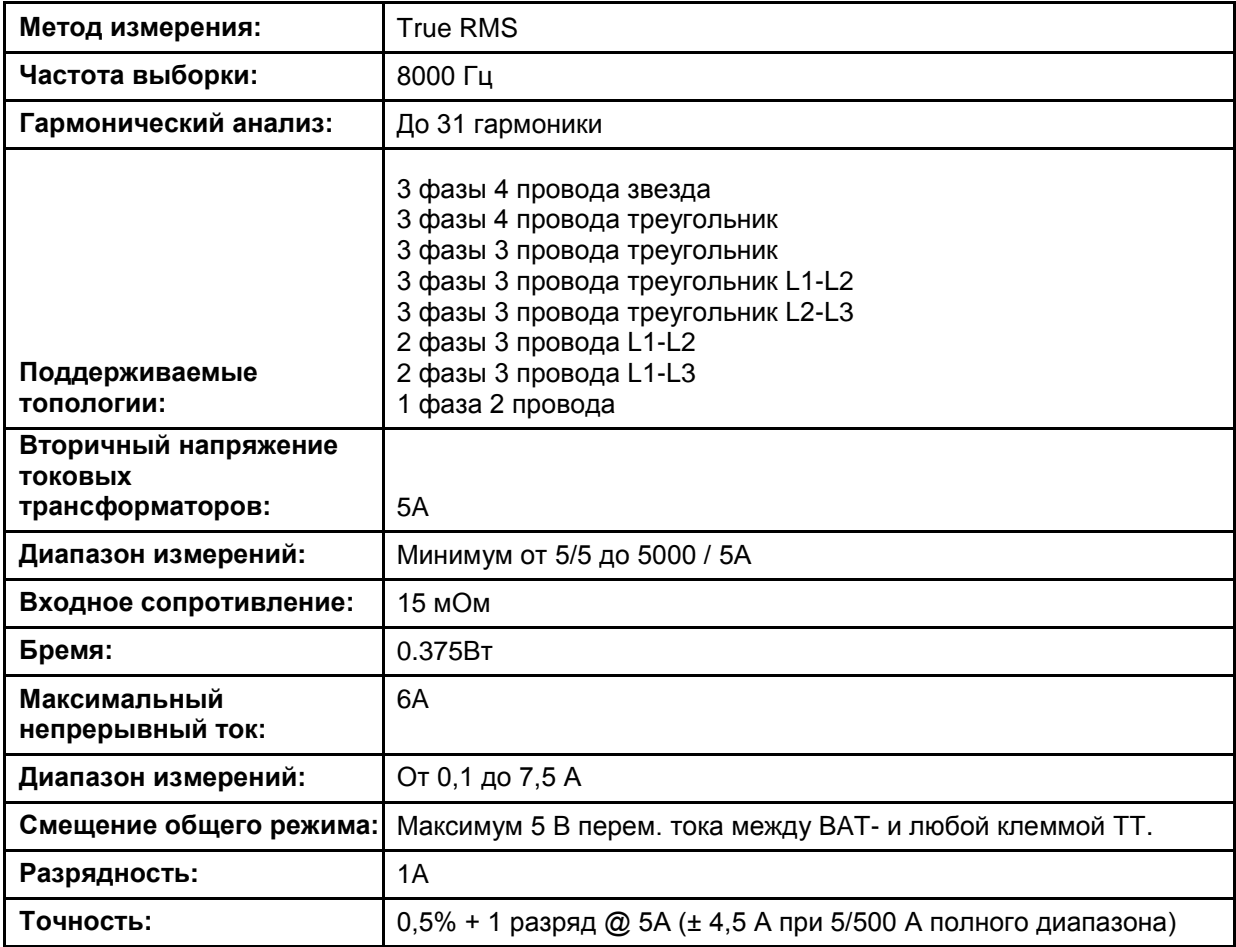

#### **ПОДБОР СЕЧЕНИЯ КАБЕЛЯ:**

Нагрузка на ТТ должна быть минимальной, чтобы минимизировать влияние фазового сдвига трансформатора тока. Фазовый сдвиг в ТТ приведет к ошибочным показаниям мощности и коэффициента мощности, хотя показания ампер будут правильными.

Datakom рекомендует выбирать номинал ТТ, который указан в этой таблицей, для лучшей точности измерения.

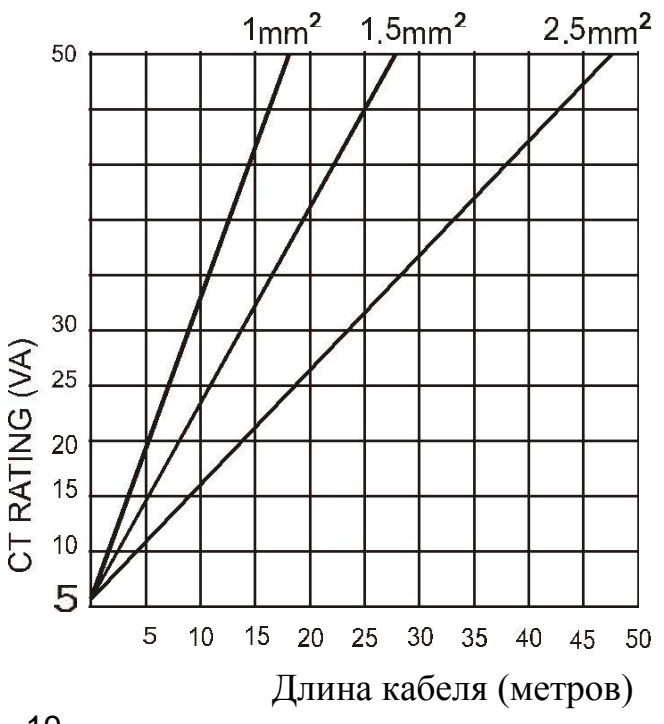

K20D02-EN - 19 -

#### **ВЫБОР КЛАССА ТОЧНОСТИ ТОКОВЫХ ТРАНСФОРМАТОРОВ:**

Класс точности ТТ следует выбирать в соответствии с требуемой точностью измерения. Класс точности контроллера Datakom составляет 0,5%. Таким образом, для наилучшего результата рекомендуется ТТ 0,5% класса.

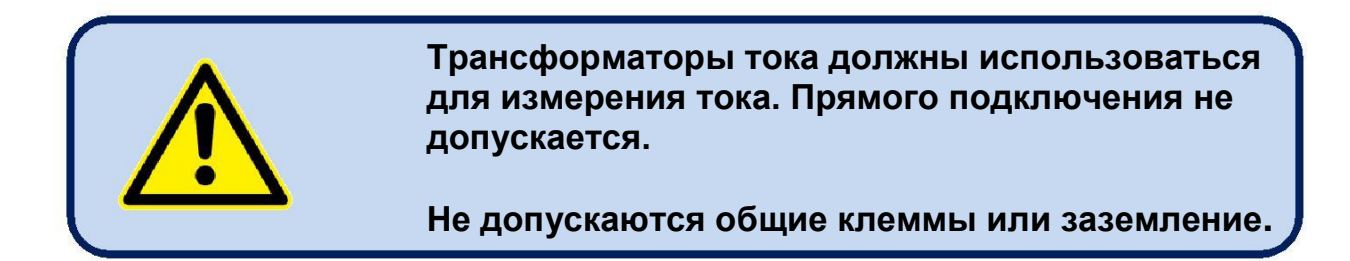

#### **ПОДКЛЮЧЕНИЕ ТТ:**

Убедитесь, что каждый трансформатор тока подключен к соответствующему фазовому входу с правильной полярностью. Смешивание ТТ между фазами приведет к сбоям в измерении и ошибкам считываниям коэффициента мощности.

Возможны многие комбинации неправильных подключений ТТ, поэтому проверяйте оба условия подключения ТТ. На измерение реактивной мощности влияет неправильное подключение трансформаторов тока так же, как и на измерение активной мощности.

#### **ПРАВИЛЬНОЕ ПОДЛЮЧЕНИЕ**

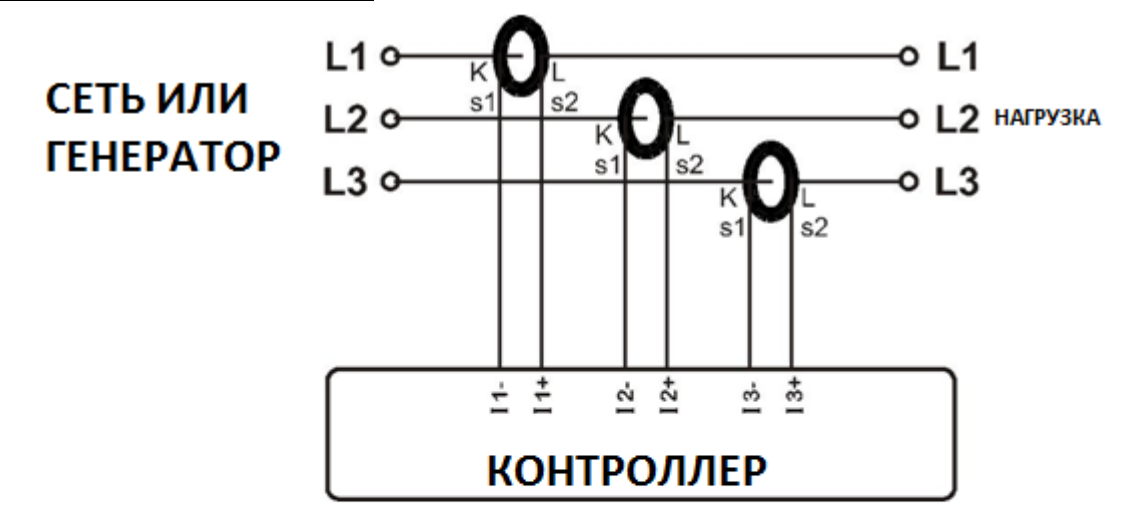

Предположим, что генераторная установка нагружена на 100 кВт на каждую фазу. Коэффициент мощности нагрузки (PF) равен 1.

Измеряемые величины следующие:

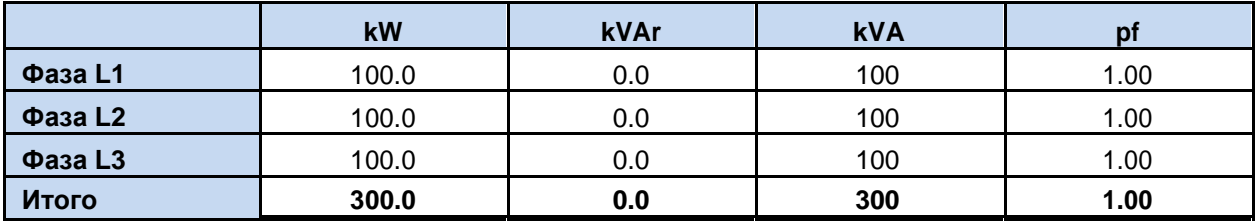

K20D02-EN - 20 -

**ВЛИЯНИЕ НЕПРАВЛЬНО ПОЛЯРНОСТИ ОДНОГО ТТ**

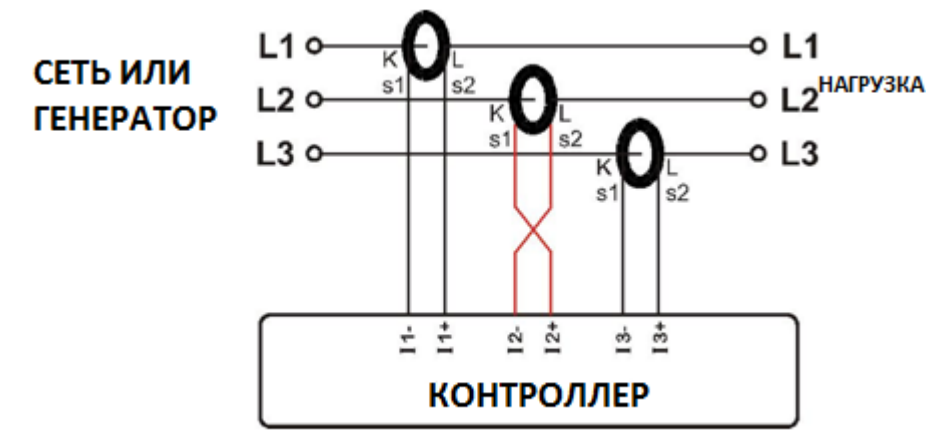

Генератор по-прежнему нагружен на 100 кВт на каждой фазе. Коэффициент мощности нагрузки (PF) равен 1. PF в фазе L2 будет показывать -1.00 из-за обратной полярности ТТ. В результате общая мощность генератора отображаемая контроллером равна 100 кВт. Измеряемые величины:

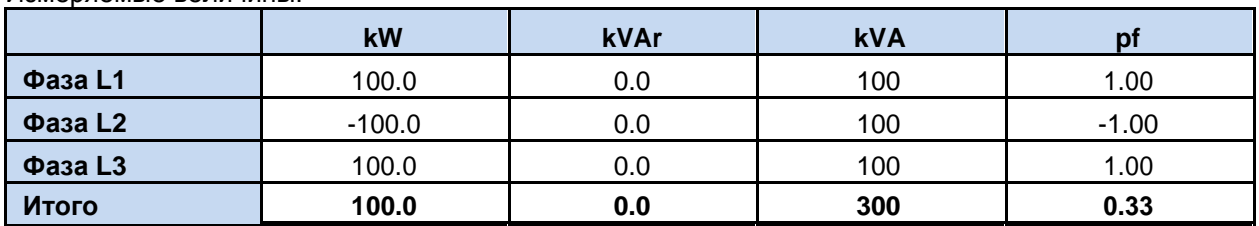

#### **ВЛИЯНИЯ НЕПРАВЛЬНОЙ ПОЛЯРНОСТИ И ОШИБКИ В ФАЗНОСТИ ПОДКЛЮЧЕНИЯ ТТ**

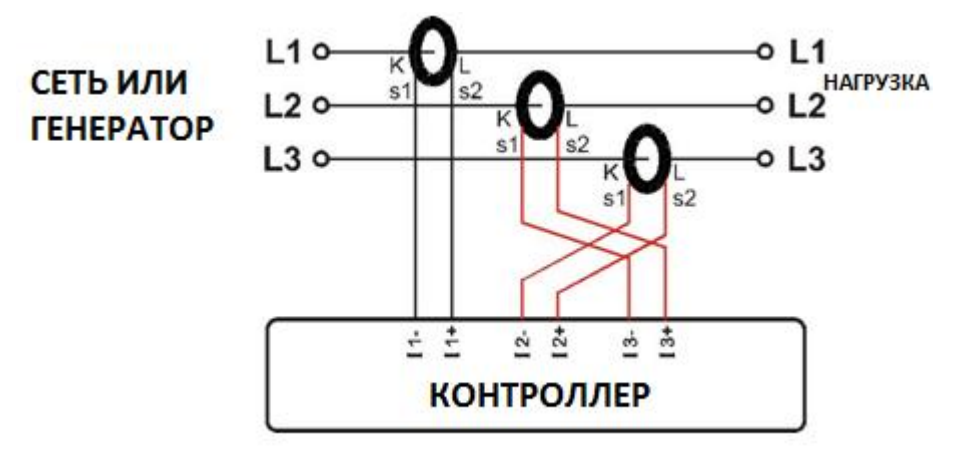

Генератор по-прежнему нагружен на 100 кВт на каждой фазе. Коэффициент мощности нагрузки (PF) равен 1. PF в фазах L2 и L3 будет показывать -0.50 из-за сдвига фазы между напряжениями и токами, который вызван перестановкой ТТ. В результате общая мощность генератора, отображаемая контроллером, составляет 0 кВт. Измеряемые величины следующие:

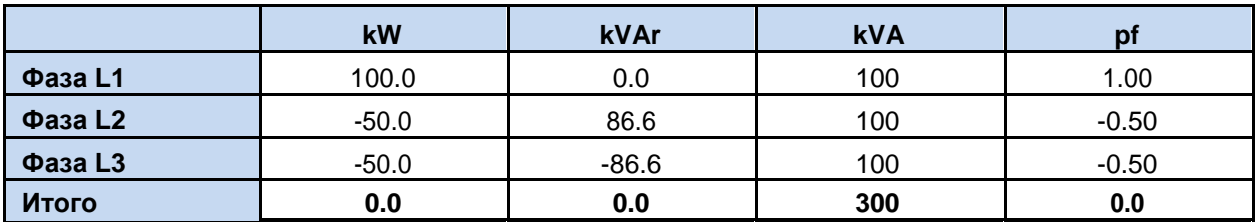

K20D02-EN - 21 -

### **3.4. ЦИФРОВЫЕ ВХОДЫ**

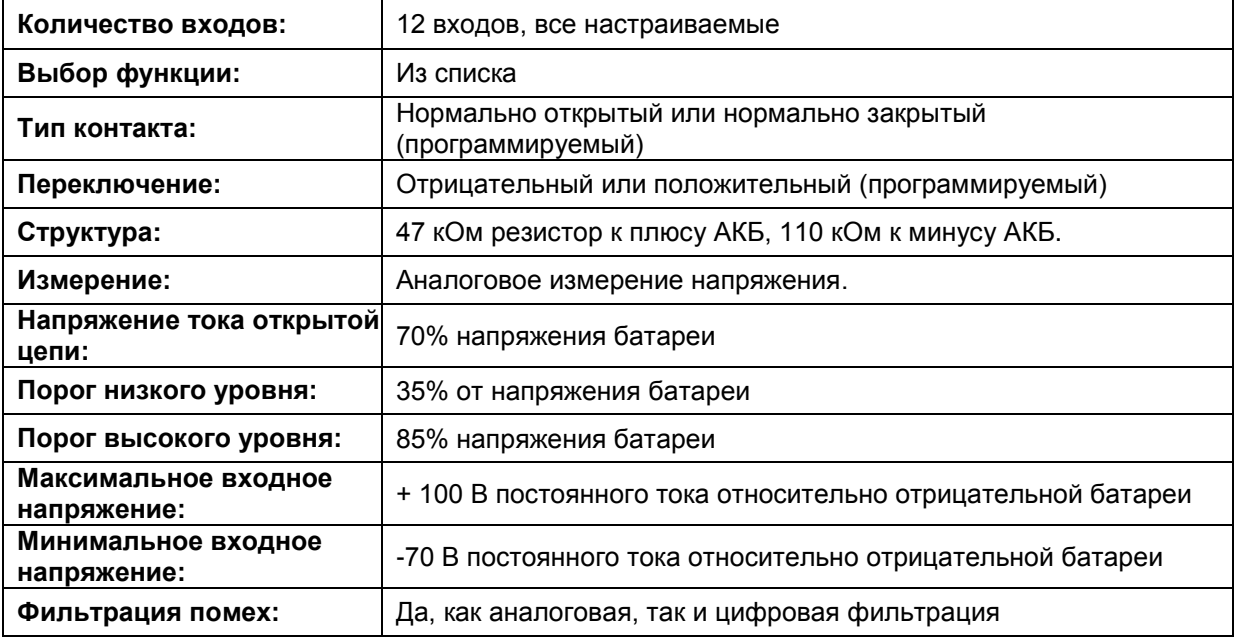

#### **3.5. ВХОДЫ АНАЛОГОВЫХ ДАТЧИКОВ И ЗЕМЛЯ ДАТЧИКОВ**

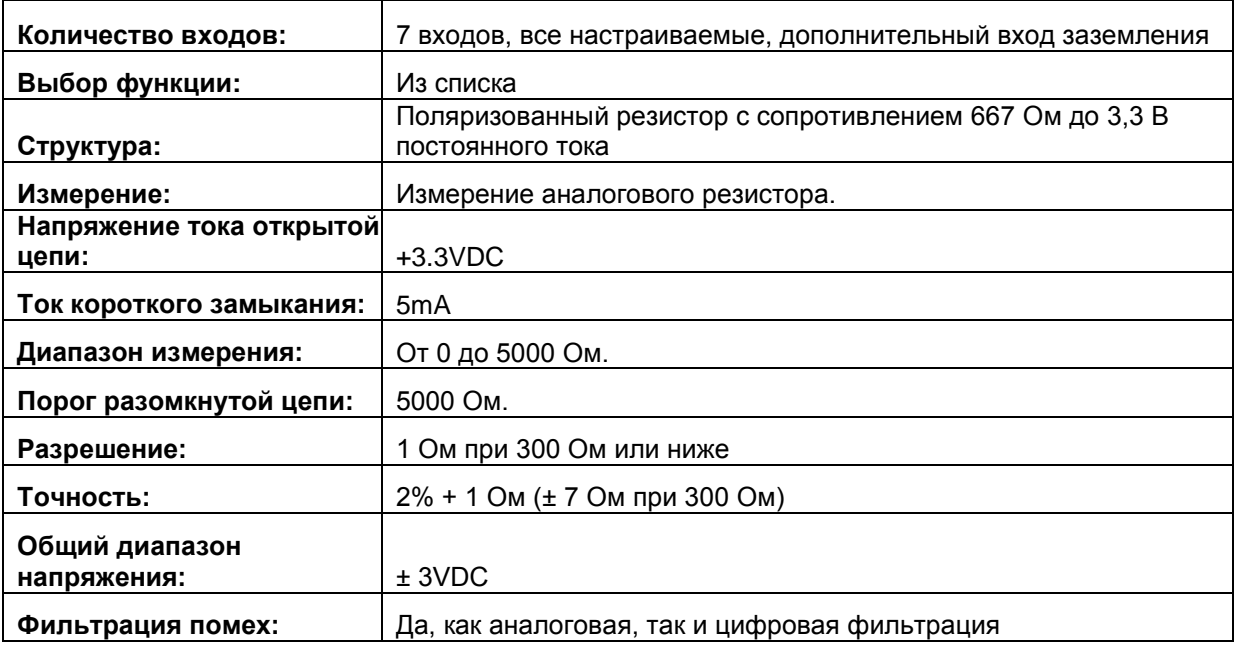

K20D02-EN - 22 -

#### **3.6. ВХОД ЗАРЯДНОГО ГЕНЕРАТОРА**

Клемма Charge является одновременно входом и выходом.

Когда двигатель готов к работе, эта клемма подает ток возбуждения на генератор заряда. Схема возбуждения эквивалентна лампе мощностью 2 Вт.

Пороговые напряжения для предупреждения и аварийного останова настраиваются через программирование параметров.

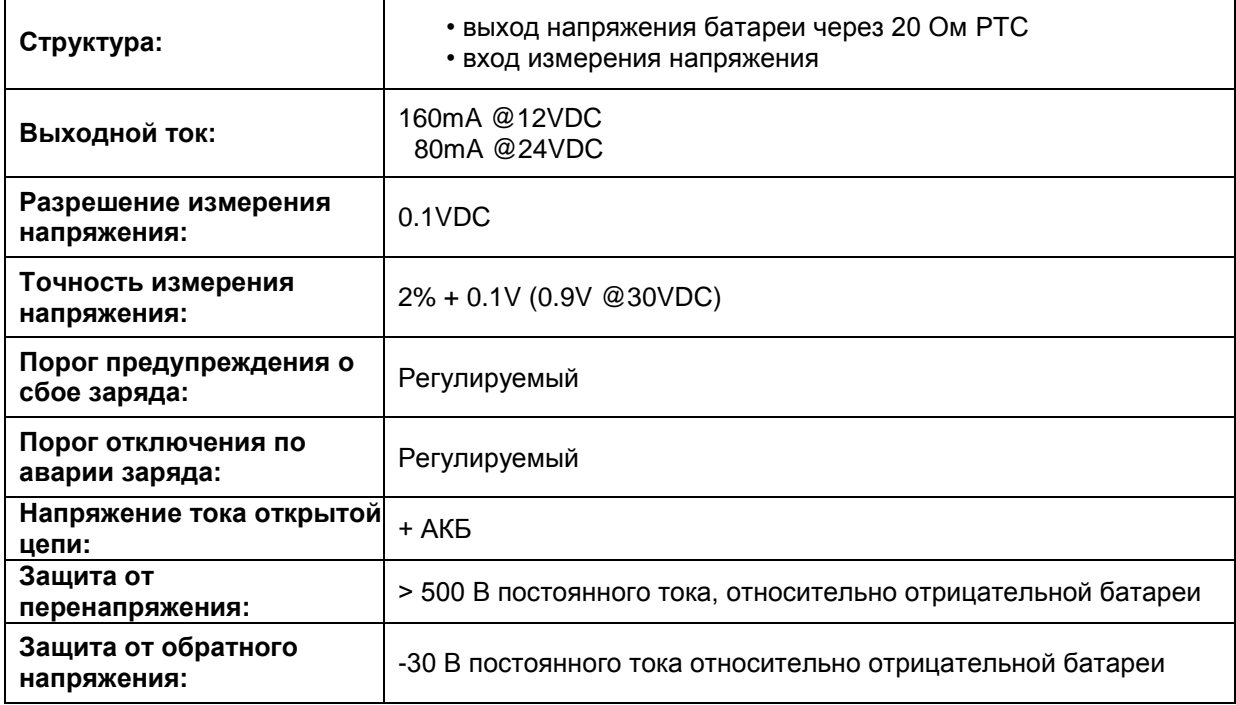

## **3.7. ВХОД МАГНИТНОГО ДАТЧИКА**

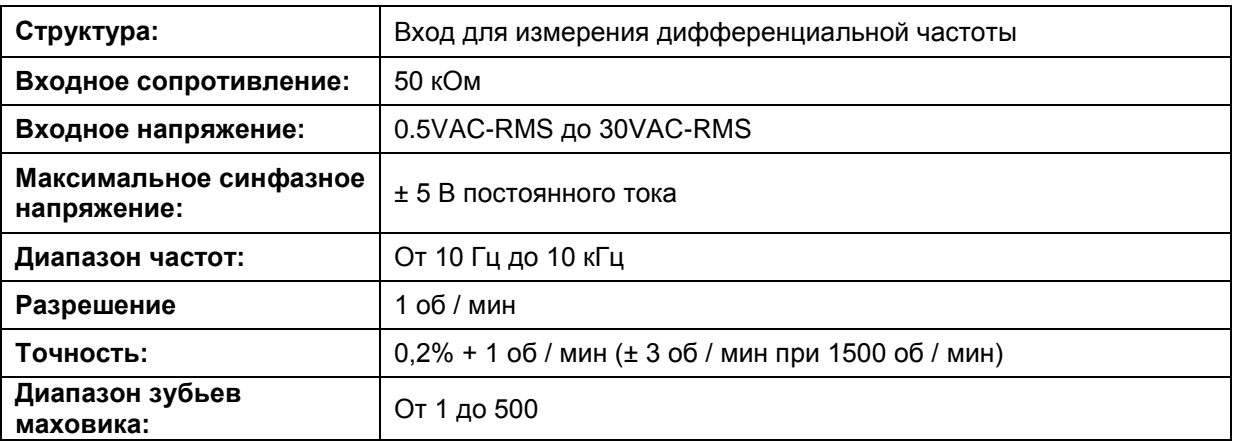

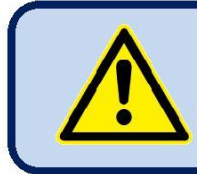

**Не подключайте датчик MPU к другим устройствам.**

K20D02-EN - 23 -

#### **3.8. ЦИФРОВЫЕ ВЫХОДЫ**

Устройство имеет 8 цифровых выходов с программируемыми функциями, выбираемыми из списка.

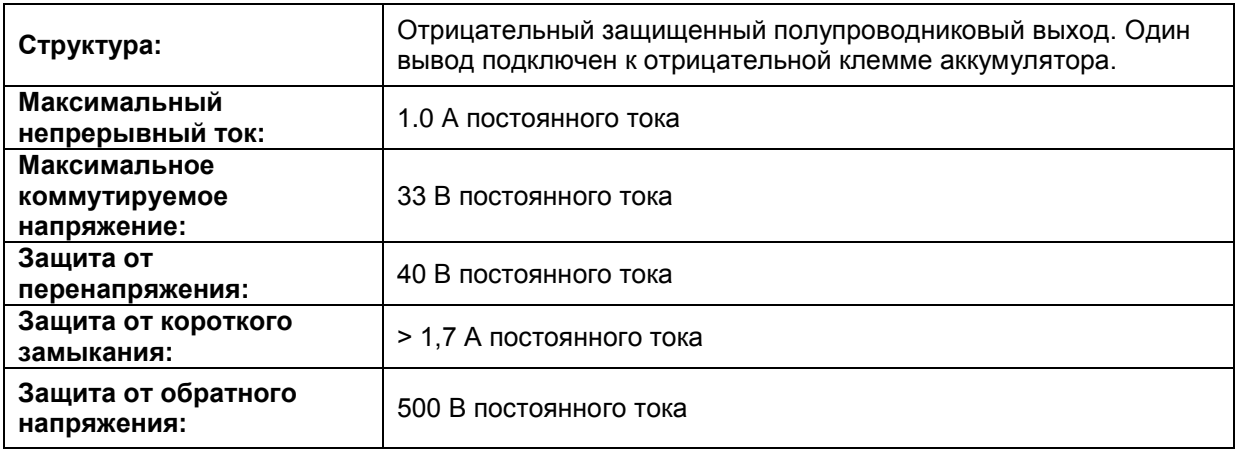

#### **3.9. ДОПОЛНИТЕЛЬНЫЕ ВХОДЫ/ВЫХОДЫ**

Цифровые входы и выходы могут быть расширены за счет дополнительных модулей расширения. Модуль имеет 2 слота подключения, обеспечивая до 32 дополнительных цифровых входов или до 32 дополнительных цифровых выходов.

Каждая плата расширения цифровых входов имеет 16 дополнительных входов. Используя оба слота для цифровых входов, можно добавить до 32 дополнительных цифровых входов, доведя общую входную емкость до 44. Дополнительные цифровые входы переключаются только минусом АКБ. Все остальные электрические характеристики совпадают с входами на контроллере. Они имеют программируемые функции через главный контроллер. Дополнительную информацию см. в разделе 3.4 «Цифровые входы».

Каждая плата расширения цифрового выхода имеет 16 дополнительных выходов. Используя оба слота для цифровых выходов, можно добавить до 32 цифровых выходов, при этом общее число выходов составит 40. Цифровые выходы имеют те же электрические характеристики, что и на выходах на контроллере. Они имеют программируемые функции через главный контроллер. Обратитесь к разделу 3.8 «Цифровые выходы» для получения дополнительной информации.

Также возможно установить 16 дополнительных цифровых входов и 16 дополнительных цифровых выходов, используя один слот для каждого типа платы расширения.

Эти блоки расширения входов / выходов встроены в контроллер, и никакие модификации не будут применены после отправки. Пожалуйста, свяжитесь с Datakom для заказа контроллеров с дополнительными блоками расширения.

K20D02-EN - 24 -

## **3.10. RS-485 ПОРТ**

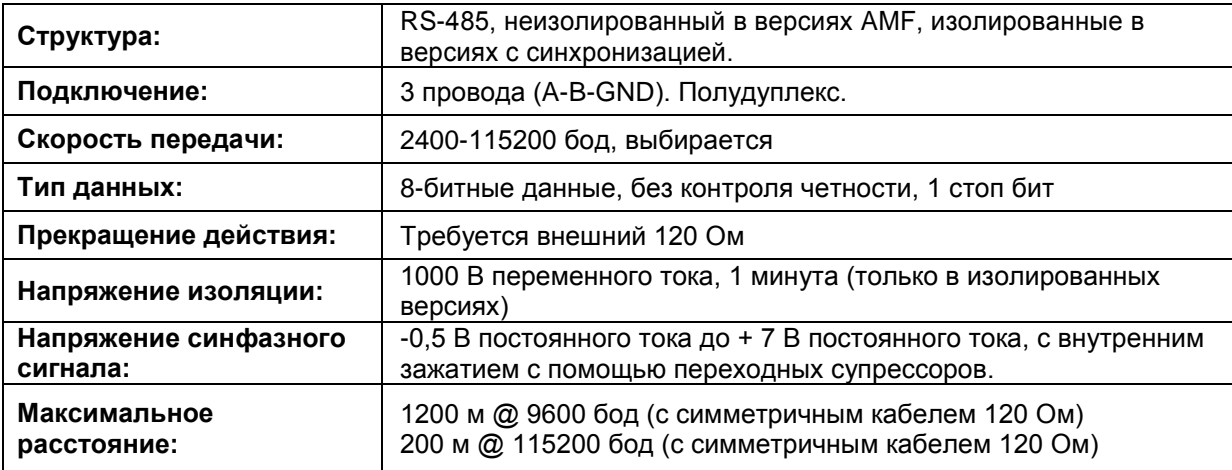

Порт RS-485 имеет протокол MODBUS-RTU. Несколько модулей (до 128) могут быть параллельно подключены к одной шине RS-485 для передачи данных в системы управления и автоматизации.

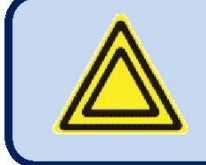

**Список регистров Modbus доступен в технической поддержке Datakom.**

Порт RS-485 также является хорошим решением для удаленного подключения к ПК, программа Rainbow Plus позволяет программировать и контролировать устройство удаленно.

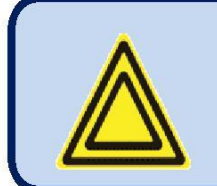

**Более подробную информацию о программировании, управлении и мониторинге через порт RS-485 см. В руководстве пользователя RainbowPlus.**

## **3.11. J1939-CANBUS ПОРТ**

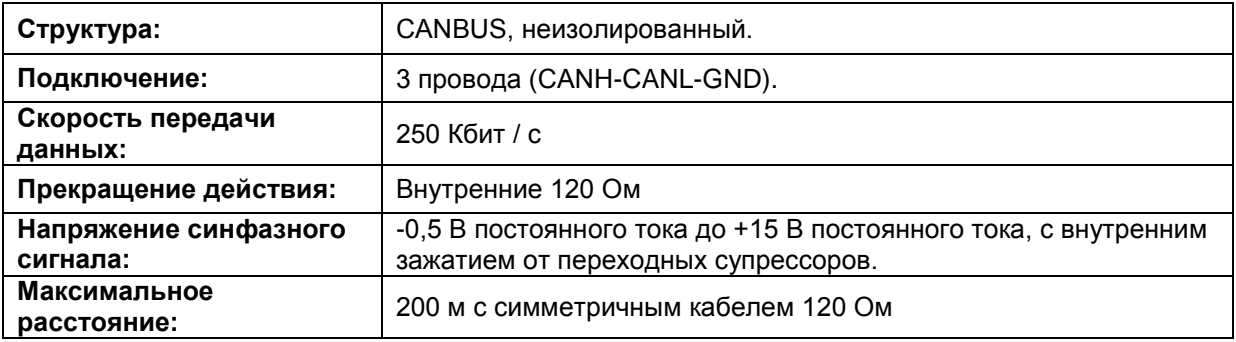

K20D02-EN - 25 -

## **3.12. DATALINK-CANBUS ПОРТ**

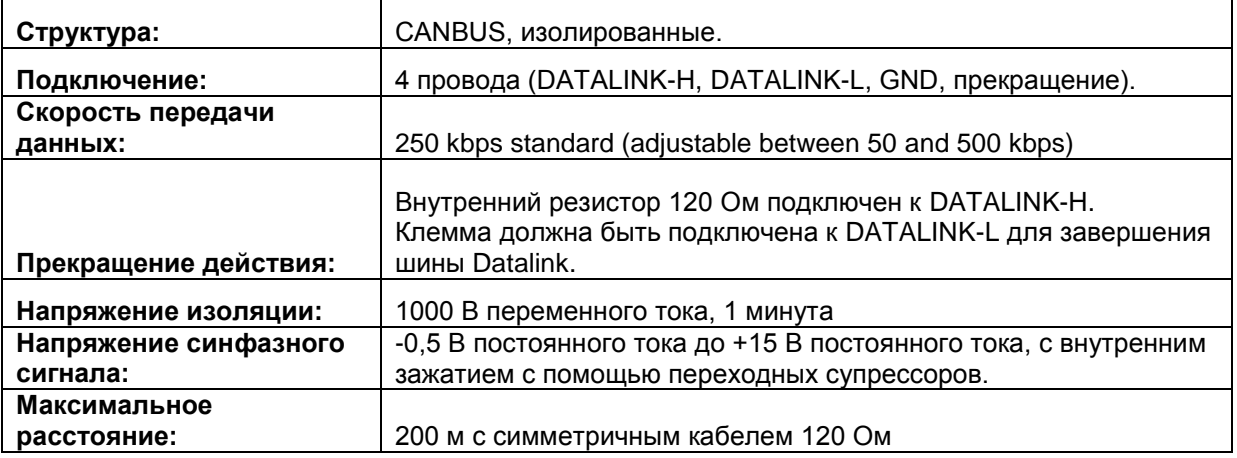

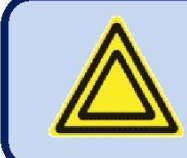

#### **Шина Datalink должна быть завершена с обоих концов.**

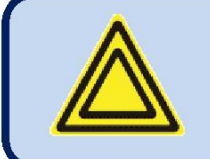

#### **Экран кабеля Datalink должен быть заземлен только с одного конца.**

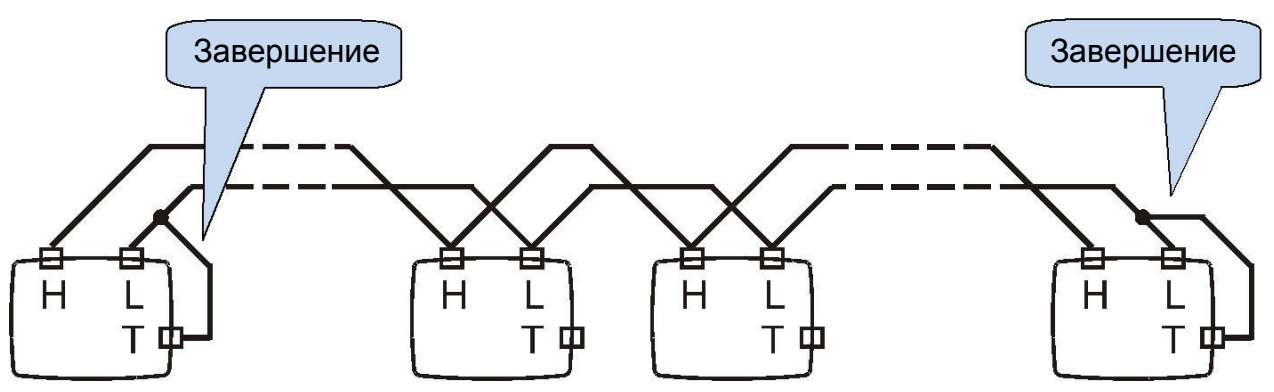

**Рисунок, иллюстрирующий окончание Datalink с двух концов**

K20D02-EN - 26 -

## **3.13. АНАЛОГОВЫЙ ВЫХОД КОНТРОЛЯ AVR**

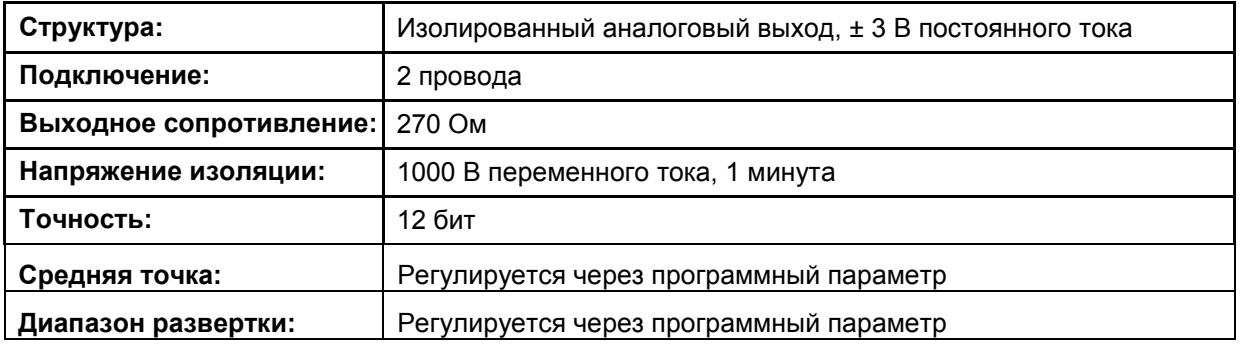

#### **3.14. АНАЛОГОВЫЙ ВЫХОД КОНТРОЛЯ РЕГУЛЯТОРА ОБОРОТОВ (GOV)**

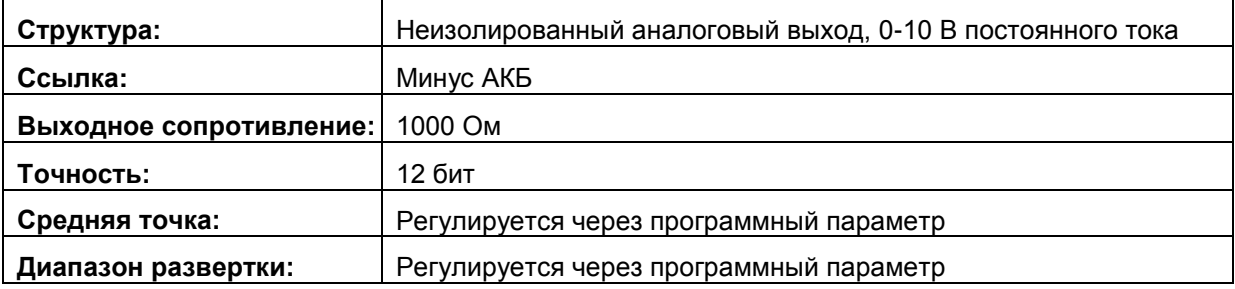

## **3.15. PWM ВЫХОД КОНТРОЛЯ РЕГУЛ.ОБОРОТОВ (GOV) (ОПЦИЯ)**

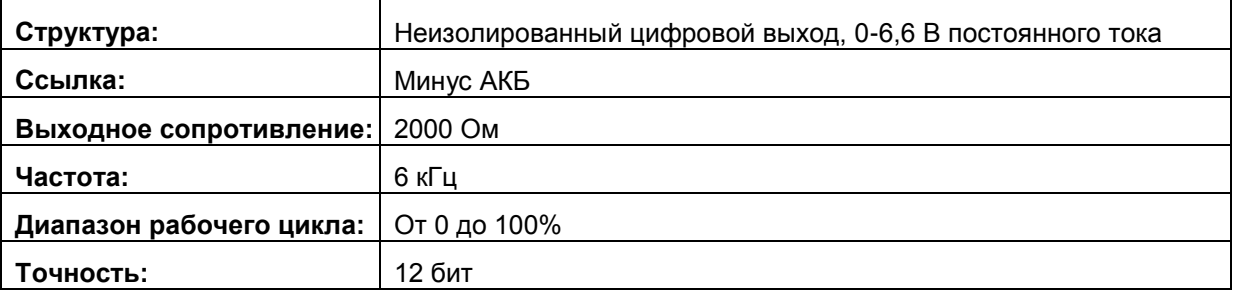

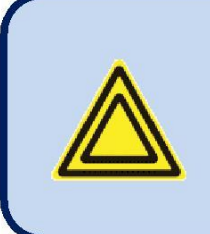

**Этот выход мультиплексируется с сигналом аналоговой доли нагрузки.**

**Если требуется, выход регулятора PWM необходимо указать это в заказе.**

K20D02-EN - 27 -

## **3.16. АНАЛОГОВЫЙ СИГНАЛ РАСПРЕДЕЛНИЯ НАГРУЗКИ**

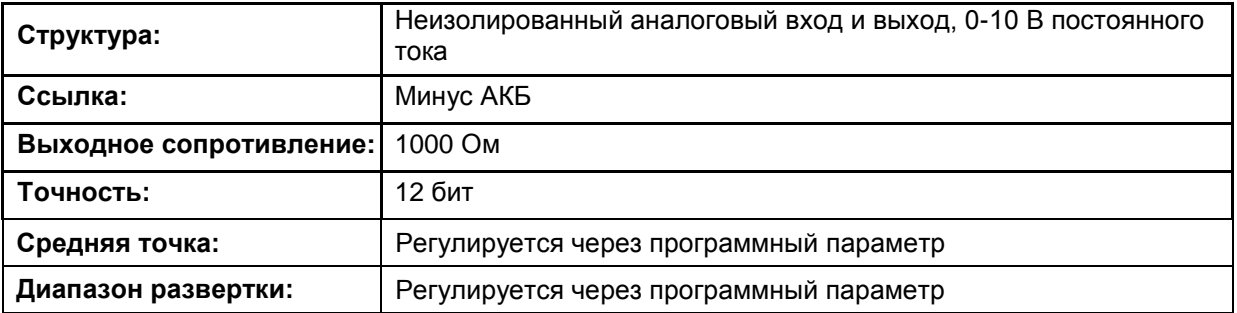

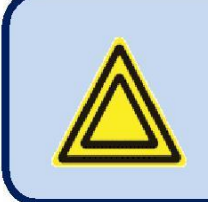

#### **Этот выход мультиплексируется с выходным сигналом управления регулятора PWM. По умолчанию используется аналоговый сигнал распределния нагрузки.**

#### **3.17. ETHERNET ПОРТ**

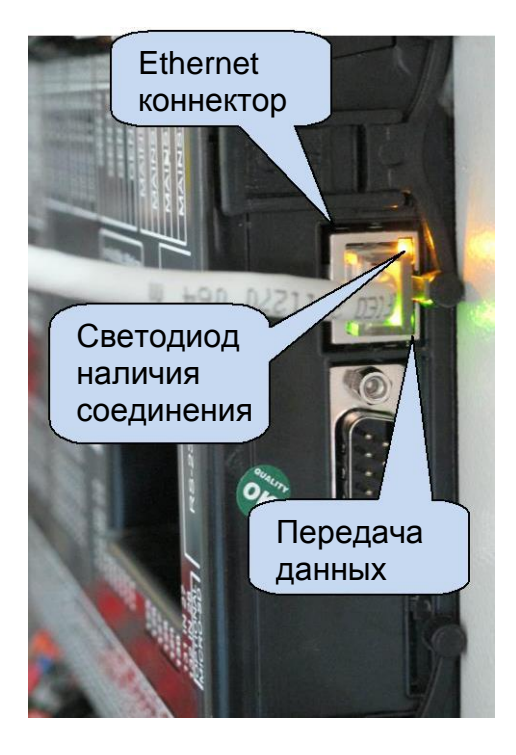

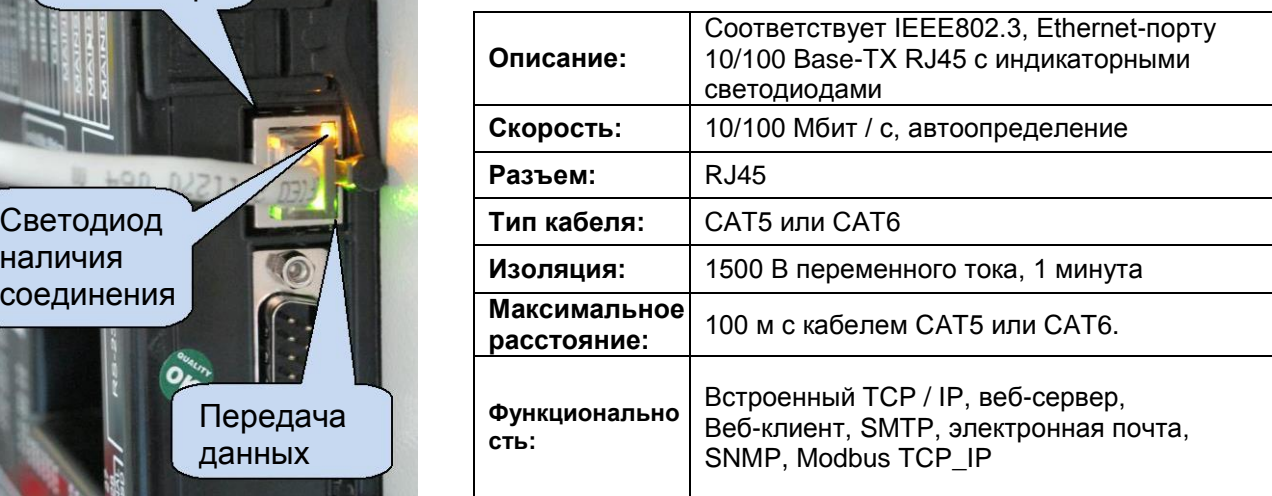

#### **СТАНДАРТНЫЙ КАБЕЛЬ ИНТЕРНЕТА**

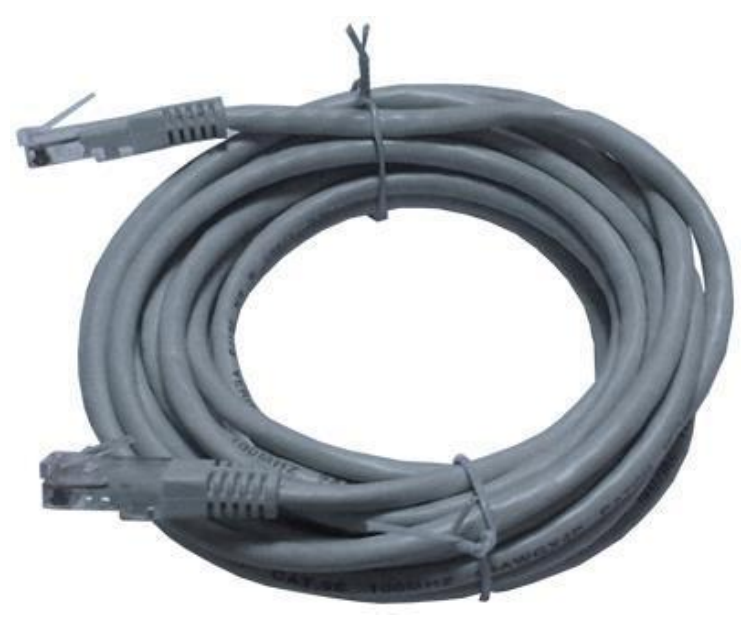

#### **ФУНКЦИЯ СВЕТОДИОДОВ:**

**ЗЕЛЕНЫЙ:** Этот светодиод загорается, когда установлена связь по Ethernet (вставлен разъем)

**ЖЕЛТЫЙ:** Этот светодиод загорается, когда передача данных происходит внутрь или наружу. Периодическое мигание засвидетельствует поток данных.

#### **3.18. USB УСТРОЙСВО ПОРТ**

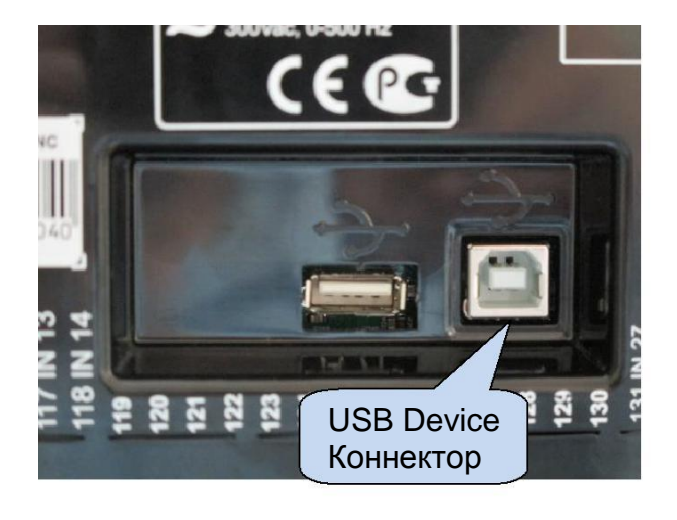

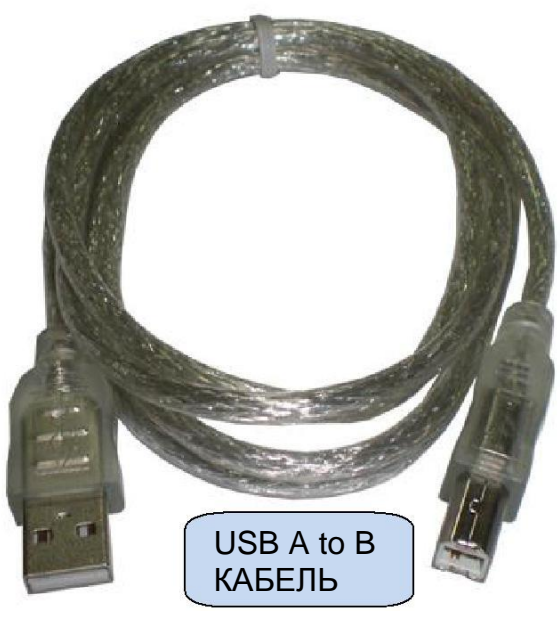

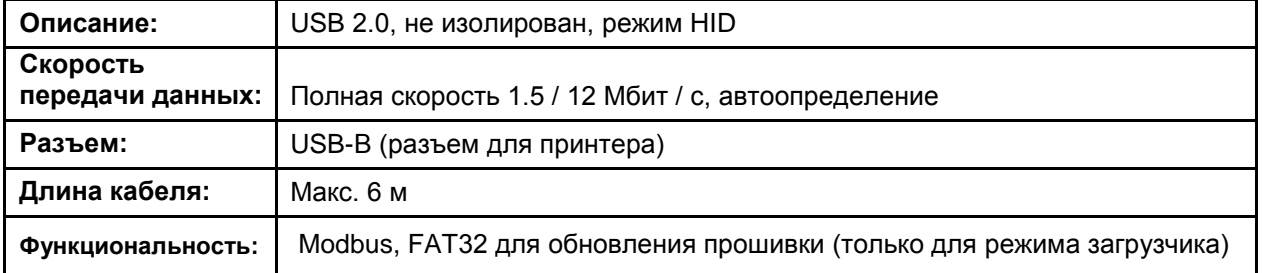

Порт USB-устройства предназначен для подключения модуля к ПК. С помощью программного обеспечения RainbowPlus производится программирование, управление генераторной установкой и контроль измеряемых параметров.

Программное обеспечение RainbowPlus можно загрузить с веб-сайта [www.datakom.com.tr.](http://www.datakom.com.tr/)

Разъем на модуле имеет тип USB-B. Таким образом, следует использовать USB-кабель типа A-B. Это тот же кабель, который используется для USB-принтеров.

Более подробную информацию о программировании, управлении и мониторинге см. в руководстве пользователя RainbowPlus.

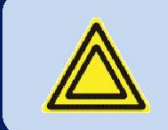

**Если USB-устройство подключено, порт USB-ХОСТ не будет функционировать.**

K20D02-EN - 30 -

#### **3.19. USB ХОСТ ПОРТ**

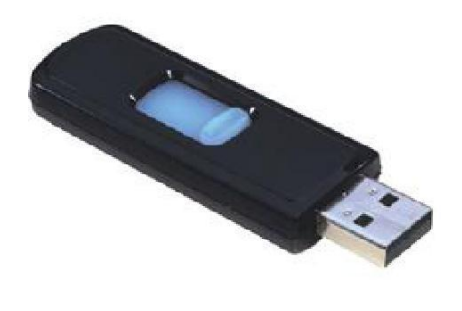

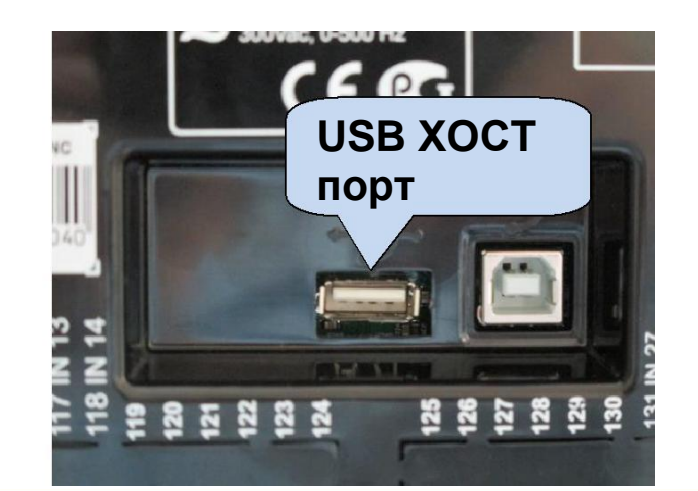

**USB ФЛЭШ-ПАМЯТЬ**

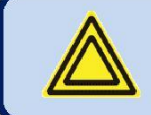

## **Порт USB-Host доступен в блоках с опцией COMM.**

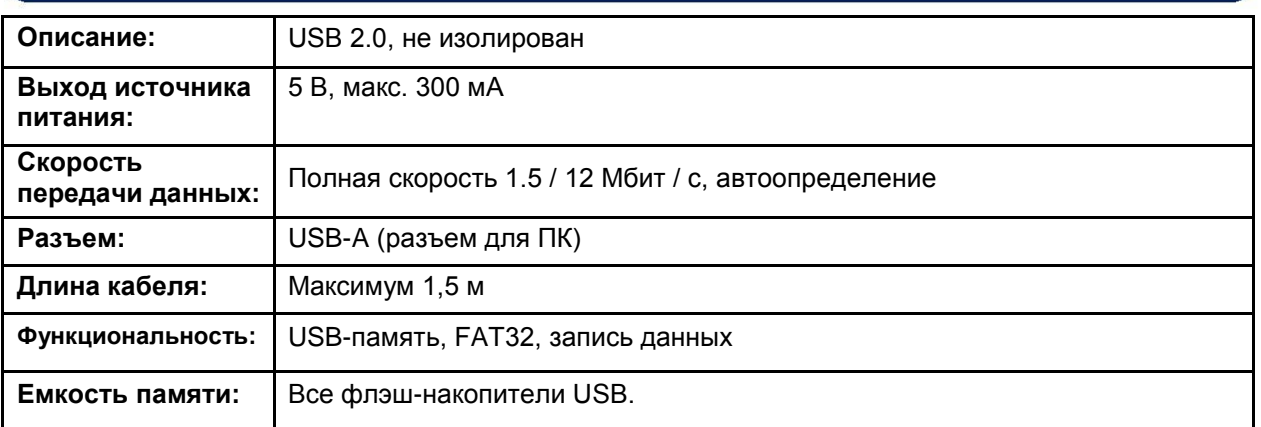

Порт USB-Хост предназначен для детальной записи данных. Период записи регулируется через программный параметр.

Как только вставлена флэш-память USB, устройство начнет запись данных и продолжит работу, пока память не будет убрана.

Более подробную информацию о записи данных см. в главе «Запись данных».

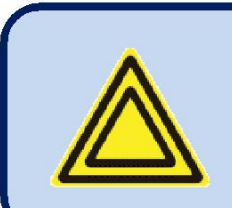

**Карта памяти Micro-SD имеет приоритет для записи данных. Если вставлена микро-SD и USB-Flash-памяьи,** 

**данные будут записаны на микро-SD-память.**

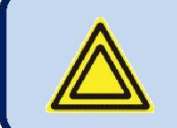

**Если USB-устройство подключено, порт USB-Хост не будет функционировать.**

K20D02-EN - 31 -

#### **3.20. RS-232 ПОРТ**

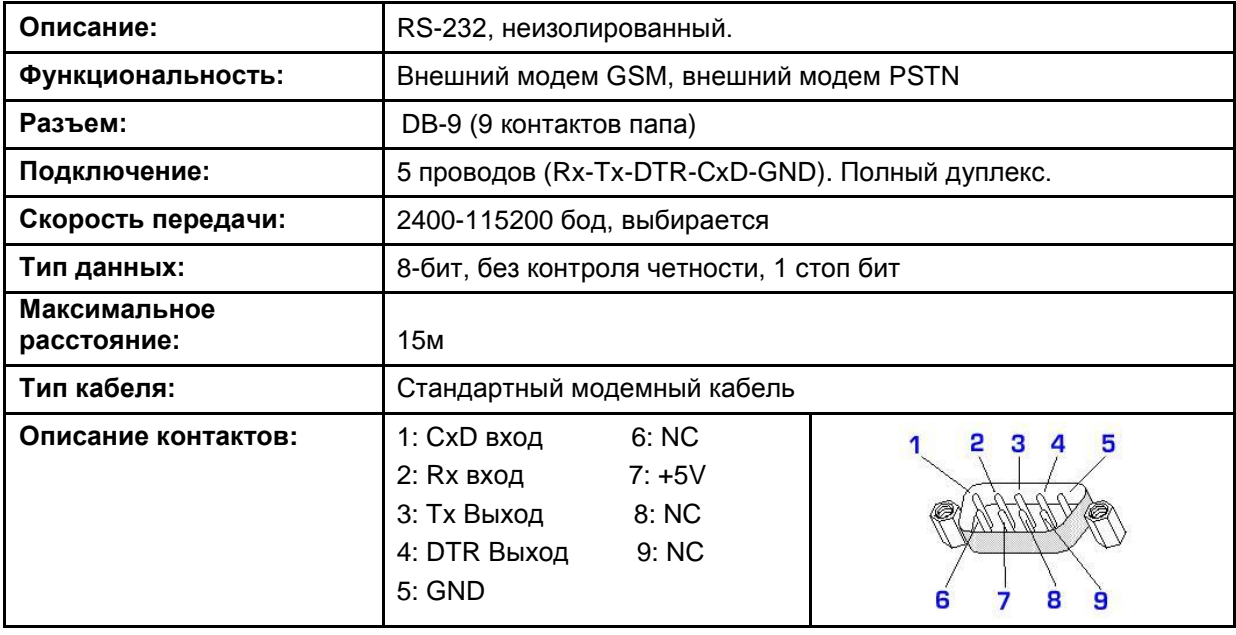

#### **3.21. MICRO-SD СЛОТ**

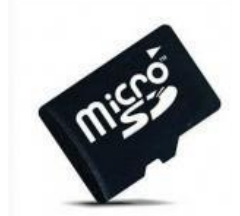

**MICRO-SD КАРТА**

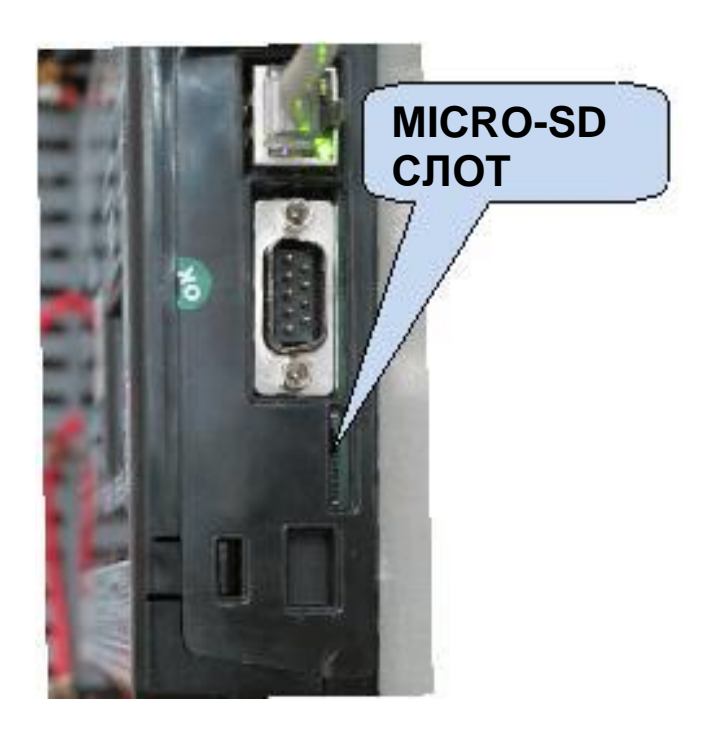

Слот для карт micro-SD доступен в блоках с опцией COMM. Слот имеет выталкиваемый тип. Когда вы вставляете карту, она плотно удерживается разъемом.

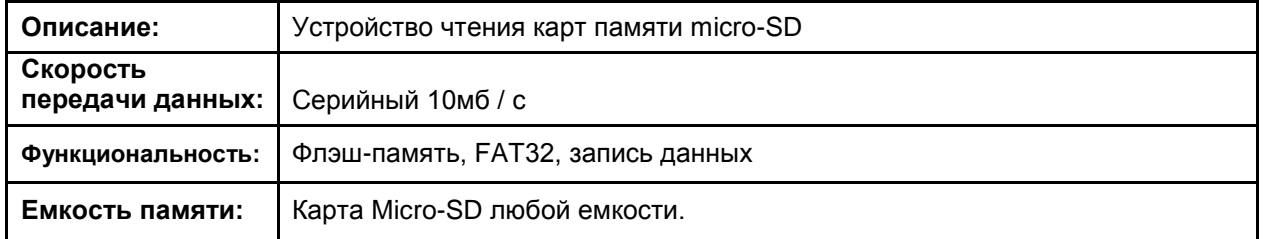

Гнездо для карты Micro SD предназначено для детальной записи данных. Период записи регулируется через программный параметр.

Как только вставлена карта памяти micro-SD, устройство начнет запись данных и продолжит работу, пока карта памяти не будет удалена.

Более подробную информацию о записи данных см. в главе «Запись данных".

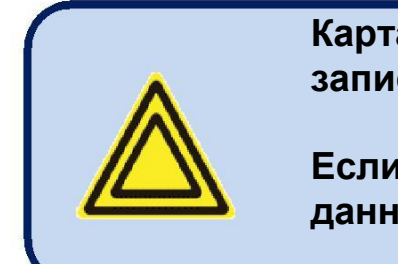

**Карта памяти Micro-SD имеет приоритет для записи данных.**

**Если вставлена микро-SD и USB-Flash-память, данные будут записаны на микро-SD-память.**

K20D02-EN - 33 -

#### **3.22. ВСТРОЕННЫЙ GSM МОДЕМ (ОПЦИЯ)**

Дополнительный внутренний модем GSM имеет преимущество внутреннего питания и полностью совместим с устройством. Это не требует специальной настройки.

Магнитная антенна 1800/1900 МГц вместе с 2-метровым кабелем поставляется с опцией внутреннего модема. Антенна предназначена для размещения за пределами панели генераторной установки для лучшего приема сигнала.

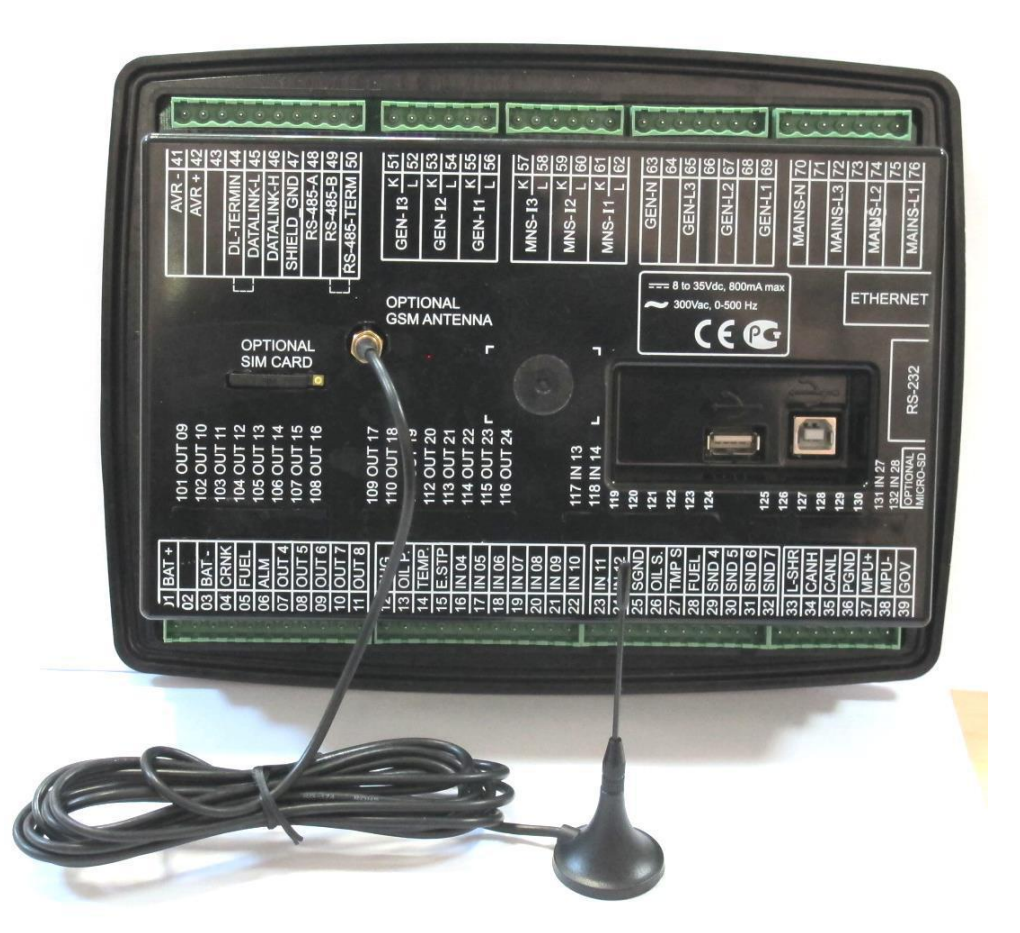

Для полноценной работы модуля требуется SIM-карта с поддержкой GPRS. SIM-карты голосового топа, как правило, не работают должным образом.

Подробнее см. Руководство по настройке модема GSM.

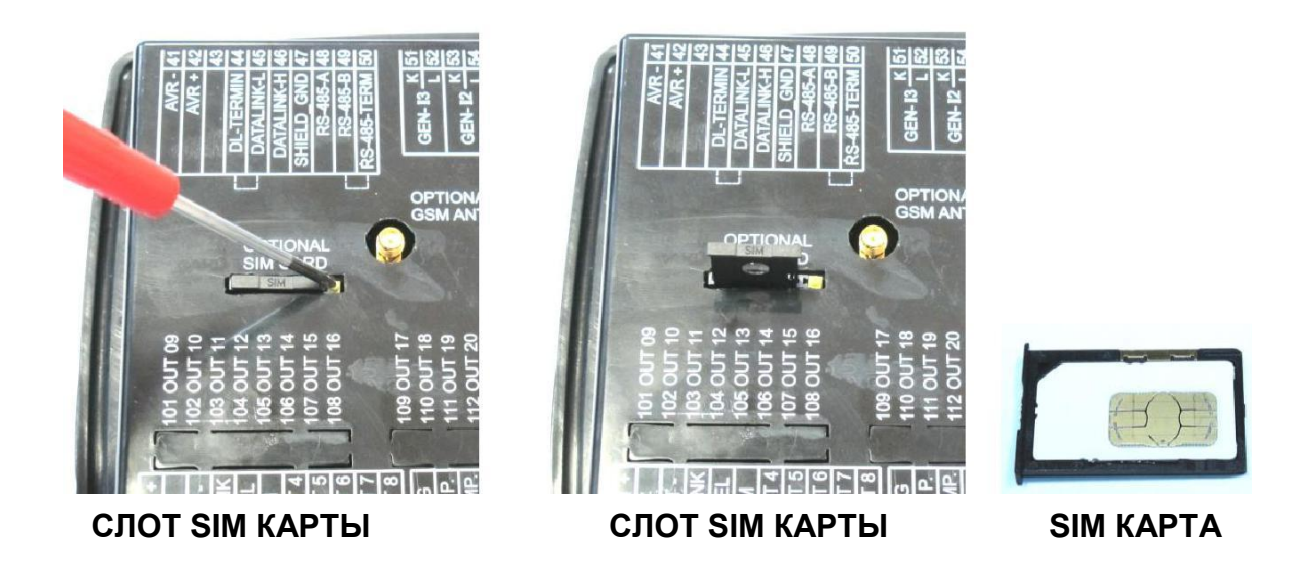

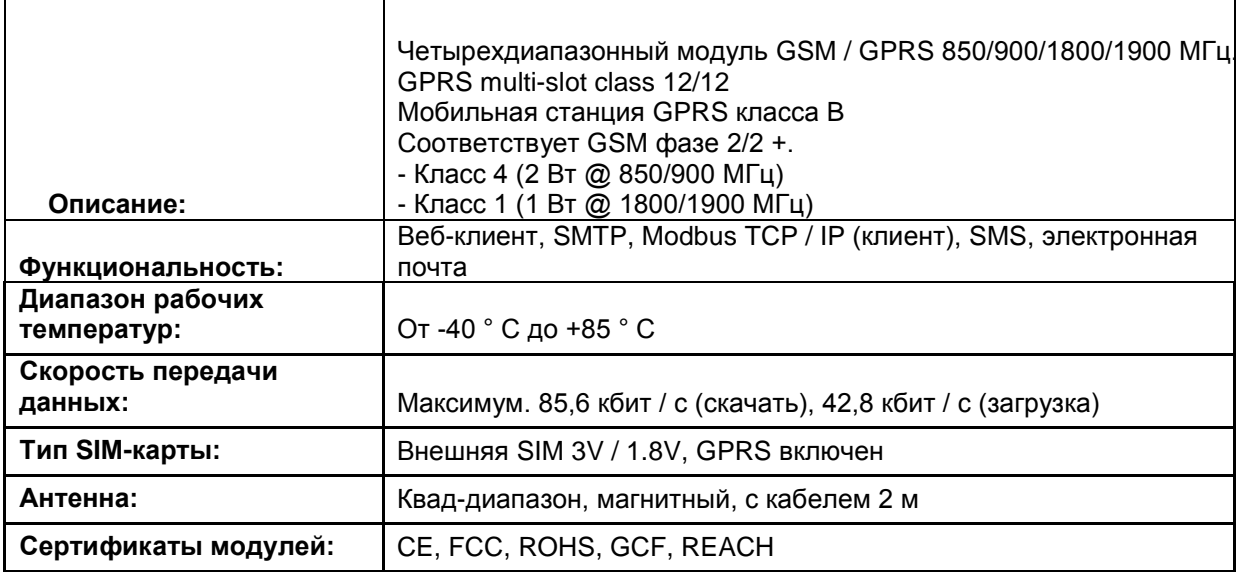

#### **ОПРЕДЕЛЕНИЕ МЕСТОНАХОЖДЕНИЯ ЧЕРЕЗ GSM**

Устройство автоматически определяет географическое положение в сети GSM. Для этого не требуется никаких настроек.

Эта функция особенно полезна для удаленного мониторинга, когда контроллер автоматически появится в своем географическом положении или в мобильных генераторных установках.

Хотя контроллер поддерживает также определение местоположения GPS для более точного позиционирования, местоположение на основе GSM бесплатное, доступно везде, даже там, где сигнал GPS недоступен.

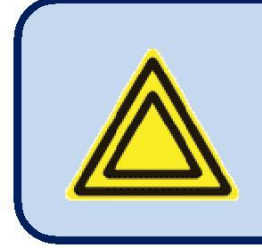

**Точность местоположения будет зависеть от системы GSM. В густонаселенных районах точность хорошая (несколько сотен метров), но в сельских районах могут быть ошибки в много километров.**

#### **4. ТОПОЛОГИИ**

С помощью программирования можно выбирать различные топологии.

Топология выбирается независимо как для генераторной, так и для электрической сети.

На следующих рисунках показаны соединения для генератора переменного тока. Трансформаторы тока должны быть подключены к стороне генератора.

Аналогичные топологии доступны и для сетевой части.

#### **4.1. ВЫБОР ТОПОЛОГИИ**

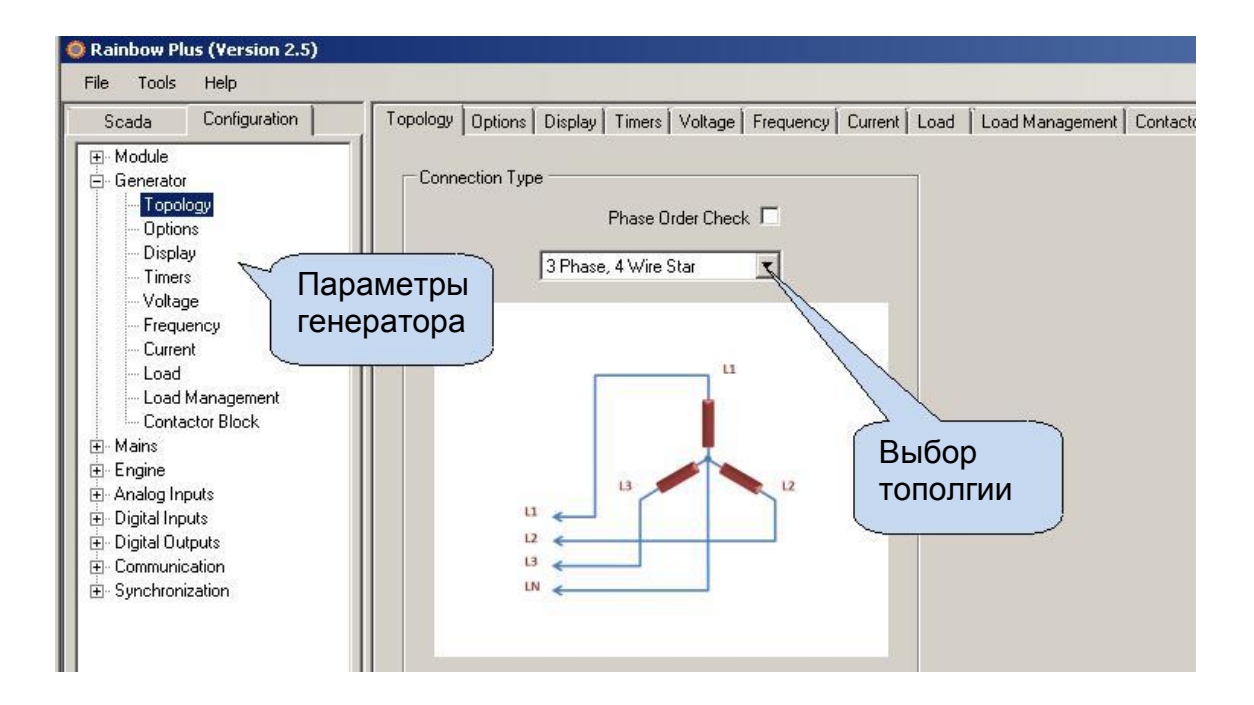

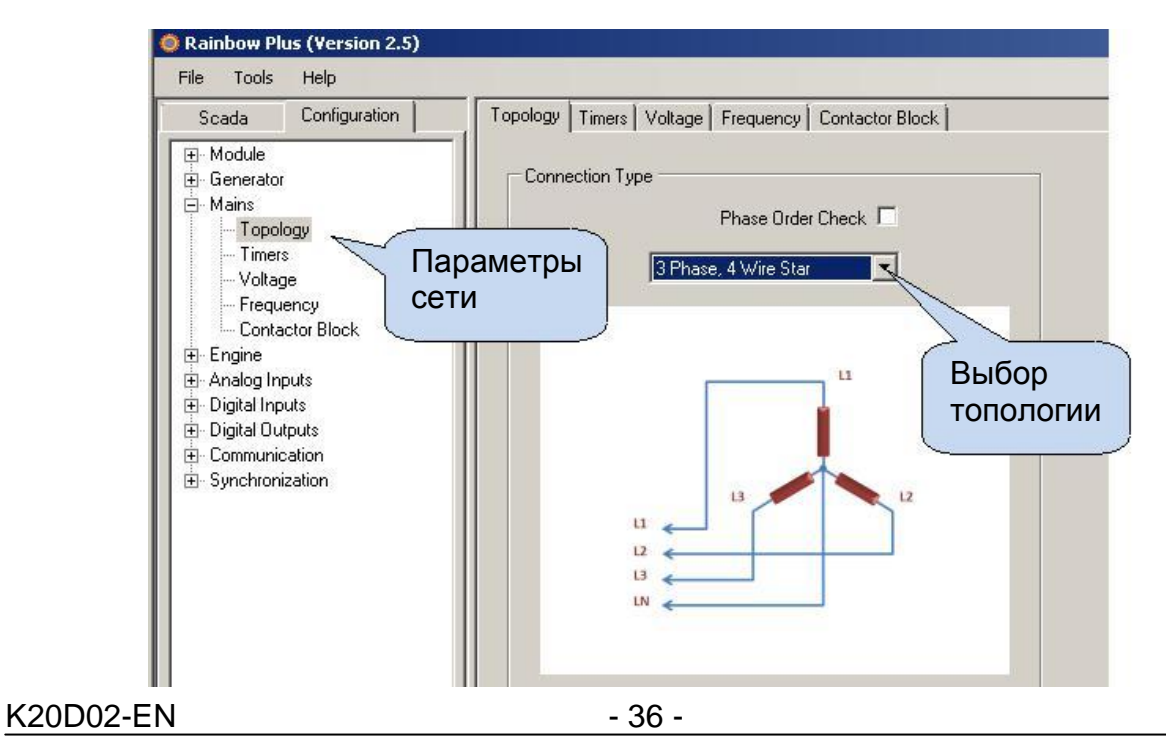
## **4.2. 3 ФАЗЫ, 4 ПРОВОДА, ЗВЕЗДА**

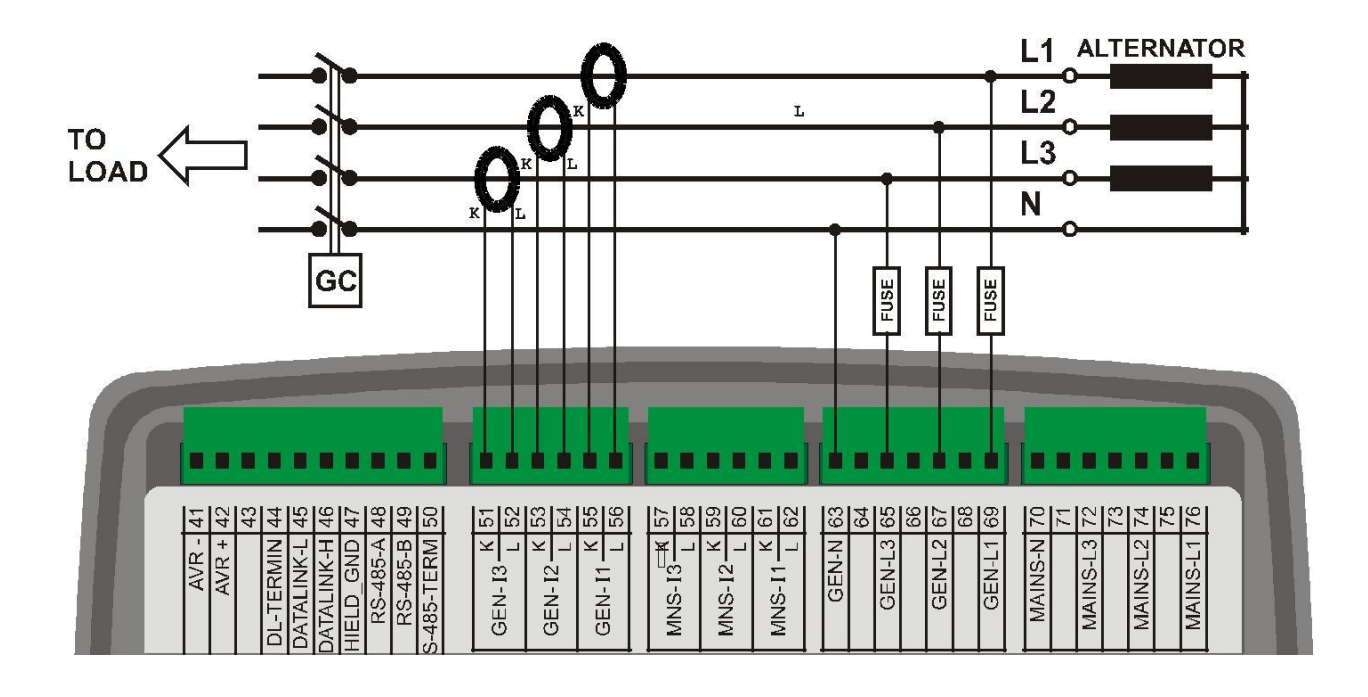

# **4.3. 3 ФАЗЫ, 3 ПРОВОДА, ТРЕУГОЛЬНИК**

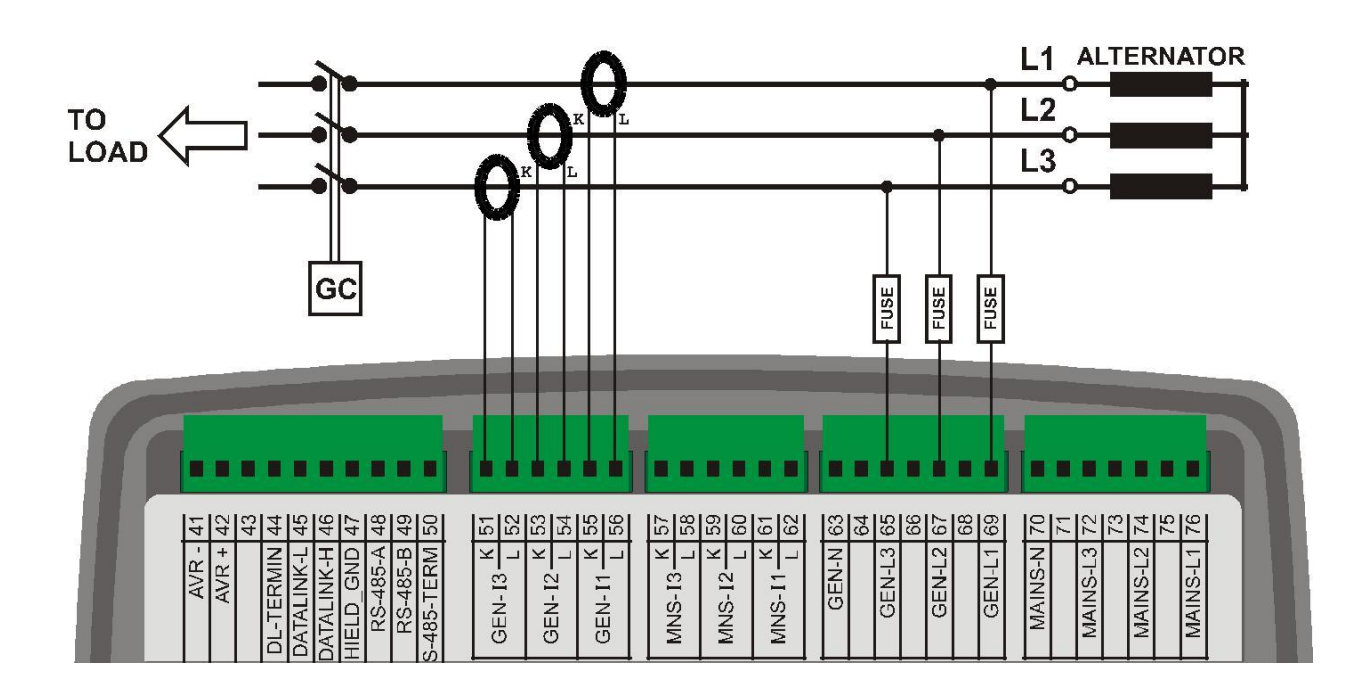

K20D02-EN - 37 -

## **4.4. 3 ФАЗЫ, 4 ПРОВОДА, ТРЕУГОЛЬНИК**

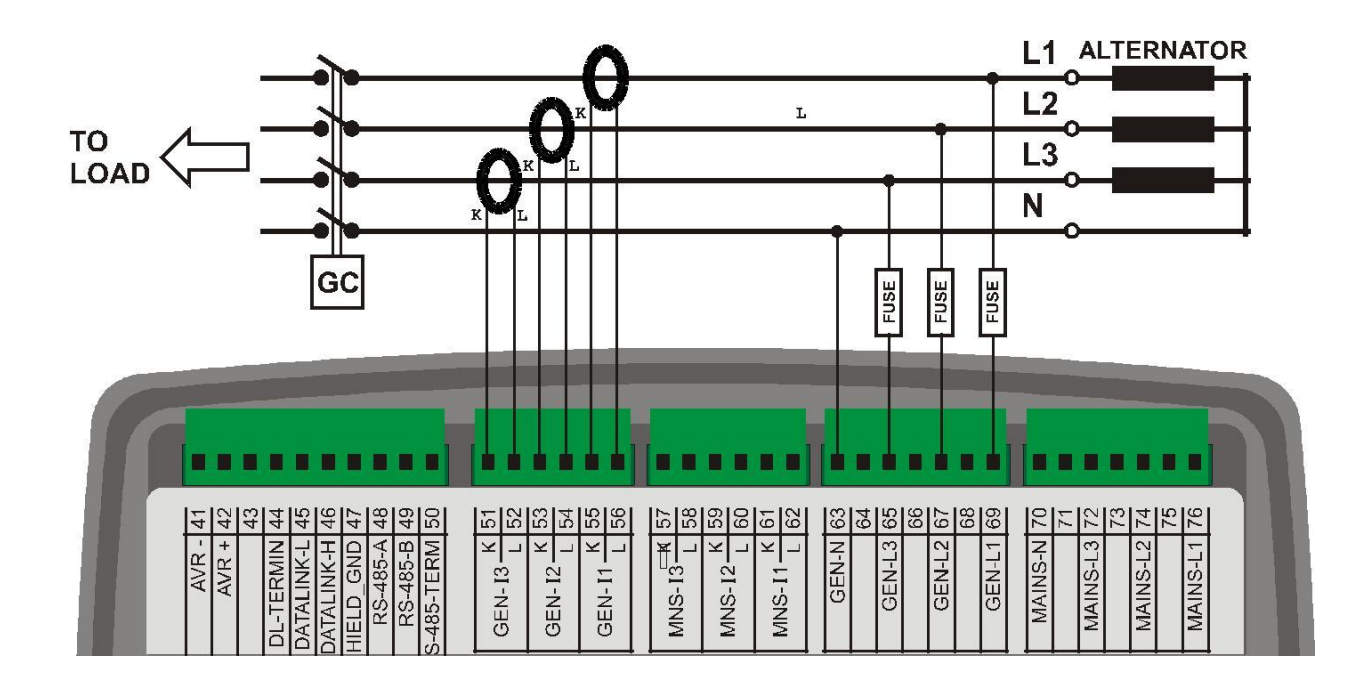

# **4.5. 3 ФАЗЫ, 3 ПРОВОДА, ТРЕУГОЛЬНИК, 2 ТТ (L1-L2)**

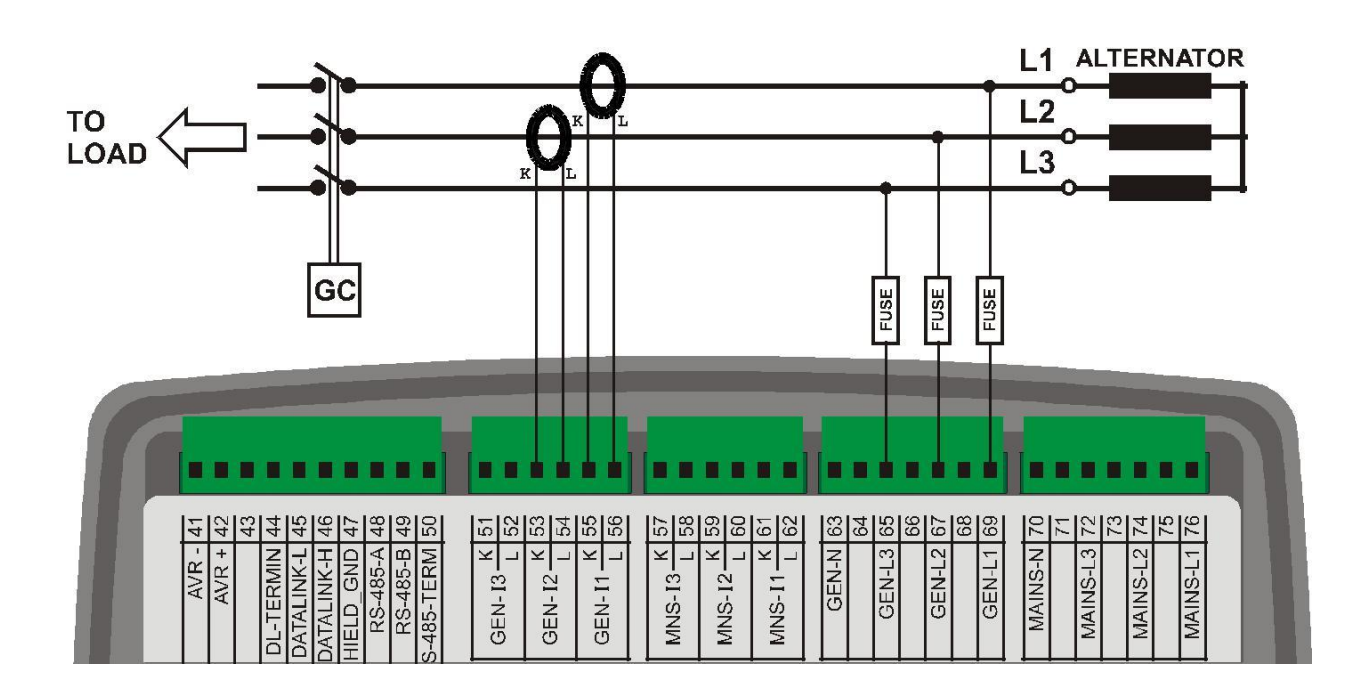

K20D02-EN - 38 -

## **4.6. 3 ФАЗЫ, 3 ПРОВОДА, ТРЕУГОЛЬНИК, 2 ТТ (L1-L3)**

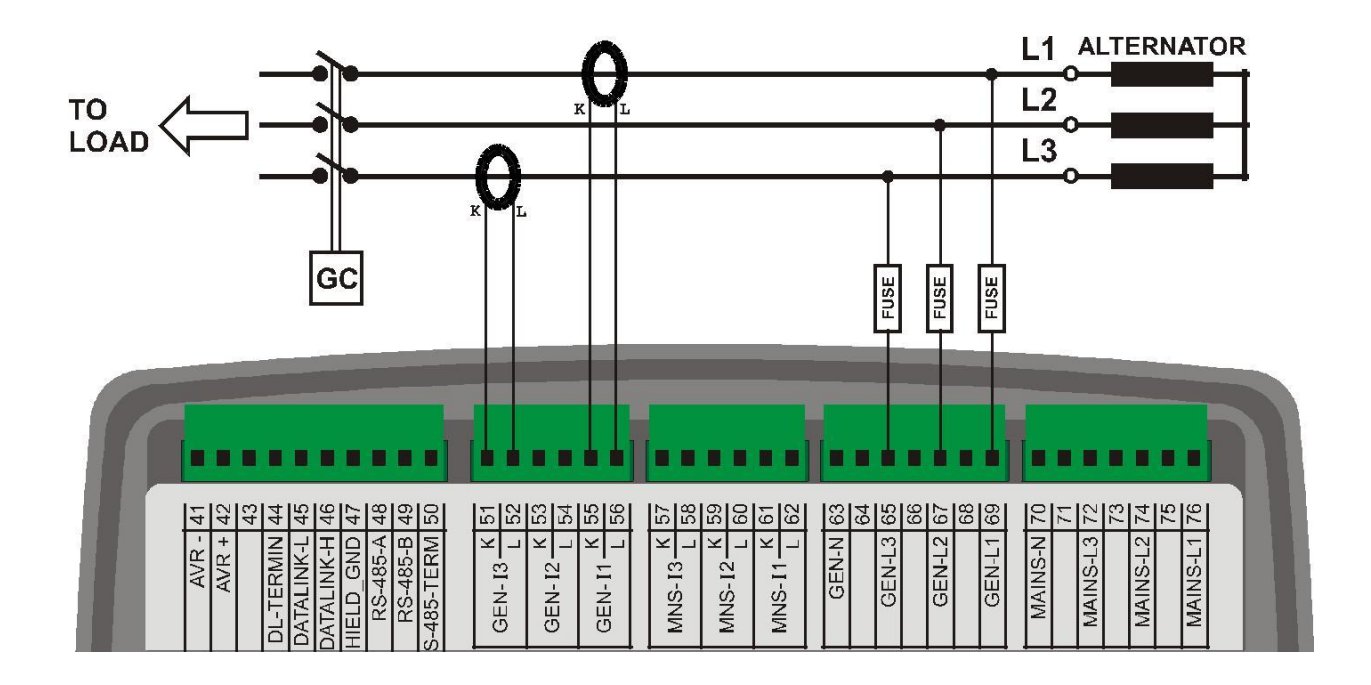

# **4.7. 2 ФАЗЫ, 3 ПРОВОДА, ТРЕУГОЛЬНИК, 2 ТТ (L1-L2)**

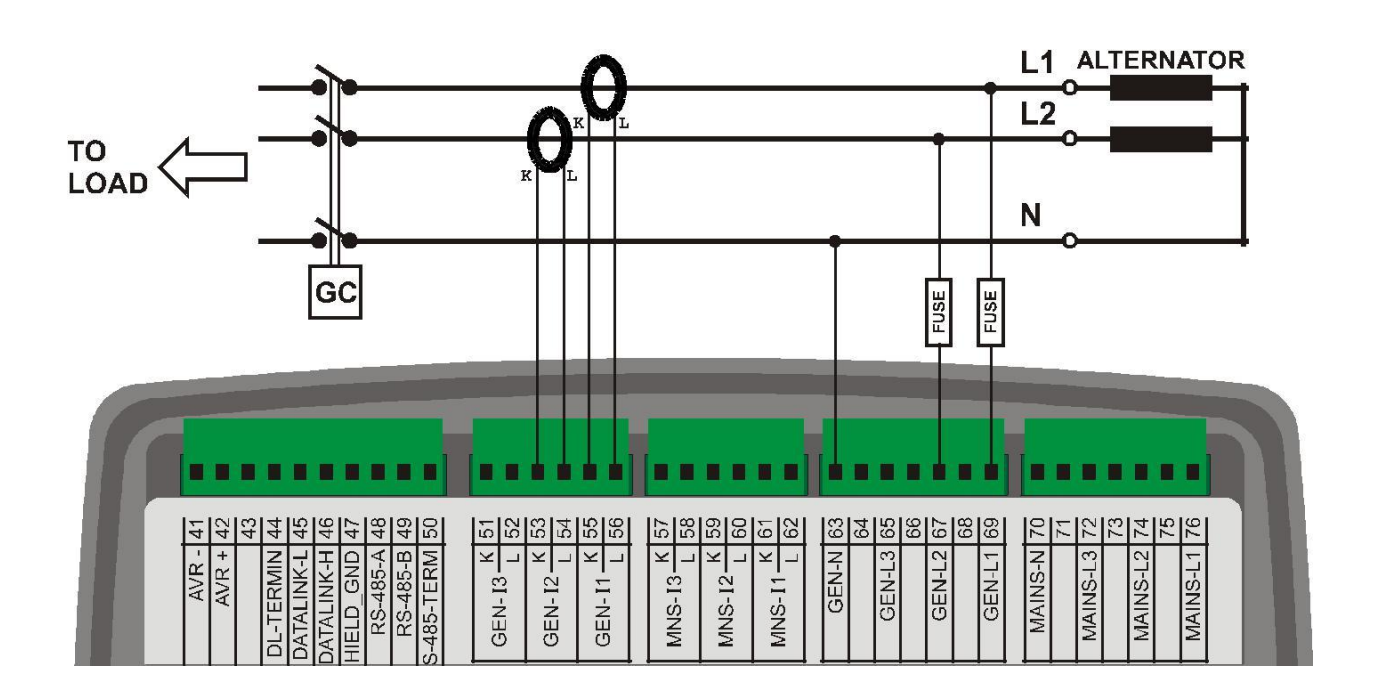

K20D02-EN - 39 -

## **4.8. 2 ФАЗЫ, 3 ПРОВОДА, ТРЕУГОЛЬНИК, 2 ТТ (L1-L3)**

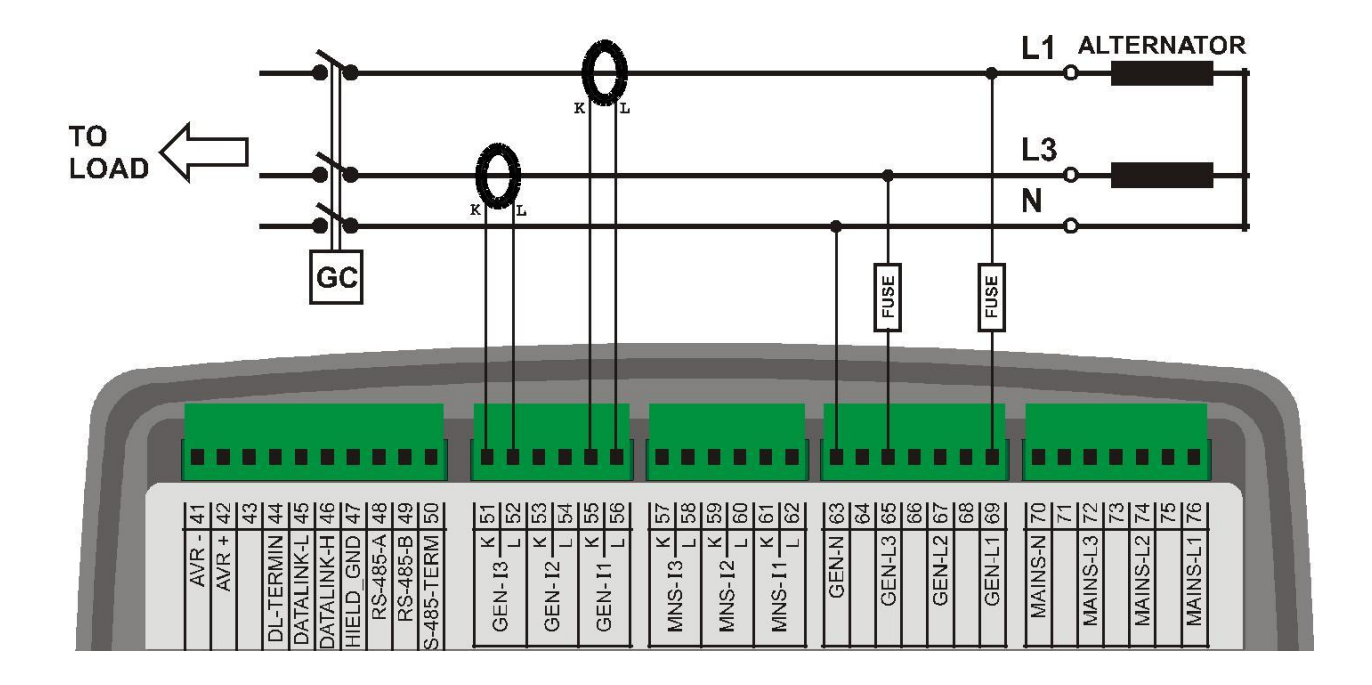

# **4.9. 1 ФАЗА, 2 ПРОВОДА**

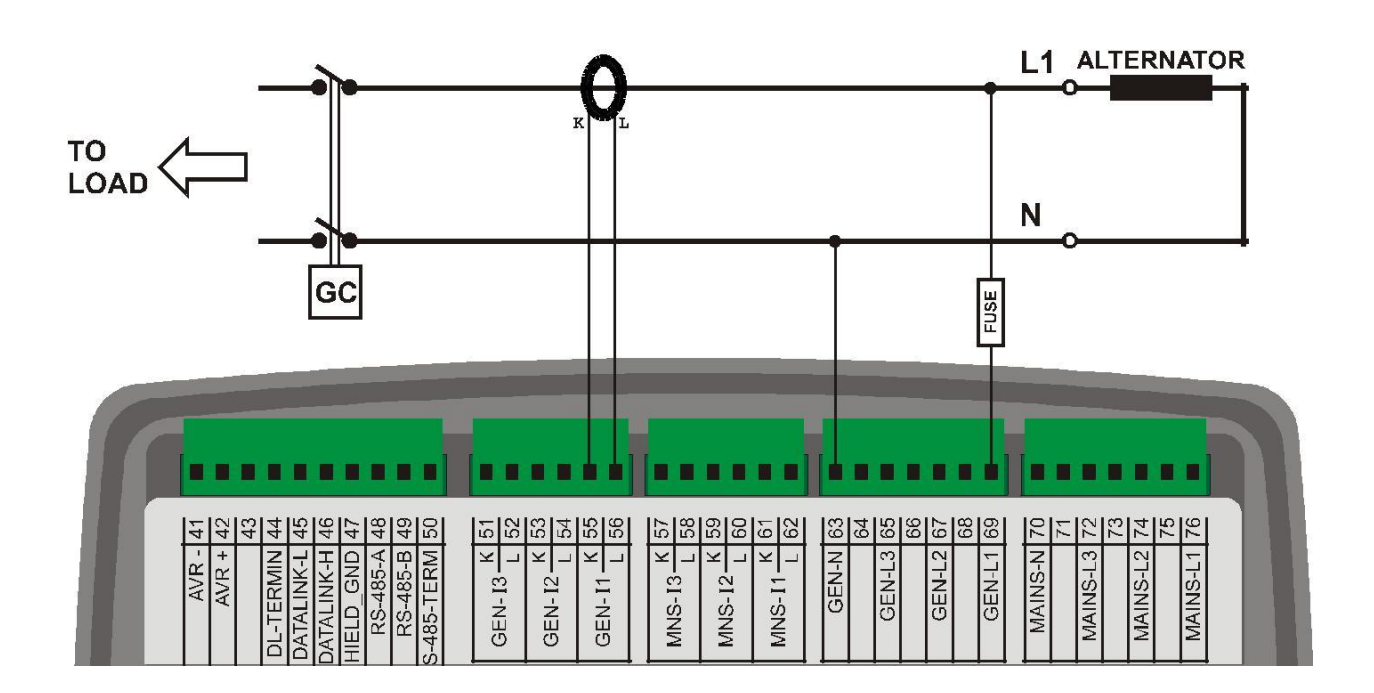

K20D02-EN - 40 -

## **5. ФУНКЦИОНАЛЬНОСТЬ**

Установка одного и того же контроллера обеспечивает различные функции посредством настройки параметров. Таким образом, одна модель может выполнять различные потребности, сводя к минимуму стоимость запасов.

Выбор функциональности осуществляется через параметры контроллера, как показано на рисунке ниже.

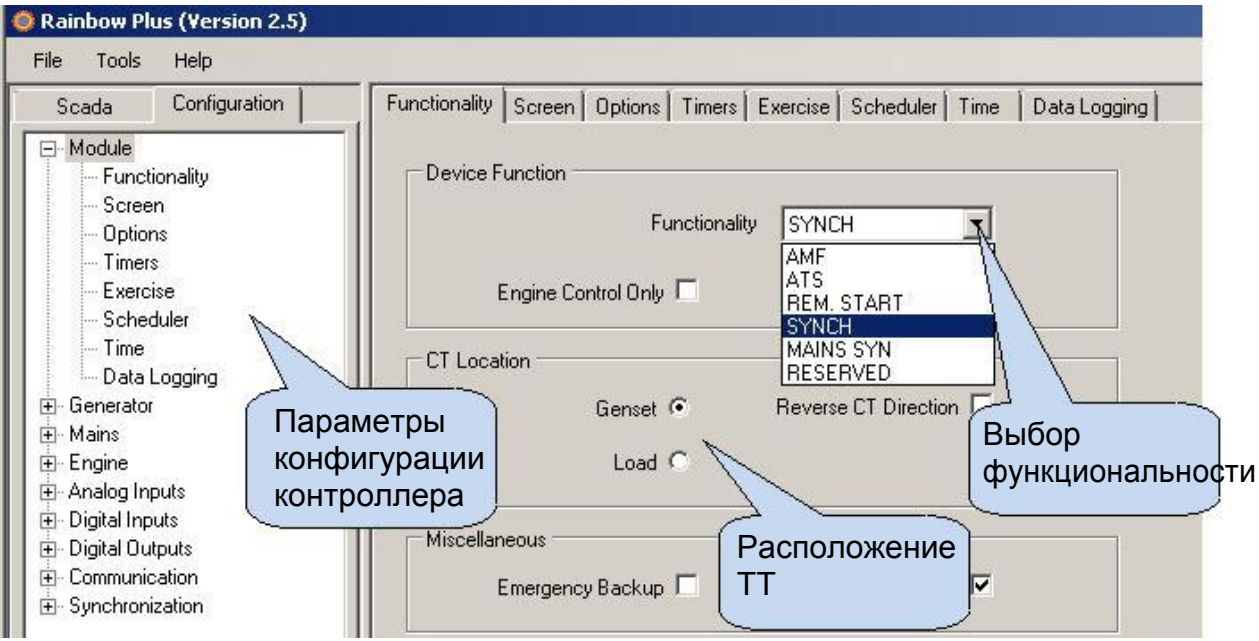

#### **5.1. ВЫБОР РАСПОЛОЖДЕНИЯ ТОКОВЫХ ТРАНСФОРМАТОРОВ**

Синхронные версии устройства обеспечивают 6 входов ТТ. Есть отдельный набор измерений для генераторной установки и сторон сети / шины.

Варианты AMF имеют только 3 входа CT. В этих версиях ТТ могут размещаться на генераторе или нагрузке. Выбор местоположения CT настраивается с помощью параметра Конфигурация контроллера> Местоположения ТТ. Когда трансформаторы тока расположены со стороны генератора переменного тока, параметры тока и мощности питающей сети отображаться не будут. Если трансформаторы тока расположены со стороны нагрузки, то на основе положений контактора будут отображены токи сети, генераторные токи и параметры мощности. Пожалуйста, ознакомьтесь со схемами подключения функциональных возможностей AMF для подробностей подключения CT.

### **5.2 ФУНКЦИЯ СИНХРОНИЗАЦИИ ГЕНЕРАТОРА**

Функциональность синхронизации используется для параллельного подключения 2 или более генераторных установок на одной шине, чтобы увеличить общую мощность генераторной установки или для того, чтобы иметь запасную / резервную мощность для более надежной работы.

Максимально 48 генераторных установок могут быть соединены параллельно на одной шине с использованием блоков D-700. Всегда одна из генераторных установок станет МАСТЕР. Он определяет напряжение и частоту шины. Когда более чем одно генераторное устройство запускается вместе, ведущая генераторная станция всегда будет первой подавать питание на шину. Другие генераторные установки будут синхронизироваться с шиной, входить в параллельную работу и распределять нагрузку.

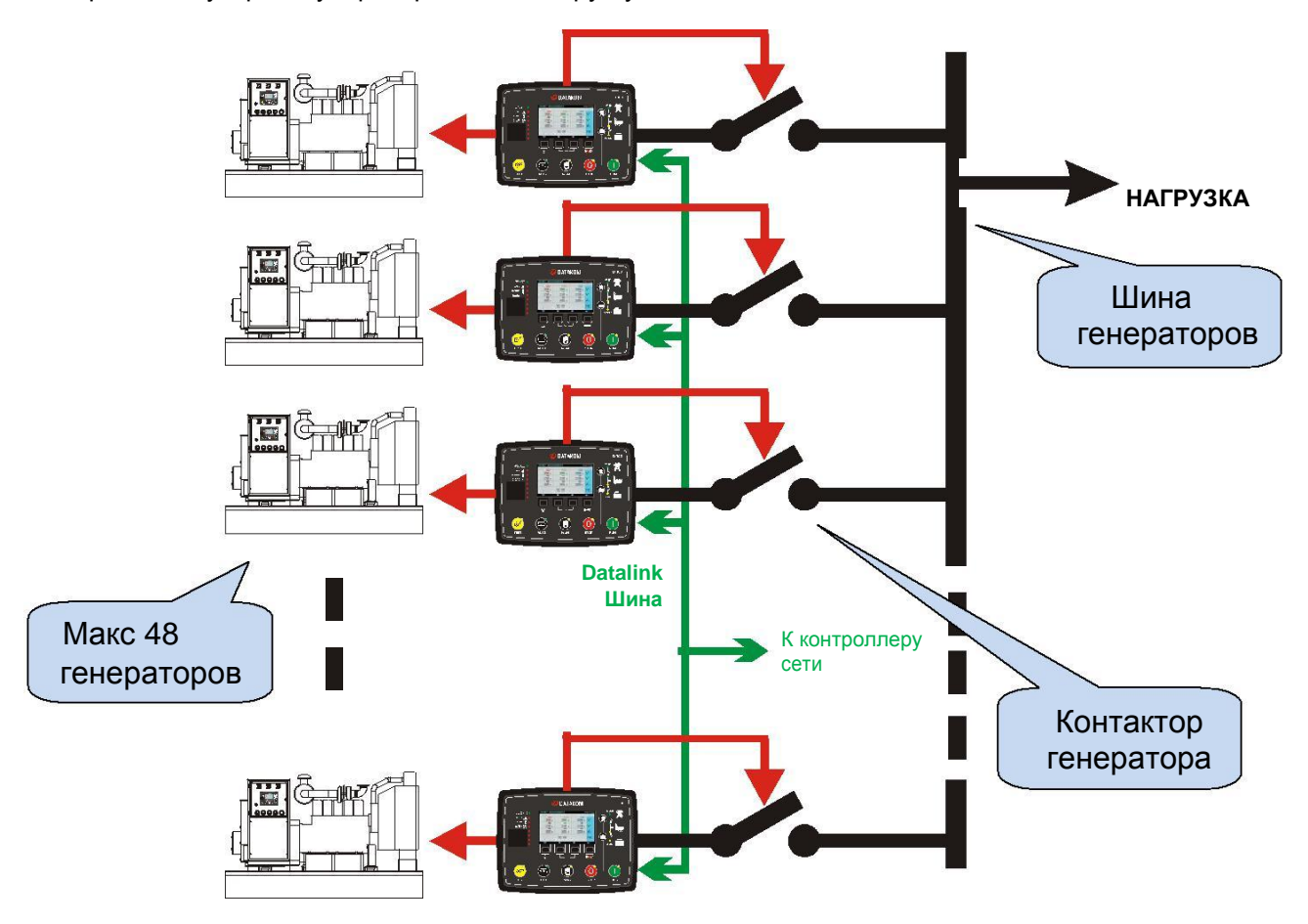

Если режим синхронизации установлен, то контроллер будет следить за его входом дистанционного запуска. Если активен вход дистанционный запуск, контроллер будет запускать генераторные установки (в зависимости от настроек). Дистанционный сигнал запуска обычно подается блоком синхронизации, питания или контроллером АВР. Он может быть подан ручным способом.

Если шина не под напряжением, когда двигатель запущен, контроллер будет немедленно закрывать контактор генератора и для подачи напряжения на шину. Он станет Мастером.

Если шина генераторов уже под напряжением, контроллер синхронизируется к генераторной шине, затем закроет контактор генератора. После этого, он начнет распределять нагрузку.

Плавная подгрузка и разгрузка генератора осуществляется как неотъемлемая часть работы.

K20D02-EN - 42 -

## **5.3 ФУНКЦИЯ СИНХРОНИЗАЦИИ СЕТИ**

Функциональность синхронизации электросети используется для синхронизации группы генераторных установок с сетью электропитания. На той же сборной шине параллельно расположены генераторные установки.

Максимально 16 контроллеров синхронизации сети могут работать на одной шине Datalink.

Синхронизация сети может потребоваться для различных целей:

- Мягкое переключение нагрузки на / из сеть
- Снижение максимума нагрузки
- Непрерывная параллельная работа с сетью для немедленного восстановления при

сбоях питания

- Экспорт электроэнергии в сеть

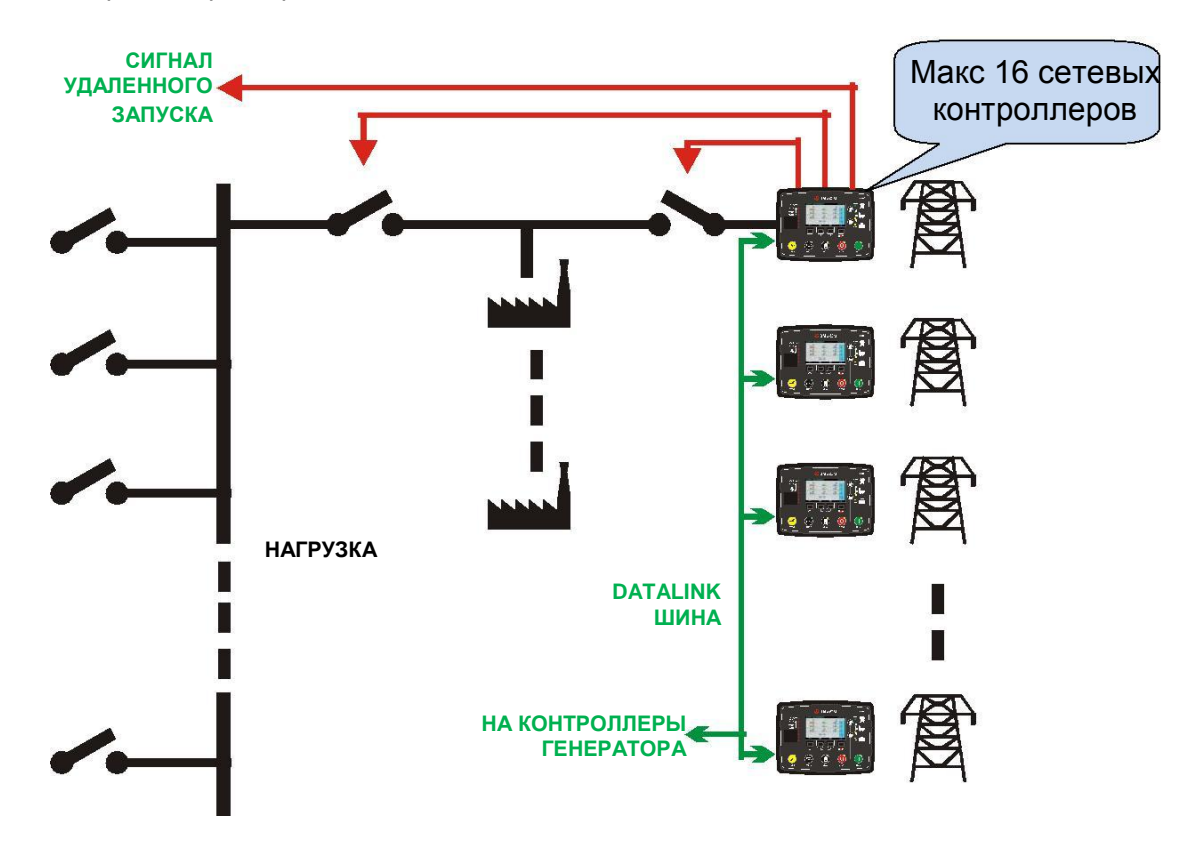

Когда выбран режим работы основного синхронизации сети, контроллер будет управлять сигналом удаленного запуска для группы генераторных установок.

Когда на шине имеется достаточное количество генераторных установок, контроллер будет синхронизировать всю сборную шину с сетью, а затем подключит их для параллельной работы.

В режиме параллельной работы с сетью доступны различные режимы работы. Один и тот же контроллер способен обеспечить все возможные функции.

Контроллер имеет различные встроенные защиты «сбои в сети во время параллельной работы». Это необходимо для предотвращения нежелательного питания сети от генераторной установки. Защиты способны изолировать генераторные установки от сети со скоростью от 2 до 5 циклов.

#### **5.4 ПАРАЛЛЕЛЬНАЯ РАБОТА ОДНОГО ГЕНЕРАТОРА С СЕТЬЮ**

Один контроллер может обеспечить все функции, необходимые для управления генераторной установкой, работающей параллельно с сетью.

Параллельная работа с сеткой может потребоваться для различных целей:

- Плавное переключение нагрузки на/из сети
- Снижения максимума нагрузки
- Непрерывная параллельная работа с сетью для немедленного восстановления сбоев питания
- Экспорт мошьности в сеть

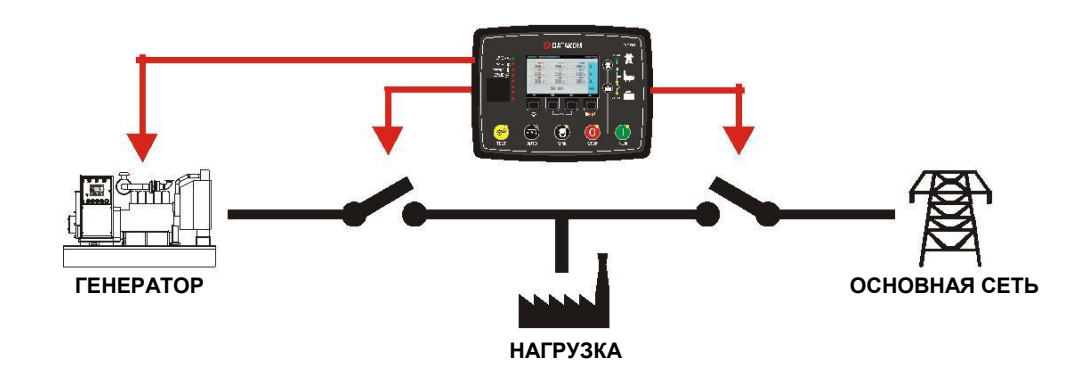

Когда выбран режим AMF, имеется несколько настраиваемых параметров, вызывающих параллельную работу с сеткой:

-**Peak lopping enable/Снижение пиковой нагрузки**: нагрузка питается от сети и генераторной установки одновременно.

-**Soft transfer enable/Мягкая передача**: передача нагрузки между электросетью и генераторной установкой осуществляется в параллельном режиме.

-**Power export enable/Разрешение экспорта электроэнергии**: генератор подает электроэнергию в сеть.

Непрерывный параллельный режим для немедленного восстановления питания при отказах сети достигается в режиме **Снижение пиковой нагрузки**.

Мощность может быть экспортирована в сеть, или нагрузка может быть распределена между сетью и генераторной установкой, или могут быть выполнены просто мягкие передачи. В параллельном работе доступны различные режимы работы. Один контроллер способен обеспечить все возможные функции.

Контроллер имеет различные встроенные защиты «сбои в сети во время параллельной работы». Это необходимо для предотвращения нежелательного питания сети от генераторной установки. Защиты способны изолировать генераторные установки от сети со скоростью от 2 до 5 циклов.

K20D02-EN - 44 -

### **5.5. ФУНКЦИЯ АВТОЗАПУСКА ГЕНЕРАТОРА (AMF)**

Когда выбран режим AMF, устройство будет контролировать напряжение сети, управлять контактором электросети и генераторной установки, запускать двигатель и обеспечивать контроль двигателя, генератора переменного тока и контроль неисправностей.

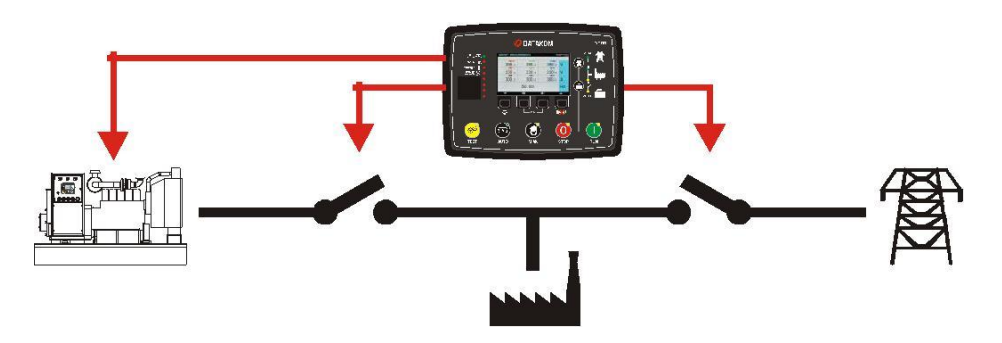

Устройство оснащено входами MPU и J1939 CANBUS. Таким образом поддерживаются как механические, так и электронные двигатели.

Блок имеет выходы управления как для контакторов, так и для автоматических выключателей с электроприводом.

### **5.6. ФУНКЦИЯ АВР (ATS)**

Когда выбран режим ATS, блок будет контролировать напряжение сети, обеспечивать управление контактором электросети и генераторной установки и выдавать сигнал дистанционного пуска на контроллер двигателя. При этом обеспечит мониторинг неисправностей.

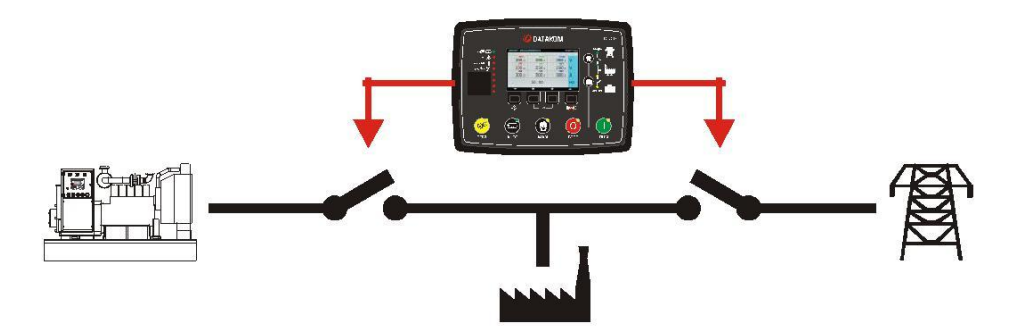

Защита двигателя будут производиться контроллером двигателя.

K20D02-EN - 45 -

## **5.7. ФУНКЦИЯ УДАЛЕННОГО ЗАПУСКА**

Когда выбран режим дистанционного запуска, устройство будет ждать сигнала дистанционного пуска от внешнего контроллера. После получения этого сигнала контроллер запустит двигатель и обеспечит контроль двигателя, генератора переменного тока и контроль неисправностей. Функциональность управления контактором / MCB будет доступна.

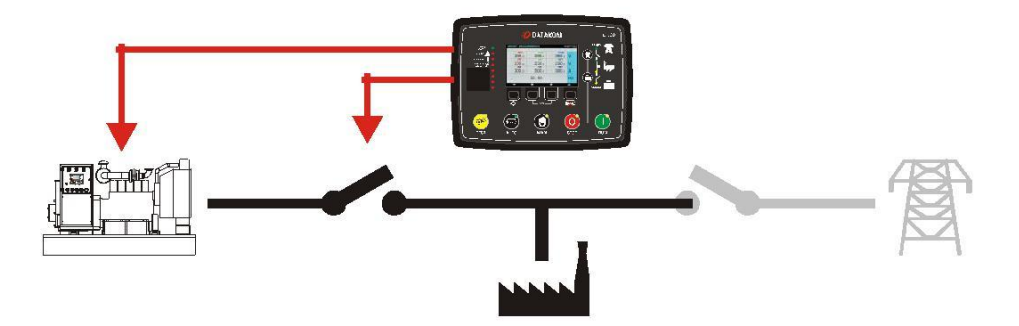

Устройство оснащено входами MPU и J1939 CANBUS. Таким образом, поддерживаются как механические, так и электронные двигатели.

### **5.8. ФУНКЦИЯ КОНТРОЛЯ ТОЛЬКО ДВИГАТЕЛЯ**

Когда выбран функционал контроллера двигателя, электрические измерения и защиты генераторной установки будут отключены. Устройство должно управлять двигателем без генератора.

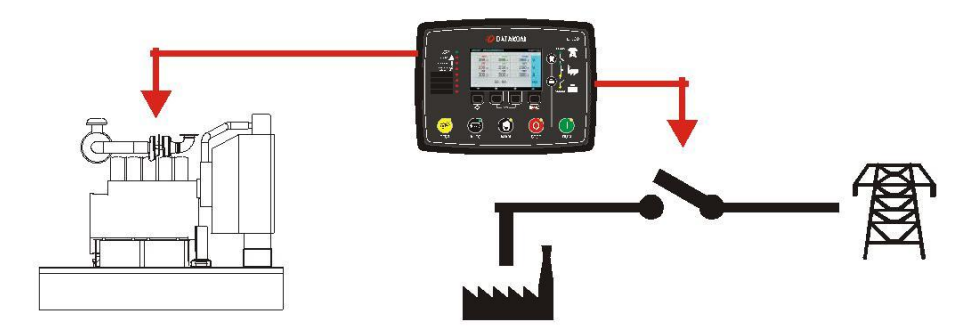

Когда активирован режим управления двигателем:

- Блок не будет отображать параметры переменного тока генератора (вольт, ампер, кВт и pf).

- Защита по напряжению и частоте будет отключена. Однако защита двигателя по остальным параметрам будет включена.

Обратите внимание, что функциональность контроллера двигателя совместима с режимами AMF и Удаленного запуска.

Когда выбраны режимы AMF и режим управления двигателем, устройство будет контролировать сеть и будет запускать двигатель при сбое электропитания. Эта функция полезна для резервных систем с электроприводом при отказах сети, таких как пожарный насос или ирригационные системы.

Когда выбраны режимы дистанционного пуска и управления двигателем, агрегат будет запускать и останавливать двигатель только с внешним сигналом.

Устройство оснащено входами MPU и J1939 CANBUS. Таким образом, поддерживаются как механические, так и электронные двигатели.

> **Настоятельно рекомендуется определять скорость двигателя через MPU или J1939- CANBUS и вводить правильные предельные значения низких и высоких оборотов, чтобы сохранить защиту по частоте вращения двигателя.**

K20D02-EN - 47 -

#### **5.9. ФУКНЦИЯ РАБОТЫ В КАЧЕСТВЕ ДИСПЛЕЯ МОНИТОРИНГА**

Устройство может работать как удаленная панель управления для другого такого же контроллера.

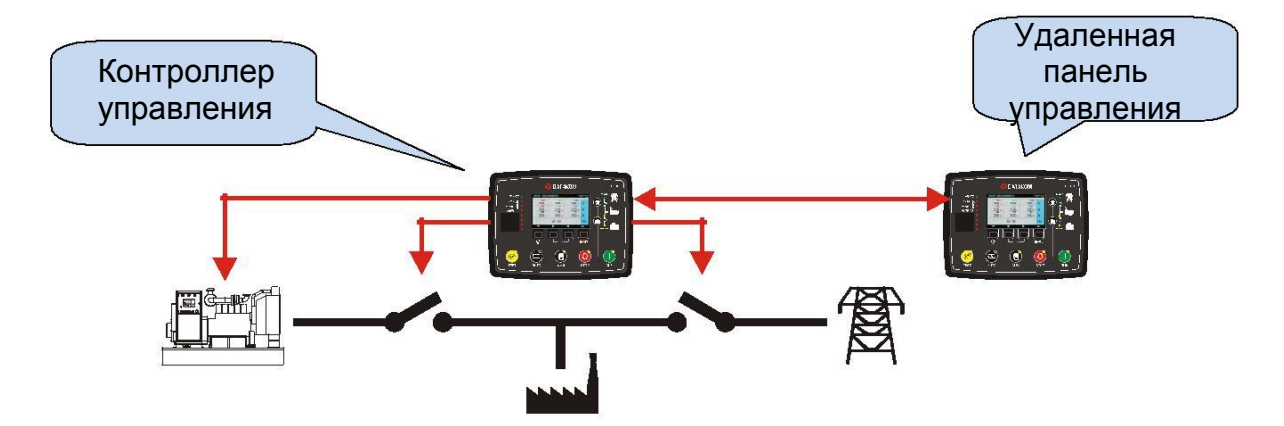

Соединение между двумя модулями осуществляется через порты RS-485. Для достижения наилучших результатов следует использовать балансный кабель с сопротивлением 120 Ом, с низкой емкостью.

Скорость передачи данных между модулями выбирается между 2400 и 115200 бод.

Высокая скорость передачи данных обеспечивает лучшую синхронизацию между модулями, но расстояние будет ограничено.

Обычно при скорости 115200 бод и при соответствующем кабеле расстояние будет 200 м максимум.

При скорости 9600 бод и соответствующем кабеле расстояние может достигать 1200 м.

Ниже приведены настройки:

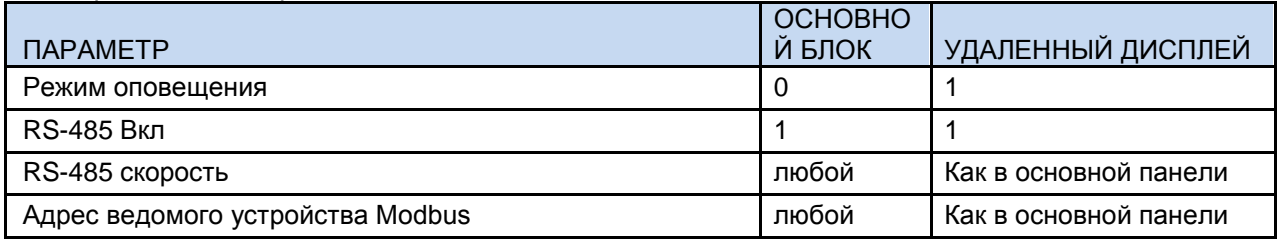

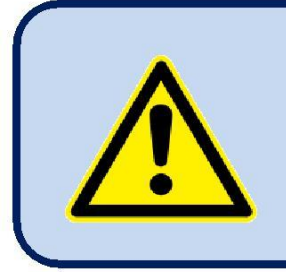

**На удаленную дисплейную панель должен подаваться изолированный источник напряжения, например, настенный адаптер.**

**В противном случае могут произойти повреждения из-за разности потенциалов земли.**

K20D02-EN - 48 -

## **5.10. 400Гц ПРИМЕНЕНИЕ**

Стандартный блок также поддерживает частоту 400 Гц. Установка номинальной частоты допускает до 500 Гц. Обычные нижние и верхние пределы применяются без какой-либо специальной настройки.

Измерительная система устройства позволяет точно измерять частоты до 1000 Гц. Однако дисплей ограничен 650 Гц. Частоты выше 650 Гц будут отображаться как 650 Гц.

Ширина полосы гармонического анализатора ограничена 1800 Гц. Таким образом, в случае системы с частотой 400 Гц отображается только 3-я гармоника.

Отображение формы сигнала 400 Гц будет представлено 10 точками. Он не будет таким точным, как сигналы 50/60 Гц.

Для получения дополнительной информации, пожалуйста, прочитайте главу: «Отображение формы сигнала и гармонический анализ».

## **6. СХЕМЫ ПОДКЛЮЧЕНИЯ**

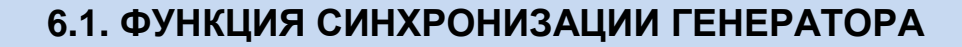

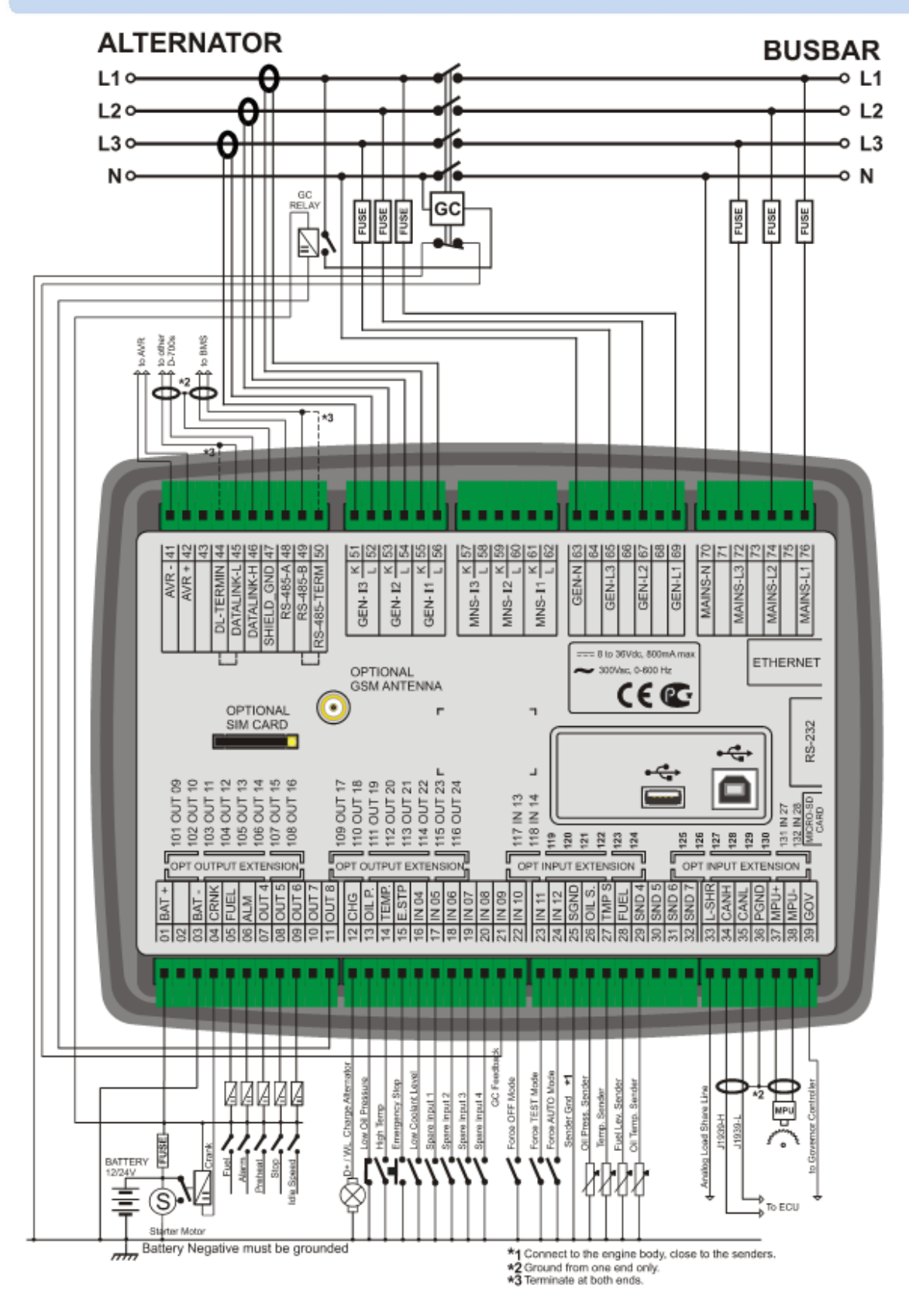

K20D02-EN - 50 -

#### **6.2. ФУНКЦИЯ СИНХРОНИЗАЦИИ СЕТИ**

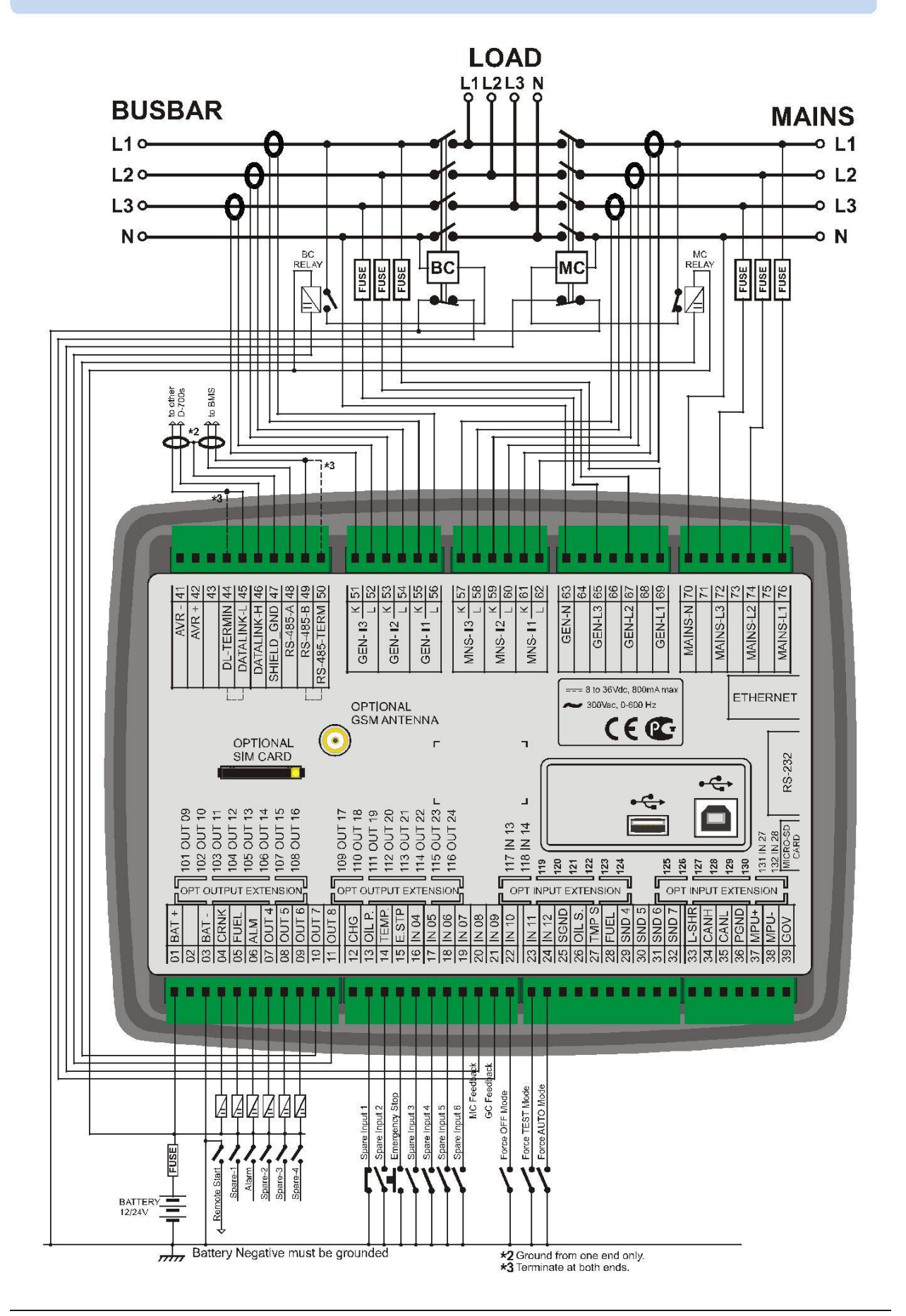

**Официальный дистрибьютор в РФ: ООО «Генератор-сервис» тел: +7 (343) 298-00-02 info@datakom.su www.datakom.su** K20D02-EN - 51 -

#### **6.3. ПАРАЛЛЕЛЬНАЯ РАБОТА ОДНОГО ГЕНЕРАТОРА С СЕТЬЮ**

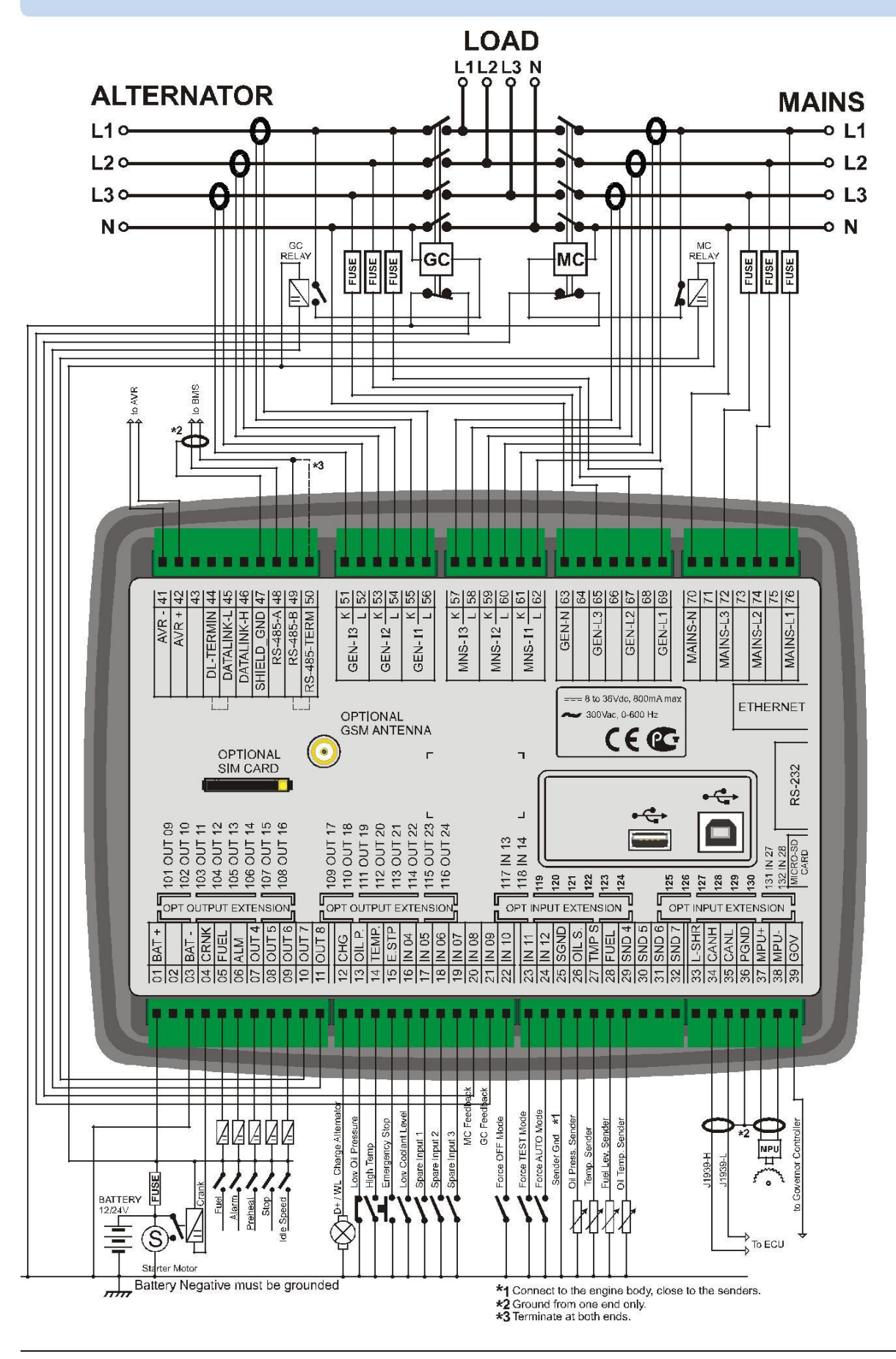

**Официальный дистрибьютор в РФ: ООО «Генератор-сервис» тел: +7 (343) 298-00-02 info@datakom.su www.datakom.su** K20D02-EN - 52 -

#### **6.4. ФУНКЦИЯ АВТОЗАПУСКА ГЕНЕРАТОРА (AMF)**

![](_page_52_Figure_3.jpeg)

**Официальный дистрибьютор в РФ: ООО «Генератор-сервис» тел: +7 (343) 298-00-02 info@datakom.su www.datakom.su**

#### **6.5. ФУНКЦИЯ АВР (ATS)**

![](_page_53_Figure_3.jpeg)

**Официальный дистрибьютор в РФ: ООО «Генератор-сервис» тел: +7 (343) 298-00-02 info@datakom.su www.datakom.su** K20D02-EN - 54 -

## **6.6. ФУНКЦИЯ УДАЛЕННОГО ЗАПУСКА**

![](_page_54_Figure_3.jpeg)

### **6.7. ФУНКЦИЯ КОНТРОЛЯ ТОЛЬКО ДВИГАТЕЛЯ**

![](_page_55_Figure_3.jpeg)

K20D02-EN - 56 -

![](_page_56_Figure_2.jpeg)

#### **6.8. ФУКНЦИЯ РАБОТЫ В КАЧЕСТВЕ ДИСПЛЕЯ МОНИТОРИНГА**

BATTERY  $1204$ 

 $\frac{1}{2}$ 

\*3 Terminate at both ends.

Battery Negative must be grounded

# **7. ОПИСАНИЕ КЛЕММ**

![](_page_57_Picture_381.jpeg)

![](_page_57_Picture_382.jpeg)

**Официальный дистрибьютор в РФ: ООО «Генератор-сервис» тел: +7 (343) 298-00-02 info@datakom.su www.datakom.su**

![](_page_58_Picture_369.jpeg)

K20D02-EN - 59 -

![](_page_59_Picture_355.jpeg)

![](_page_59_Picture_356.jpeg)

![](_page_59_Picture_357.jpeg)

![](_page_60_Picture_239.jpeg)

![](_page_60_Picture_240.jpeg)

![](_page_60_Picture_241.jpeg)

## **8. ТЕХНИЧЕСКИЕ ХАРАКТЕРИСТИКИ**

**Напряжение генератора:** 0 до 300 V-AC (Ph-N) **Частота генератора:** 0-600 Гц. **Напряжение сети (шины):** 0 до 300 V-AC (Ph-N) **Частота сети (шины):** 0-600 Гц. **Топологии:** 1-2-3 фазные, с или без нейтрали **Напряжение питания:** 8.0 до 36.0 V-DC. **Потребление питания:** 300 mA-DC номинал @12V-DC 150 mA-DC номанал @24V-DC 600 mA-DC макс @12V-DC 300 mA-DC макс @24V-DC **Точность V-A-cos:** 0.5% + 1 разряд **Точность KW-kVA-kVAr:** 1.0% + 1 разряд **Диапазон трансформаторов тока:** 5/5A to 5000/5A **Диапазон трансформаторов напряжения:** 0.1/1 to 6500 / 1 **Диапазон измерения kW:** 0.1kW до 65000 kW **Токовые входы:** для токовых трансформаторов, вторичная обмотка. ../5A. **Цифровые входы:** входное напряжение 0 до 36 V-DC. **Аналоговые входы:** 0-5000 Ом. **Цифровые выходы:** Защищенные полупроводниковые выходы MOSFET, номин. 1Amp @ 28V-DC **Работа во время запуска:** продолжает при 0V на 100мсек. **Напряжение магнитного датчика:** 0.5 до 30VAC. **Частота магнитного датчика:** 0 до 10000 Гц. **Выход контроля регулятора оборотов GOV:** 0-10V-DC **Выход контроля регурятора напряжения AVR:** ±3V-DC, изолированный **Возбуждение генератора заряда:** 2W. **Дисплей:** Ч/Б версия: 2.9", 128x64 пикселей Цветная версия: 4.3", 480x272 пикселей **Порт Ethernet:** 10/100 Mbits **USB устройсво:** USB 2.0 полная скорость **USB хост:** USB 2.0 полная скорость **RS-485 порт:** выбираемая скорость передачи данных **RS-232 порт:** выбираемая скорость передачи данных **Data Link порт:** Полностью изолированный CANBUS **Температура эксплуатации :** -20°C до 70°C (-4 to +158 °F), до +40 с подогревом дисплея **Температура хранения:** -40°C до 80°C (-40 to +176°F) **Максимальная влажность:** 95% без конденсата. **Защита по IP:** IP54 передняя панель, IP30 задняя панель. **Габариты:** 243 x 183 x 47мм (ШxВxГ) **Монтажный вырез:** 216 x 156 мм мин. **Вес:** 700 гр (приблиз.) **Материал корпуса:** Высокотемпературный, невоспламеняющийся АБС / ПК **Монтаж:** Установка на переднюю панель с задними фиксирующими пластиковыми кронштейнами. **Соответствие директивам ЕС** -2006/95/EC (низкое напряжение) -2004/108/EC (электромагнитная совместимость) **Нормативные ссылки:** EN 61010 (Требования безопасности) EN 61326 (Требования к электромагнитной совместимости) **Соответствие стандартам UL / CSA: -** UL 6200, Элементы управления для стационарных агрегатов с приводом от двигателя (сертификат № 20140725-E314374) **Совместимость с CSA:** - CAN / CSA C22.2 No. 14-13 - Промышленное контрольное оборудование

# **9. ОПИСАНИЕ УПРАВЛЕНИЯ**

## **9.1. ФУНКЦИОНАЛЬНОСТЬ ПЕРЕДНЕЙ ПАНЕЛИ**

![](_page_62_Figure_4.jpeg)

Когда часы наработки двигателя или время до ТО истечет, загорится светодиод SERVICE REQUEST (запрос сервиса) (красный). Запрос на обслуживание может также создать условие аварии любого уровня после настройки параметров.

Функция вывода служебного запроса может быть назначена любому цифровому выходу с помощью параметров программы определения реле. Кроме того, этой функции могут быть назначены реле на модуле расширения.

![](_page_62_Picture_7.jpeg)

**Для отключения светодиода SERVICE REQUEST и сброса периода обслуживания, одновременно нажмите клавиши ALARM MUTE (ВВЕРХ) и LAMP TEST (ВНИЗ) в течение 5 секунд.**

K20D02-EN - 63 -

# **9.2. ФУНКЦИИ КНОПОК**

![](_page_63_Picture_120.jpeg)

![](_page_64_Picture_64.jpeg)

## **9.3. ОРГАНИЗАЦИЯ ДИСПЛЕЯ**

Блок измеряет большое количество электрических параметров и параметров двигателя. Отображение параметров организовано как группы параметров.

Навигация между различными группами осуществляется с помощью кнопками

При каждом нажатии на кнопку  $\blacktriangleright$  дисплей переключится на следующую группу параметров. После последней группы дисплей переключится на первую группу.

Каждое нажатие на кнопку приведет к переключению дисплея на предыдущую группу параметров. После первой группы дисплей переключится на последнюю группу.

Навигация внутри группы осуществляется с помощью кнопок  $\bigcirc_n \bigcirc_n$ 

Каждое нажатие на кнопку **Приведет к переключению дисплея на следующий параметр в** той же группе. После последнего параметра дисплей переключится на первый параметр.

Каждое нажатие на кнопку **А** приведет к переключению дисплея на предыдущий параметр в той же группе. После первого параметра дисплей переключится на последний параметр.

Ниже приведен основной список групп параметров:

**Параметры генераторной установки (шины):** Напряжение генератора, ток, кВт, кВА, кВАр, пф и т.д. **Параметры двигателя:** показания аналоговых датчиков, об / мин, напряжение акб, часы работы двигателя и т. д.

**Параметры J1939:** Открывается, только если включен порт J1939. Устройство может отображать длинный список параметров при условии, что двигатель отправляет эту информацию. Полный список доступных результатов можно найти в главе J1939 CANBUS ENGINE SUPPORT.

**Параметры сети:** Напряжение сети, ток, кВт, кВА, кВАр, пф и т.д.

**Синхронизация / распределение нагрузки:** Обновляемый графический синхроскоп 10 раз в секунду, целевой и фактический уровни мощности, выходные положения AVR и регулятора оборотов, измерения общей мощности шины и мнемосхема системы.

**Дисплей Осциллограф-Мультиметр:** В этой группе отображаются осциллограммы напряжений и токов в виде осциллографа. Доступны все напряжения Ph-N и Ph-Ph, а также фазные токи. Эта функция особенно полезна для исследования искажений формы волны и гармонических нагрузок.

**Результаты графического гармонического анализа:** Эта группа отображает гармонический состав напряжений и токов. Доступны все напряжения Ph-N и Ph-Ph, а также фазные токи. Эта функция особенно полезна для исследования гармоники, вызванной сложными нагрузками. Изза разрешения дисплея в графиках представлены только гармоники выше 2%. Чтобы увидеть все гармонические уровни, используйте результаты буквенно-цифрового гармонического анализа.

**Результаты буквенно-цифрового гармонического анализа:** Эта группа отображает гармонический состав напряжений и токов с разрешением 0,1%. Доступны все напряжения Ph-N и Ph-Ph, а также фазные токи. Эта функция особенно полезна для исследования гармоники, вызванной сложными нагрузками.

**Дисплей аварийной сигнализации:** В этой группе отображаются все существующие аварийные сигналы, по одному экрану на каждую тревогу. Когда на дисплее больше нет тревоги, на дисплее появится сообщение «КОНЕЦ СПИСКА АВАРИЙ".

**Параметры модема GSM:** Сила сигнала, счетчики, состояние связи, IP-адреса и т. д. **Параметры Ethernet:** Состояние подключения Ethernet, счетчики, IP-адреса и т.д. **Группа статусов и счетчиков:** Эта группа включает в себя различные параметры, такие как состояние генераторной установки, счетчики службы, дата и время, версия прошивки и т.д.

## **9.4. АВТОМАТИЧЕСКИЙ СКРОЛЛИНГ ДИСПЛЕЯ**

Устройство автоматически прокрутит все измерения сети, генераторной установки и двигателя с программируемым интервалом. Настройка периода прокрутки может быть выполнена с помощью программы RainbowPlus через меню Module> Screen options.

![](_page_66_Picture_81.jpeg)

![](_page_66_Picture_5.jpeg)

![](_page_66_Picture_6.jpeg)

![](_page_66_Picture_7.jpeg)

**Если возникает неисправность, дисплей автоматически переключается на страницу СПИСОК АВАРИЙ.**

|                 | $\mathbf{t}$<br>70                         |          |                                            |                                                                                                    |                                           |                                              |                        |                                           |                                              |                                             |                                               |                                   |                                      |   |
|-----------------|--------------------------------------------|----------|--------------------------------------------|----------------------------------------------------------------------------------------------------|-------------------------------------------|----------------------------------------------|------------------------|-------------------------------------------|----------------------------------------------|---------------------------------------------|-----------------------------------------------|-----------------------------------|--------------------------------------|---|
|                 | STATUS &<br>CCUNTERS<br>1001               |          | $\frac{8}{2}$<br>GENGET                    | $\frac{1}{2}$<br>DOMPANY<br>LOGO                                                                               | DATE & TIME<br>$\frac{1}{2}$              | 1001<br><b>ENGINE</b><br>SITE ID             | ENGINE<br>SERIAL NO.   | $\frac{1}{2}$<br>FIRMWARE<br>VERSION      | ENGINE HRS<br>TO SERVICE -1<br>$\frac{1}{2}$ | TO SERVICE -1<br>1001<br>DAYS               | $\frac{1}{2}$<br><b>OTHER</b><br>SERVICE CNT. | DEVICE<br>UNIQUE ID<br>S<br>S     |                                      |   |
|                 | PARAMETERS<br>ETHERNET                     |          | IP ADDRESS<br>& COLINTERS<br>$\frac{1}{2}$ | CUENT IP<br>GATEWAY IP<br>$\frac{1}{2}$                                                                        | WANIP<br>& STATUS                         |                                              |                        |                                           |                                              |                                             |                                               |                                   |                                      |   |
|                 | 1001<br>GSM MODEM<br>PARAMETERS            |          | GSM STATUS<br>SIGNAL LEVEL<br>1001         | IP ADRESS<br>$\frac{1}{2}$                                                                                     | SEND-RECEME<br>BYTE CNT.                  |                                              |                        |                                           |                                              |                                             |                                               |                                   |                                      |   |
|                 | 1001<br>ALARM<br>LIST                      |          | $\frac{1}{2}$<br>FIRST<br>ALARM            | $\frac{1}{2}$<br>NEXT<br>ALARM                                                                                 | $+80+$<br>NBYT<br>ALARM                   |                                              |                        |                                           |                                              |                                             |                                               |                                   |                                      |   |
|                 | 001<br>HARMONIC<br>ANALYSIS<br>TABLES      |          | MAINS PH-N<br>VOLTS 1-2-3<br>$\frac{1}{2}$ | <b>E-2-LSLTCA</b><br>He-H-BNIWN<br>$\frac{1}{2}$                                                               | SENSET PHAN<br>VDLTS 1-2-3<br>$+80+$      | GENSET PH-PH<br>VOLTS 1-2-3<br>$\frac{1}{2}$ | MAINS<br>CURR, 1-2-3-N | GENSET<br>CURR. 1-2-3-N<br>$\frac{1}{2}$  |                                              |                                             |                                               |                                   |                                      |   |
| MAIN MENU ITEMS | $100+$<br>HARMONIC<br>ANALYSIS<br>GRAPHICS | J ITEMS  | MAINS PH-N<br>VDLTS 1-2-3<br>100           | MAINS PH-PH<br>VOLTS 1-2-3<br>$\frac{1}{2}$                                                                    | SENSET PHN<br>VOLTS 1-2-3<br>$+001$       | GENSET PH-PH<br>VOLTS 1-2-3<br>1001          | MAINS<br>CURR. 1-2-3-N | SENSET<br>CLIRR, 1-2-3-N<br>$\frac{1}{2}$ |                                              |                                             |                                               |                                   |                                      |   |
|                 | 1001<br>WAVEFORM<br>DISPLAY                | SUB-MENI | MAINS PH/V<br>VOLTS 1-2-3<br>$\frac{1}{2}$ | MAINS PH-PH<br>HAHH BINAM<br>1001                                                                              | BENBET PH-N<br>VOLTS 1-2-3<br>$+891$      | GENSET PH-PH<br>VOLTS 1-2-3<br>$\frac{1}{2}$ | MAINS<br>CURR. 1-2-3-N | GENSET<br>CURR. 1-2-3-N<br>$\frac{1}{2}$  |                                              |                                             |                                               |                                   |                                      |   |
| ī<br>╈          | 1001<br><b>HPONZING</b><br>RAMETERS        |          | <b>SYNC.SCOPF</b>                          | <b>TOOT</b><br>$\begin{array}{c}\n\bullet \\ \bullet \\ \bullet \\ \bullet \\ \bullet \\ \bullet\n\end{array}$ | <b>OOT</b>                                | MIMIC<br>DIAGRAM                             |                        |                                           |                                              |                                             |                                               |                                   |                                      |   |
|                 | 유명<br>001                                  |          |                                            |                                                                                                    | $\rightarrow$                             |                                              |                        |                                           |                                              |                                             |                                               |                                   |                                      |   |
|                 | MAINS<br>ELECTRICAL<br>PARAVIETERS         |          | MAINS<br>VOLTAGES<br>$\bullet$             | MAINS<br>CURRENTS<br>1001                                                                                      | $\frac{1}{2}$<br><b>MAINS</b><br>KW & pf  | MAINS<br>KVA & KvaR<br>1001                  | MAINS<br>AVERAGE       | $\frac{1}{2}$<br>MAINS<br>CLIRRENT L1     | MAINS<br>CURRENT L2<br>$\frac{1}{2}$         | MAINS<br>CURRENT L3<br>100                  | MAINS<br>CLIRRENT N<br>$\frac{1}{2}$          | MAINS<br>TOTAL KW<br>OOT          | $\overline{\bullet}$<br>$\mathbf{Q}$ |   |
|                 | 00<br>J1939<br>CANBUS<br>PARANETERS        |          | FIVOINF TYPE<br>SW VERSION<br>OO           | 001<br>DODLANT<br>LEVEL                                                                                        | $\frac{1}{2}$<br>己子                       | 1001<br><b>COLANT</b><br>PRESSURE            | FUEL<br>PRESSURE       | BAROMETRIC<br>PRESSURE<br>$\frac{1}{2}$   | CRANKCASE<br>PRESSURE<br>$\frac{1}{2}$       | 1001<br>TURBO<br>PRESSURE                   | AIR INLET<br>PRESSURE<br>1001                 | AIR FILTER<br>DIFF. PRESS.<br>001 | $\overline{\bullet}$<br>$\ddot{Q}$   | . |
|                 | 00<br>ENGINE<br>PARAMETERS                 |          | SENDER#1<br>OIL PRESS.<br>OO               | SENDER #2<br>ENG.TEMP.<br>$\frac{1}{2}$                                                                        | SENDER #3<br>FUEL LEVEL<br>$\frac{1}{2}$  | SENDER #4<br>OIL TEMP.<br>OOT                | <b>ENGINE</b><br>RPM   | BATTERY<br>VOLTAGE<br>$\frac{1}{2}$       | CHARGE<br>VOLTAGE<br>$\frac{8}{2}$           | ENCINE HRS<br>& START CNT.<br>$\frac{1}{2}$ |                                               |                                   |                                      |   |
|                 | 1001<br>GENSET<br>ELECTRICAL<br>PARANETERS |          | GFNSFT<br>VOLTAGES<br>$\frac{8}{2}$        | GENSET<br>CURRENTS<br>$\frac{1}{2}$                                                                            | $\frac{1}{2}$<br><b>GENSET</b><br>KW & pf | GENSET<br>KVA & KusR<br>S<br>S               | GENGET<br>AVERAGE      | GENSET<br>CLIRRENT L.I<br>1001            | GENSET<br>CLIRRENT L2<br>1001                | CENSET<br>CURRENT L3<br>1001                | GENSET<br>CURRENT N<br>$\frac{1}{2}$          | GENSET<br>TOTAL KW<br>S<br>S      | $\frac{1}{2}$                        |   |
|                 | $\bullet$<br>K20D02-EN                     |          |                                            |                                                                                                    |                                           | ۰,                                           | $68 -$                 |                                           |                                              |                                             |                                               |                                   |                                      |   |

**D-700 Инструкция по эксплуатации Рев\_03 Прошивка V-5.8**

**Официальный дистрибьютор в РФ: ООО «Генератор-сервис» тел: +7 (343) 298-00-02 info@datakom.su www.datakom.su**

### **9.5. ИЗМЕРЯЕМЫЕ ПАРАМЕТРЫ**

Блок выполняет подробный набор измерений переменного тока.

#### **Ниже приведен список измеряемых параметров переменного тока:**

Напряжение фазы сети L1 к нейтрали Напряжение фазы сети L2 к нейтрали Напряжение фазы сети L3 к нейтрали Среднее напряжение фаз сети к нейтрали Напряжение фаз сети L1-L2 Напряжение фаз сети L2-L3 Напряжение фаз сети L3-L1 Частота сети Ток сети по фазе L1 Ток сети по фазе L2 Ток сети по фазе L3 Общий ток сети Мощность сети kW по фазе L1 Мощность сети kW по фазе L2 Мощность сети kW по фазе L3 Общая мощность сети kW kVA сети по фазе L1 kVA сети по фазе L2 kVA сети по фазе L3 kVAr сети по фазе L1 kVAr сети по фазе L2 kVAr сети по фазе L3 Коэф. мощности сети по фазе L1 Коэф. мощности сети по фазе L2 Коэф. мощности сети по фазе L3 Общий коэф.мощности сети Ток нейтрали сети Счетчик kWh - сети Счетчик kVAr cap&ind - сети Счетчик экспортированной в сеть– kWh

Напряжение фазы генератора L1 к нейтрали Напряжение фазы генератора L2 к нейтрали Напряжение фазы генератора L3 к нейтрали Среднее напряжение фаз генератора к нейтрали Напряжение фаз генератора L1-L2 Напряжение фаз генератора L2-L3 Напряжение фаз генератора L3-L1 Частота генератора Ток генератора по фазе L1 Ток генератора по фазе L2 Ток генератора по фазе L3 Общий ток генератора kW генератора по фазе L1 kW генератора по фазе L2 kW генератора по фазе L3 Общая мощность генератора kW kVA генератора по фазе L1 kVA генератора по фазе L2 kVA генератора по фазе L3 kVAr генератора по фазе L1 kVAr генератора по фазе L2 kVAr генератора по фазе L3 kVAr общая генератора Коэф. мощности сети по фазе L1 Коэф. мощности сети по фазе L2 Коэф. мощности сети по фазе L3 Общий коэф.мощности генератора Ток нейтрали генератора Счетчик kWh - генератора Счетсик kVArh cap&ind - генератора

#### **Ниже представлен список измеряемых параметров двигателя:**

Частота вращения (об / мин) Напряжение батареи, Напряжение заряда

Устройство имеет 7 аналоговых входов измерительных датчиков, полностью настраиваемых.

#### **Ниже приведен типичный список аналоговых датчиков, способных изменять следующую конфигурацию:**

Температура охлаждающей жидкости Давление масла (бар, пси) Уровень топлива (%, литры) Температура масла (° C, ° F) Температура кожуха (° C, ° F) Температура окружающей среды (° C, ° F)

K20D02-EN - 69 -

## **9.6. СВЕТОДИОДНАЯ ИНДИКАЦИЯ**

![](_page_69_Figure_3.jpeg)

#### **СВЕТОДИОДЫ СОСТОЯНИЯ:**

**AUTO READY**: Включается, когда выбран режим AUTO, и нет условий, препятствующих запуску двигателя.

**ALARM:** Включается, когда существует аварийный сигнал выключения или сброса нагрузки. **WARNING:** Включается при наличии предупреждения

**SERVICE REQUEST:** Включается, если истек хотя бы один из счетчиков запроса обслуживания. **ПРОГРАММИРУЕМЫЕ СВЕТОДИОДЫ:** 4 светодиода, предназначенные для конкретного

использования клиентом. Любые аварийные условия или функции ввода могут быть свободно назначены каждому светодиоду.

**СВЕТОДИОДЫ РЕЖИМОВ:** Каждый светодиод включается, когда выбран соответствующий режим, локально или дистанционно.

#### **СВЕТОДИОДНЫ МНЕМОСХЕМЫ:**

**ЭЛЕКТРИЧЕСКАЯ СЕТЬ ДОСТУПНА:** Этот светодиод включается, когда напряжение и частота всех фаз питающей сети находятся в пределах нормы. Когда любой цифровой вход определяется как дистанционный пуск, этот светодиод будет отображать состояние входа. Когда присутствует сигнал симуляции сети, состояние электросети станет «доступным». Когда присутствует сигнал Force to Start (принудительный старт), состояние сети станет «недоступным».

**КОНТАКТОР СЕТИ:** Включается при активации сетевого контактора.

**КОНТАКТОР ГЕНЕРАТОРА:** Включается, когда контактор генераторной установки активирован.

**ГЕНЕРАТОР ДОСТУПЕН:** Включится, когда все фазные напряжения генератора и частота генератора находятся в допустимых пределах.

#### **Если задан вход дистанционного пуска, то светодиод Mains**

![](_page_69_Picture_16.jpeg)

**Сигнал имитации сети и принудительный запуск (Force to**

#### **Start) также влияют на этот сигнал.**

**будет отображать состояние входа.**

K20D02-FN - 70 -

#### **10. ОТОБРАЖЕНИЕ ФОРМЫ ВОЛНЫ И ГАРМОНИЧЕСКИЙ АНАЛИЗ**

Устройство отображает форму волны вместе с прецизионным анализатором гармоник для напряжения и тока в сети и на генераторной станции. Для анализа доступны как фазовые, так и нейтральные напряжения и напряжения между фазами, поэтому возможны 18 каналов.

![](_page_70_Picture_4.jpeg)

**Доступные каналы::** Напряжение сети: V1, V2, V3, U12, U23, U31 Токи сети: I1, I2, I3 Напряжение генератора: V1, V2, V3, U12, U23, U31 Токи генератора: I1, I2, I3

![](_page_70_Figure_6.jpeg)

*Осциллограф-мультиметр*

Память отображения осциллограммы имеет 100 выборок (320 выборок в цветной версии) и 13 битное разрешение, с частотой дискретизации 4096 с / с. Таким образом, один цикл сигнала частотой 50 Гц представлен 82 точками (164 точки в цветной версии). Вертикальная шкала настраивается автоматически, чтобы избежать отсечения сигнала.

Форма сигнала отображается на экране устройства и с большим разрешением на экране ПК через программу RainbowPlus.

Память дисплея также доступна в регистре Modbus для сторонних приложений. Более подробную информацию можно найти в главе «Связь MODBUS»".

Дисплей формы волны обновляется дважды в секунду. Все каналы можно прокручивать,

используя кнопки .

Гармонический анализатор состоит из алгоритма быстрого преобразования Фурье (FFT), который выполняется дважды в выбранном канале.

Объем выборки составляет 1024 отсчета и 13 бит с частотой дискретизации 4096 с / с.

Теория говорит, что периодический сигнал может иметь только нечетные кратные основной частоте. Таким образом, в сети с частотой 50 Гц гармоники будут найдены только на 150, 250, 350, 450 Гц и т.д.

Устройство может анализировать до 1800 Гц и до 31 гармоники, в зависимости от того, что меньше. Таким образом, в системе с частотой 50 Гц будут отображаться все 31 гармоники, но в системе с частотой 60 Гц на экран поступает только 29 гармоник.

В случае системы с частотой 400 Гц отображается только 3-я гармоника.

![](_page_71_Figure_7.jpeg)

*Graphical Harmonic Table*

|         | <b>MAINS HARMONICS</b> |         | 18/11/2013<br>11:50 |
|---------|------------------------|---------|---------------------|
|         | 231.6V<br><b>MI</b>    | THD:    | 5.2%                |
| H03:    | 2.6%                   | H19:    | 0.9%                |
| H05:    | 0.1%                   | $H21$ : | 0.2%                |
| H07:    | 1.8%                   | H23:    | 0.3%                |
| H09:    | 2.9%                   | $H25$ : | 0.1%                |
| $H11$ : | 0.5%                   | H27:    | 0.1%                |
| H13:    | 0.2%                   | H29:    | 0.0%                |
| $H15$ : | 1.2%                   | H31:    | 0.1%                |
| H17:    | $2.2 \%$               |         |                     |
|         |                        |         |                     |

*Таблица буквенно-цифровых гармоник*

Гармоники представлены двумя разными способами на дисплее устройства. Первая представляет собой графическое представление, позволяющее одно зрение воспринимать гармоническую структуру. Из-за разрешающей способности дисплея на моделях Ч/Б отображаются только гармоники выше 2%.

Второй дисплей - буквенно-цифровой, поэтому все гармоники отображаются с разрешением 0,1%, чтобы предоставить более подробную информацию.

В программе RainbowPlus гармоники и осциллограмма отображаются на одном экране с большим разрешением.

![](_page_71_Figure_14.jpeg)

*Раздел RainbowPlus Scada: анализ гармоник и отображение осциллограмм*
### **11. ОТОБРАЖЕНИЕ ЖУРНАЛА СОБЫТИЙ**

Устройство содержит более 400 записей в журнале событий с отметкой даты и полной моментальной записи измеренных значений в момент возникновения события.

#### **Сохраняемые значения в записи события перечислены ниже:**

-Номер события

-Тип события / неисправности определение (см. ниже для различных источников событий)

- -Дата и время
- -Режим работы
- -Статус работы (под нагрузкой, на сеть, во время работы стартера и т. д...)
- -Моточасы
- -Напряжение на фазах сети: L1-L2-L3
- -Частота сети
- Напряжение на фазах генератора: L1-L2-L3
- -Ток на фазах генератора: L1-L2-L3
- -Частота генератора
- -Суммарная активная мощность генератора (кВт)
- -Общий коэффициента мощности генератора
- -Давление масла
- -Температура двигателя
- -Уровень топлива
- -Температура масла
- -Температура кожуха
- -Температура окружающей среды
- -Обороты двигателя
- -Напряжение аккумулятора
- -Напряжение заряда

Возможные источники событий различны. Каждый источник может быть включен или отключен по отдельности:

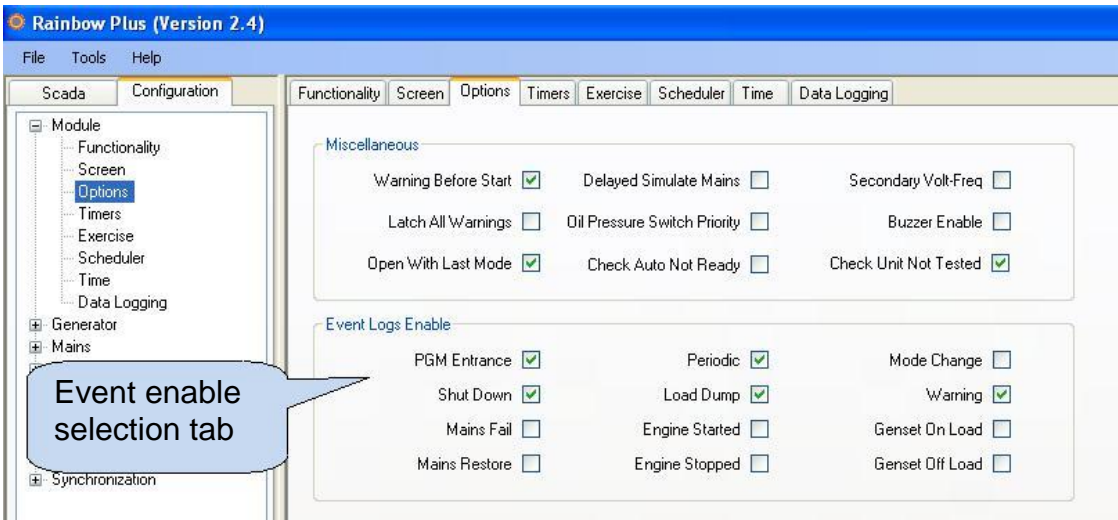

**Событие входа в режим программирования:** Записывается с уровнем пароля при входе в режим программирования.

**Периодическое событие:** Записывается каждые 30 минут, когда двигатель работает, и каждые 60 минут в любом случае.

**Событие изменения режима:** Записывается при изменении режима работы.

**События по отключению / сбросу нагрузки / предупреждению:** Когда возникает связанное с этим состояние неисправности.

**Событие по сбою/восстановлению сети:** Записывается при изменении состояния сети **События запуска / остановки двигателя:** Записывается при изменении состояния двигателя **Событие по принятии/снятии нагрузки генератора:** Записывается при изменении состояния нагрузки генераторной установки

### **D-700 Инструкция по эксплуатации Рев\_03 Прошивка V-5.8**

Журналы событий отображаются в меню режима программирования. Это разработано для уменьшения помех журналам событий с другими экранами измерений.

Для входа в режим отображения событий нажмите одновременно кнопки  $\bigotimes_{\mathfrak{u}}\bigotimes_{\mathsf{B}}$  течении 5 секунд.

Ниже отобразится экран ввода пароля.

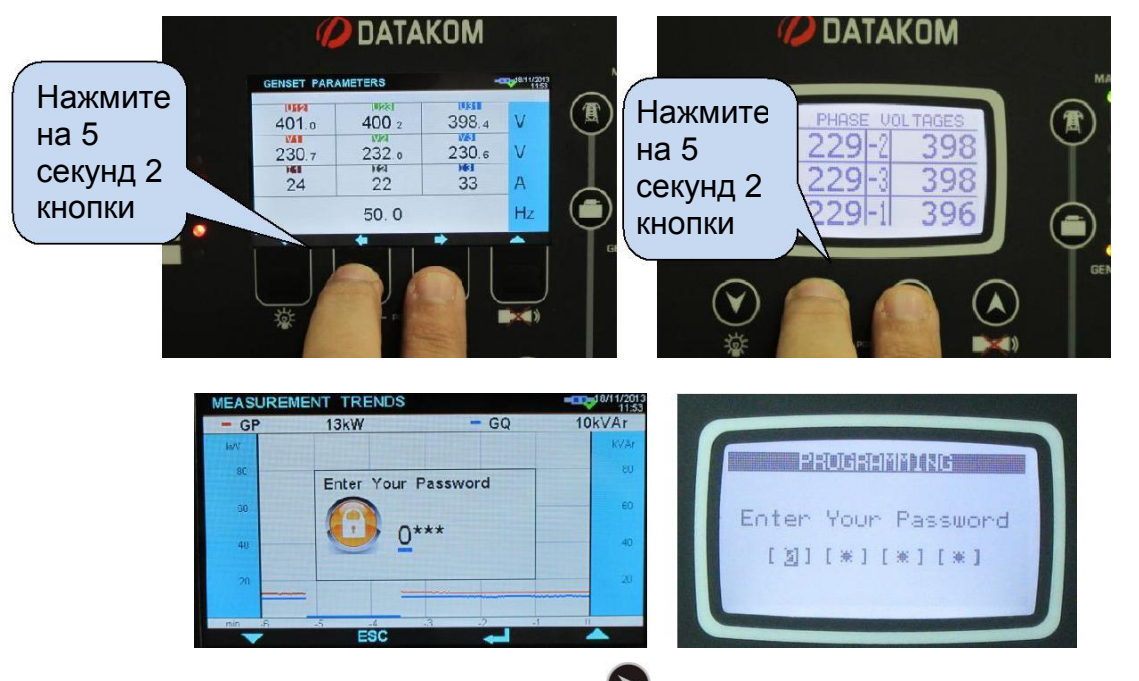

Пропустите экран ввода пароля, нажав кнопку четыре раза. Появится экран как внизу слева.

Снова нажмите кнопку  $\triangleright$ . Откроется последнее сохраненное событие, как на картинке внизу справа.

На первой странице будут отображаться номер события, тип события, тип ошибки и информация о дате и времени.

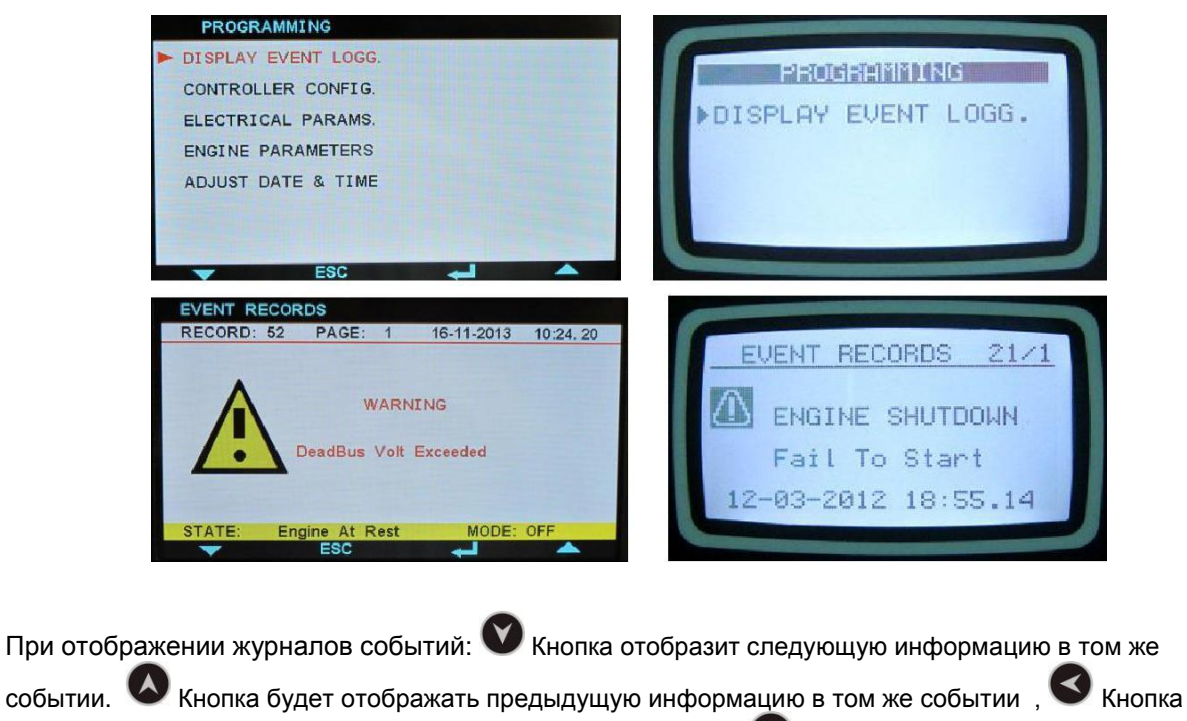

будет отображать ту же информацию о предыдущем событии Будет отображаться та же информация о следующем событии. K20D02-EN - 74 -

## **12. СТАТИСТИЧЕСКИЕ СЧЕТЧИКИ**

Блок обеспечивает набор несбрасываемых добавочных счетчиков для статистических целей.

Счетчики состоят из:

- -Счетчик генератора kWh
- -Счетчик генератора kVArh inductive
- -Счетчик генератора kVArh capacitive
- -Счетчик генератора экспортированная kWh

-Счетчик сетевой kWh

- -Счетчик сетевой kVArh
- -Счетчик сетевой kVAh

-Счетчик моточасов

- -Счетчик запусков двигателя
- -Счетчик общего количества топлива, заполняемого в баке

-Моточасов до сервиса-1

- -Время до сервиса -1
- -Моточасов до сервиса -2
- -Время до сервиса -2
- -Моточасов до сервиса -3
- -Время до сервиса -3

Эти счетчики хранятся в энергонезависимой памяти и не подвержены отказам электропитания.

### **12.1. СЧЕТЧИК ЗАПРАВКИ ТОПЛИВА**

Устройство оснащено встроенным счетчиком заправленного топлива с защитой от несанкционированного доступа.

Связанные параметры::

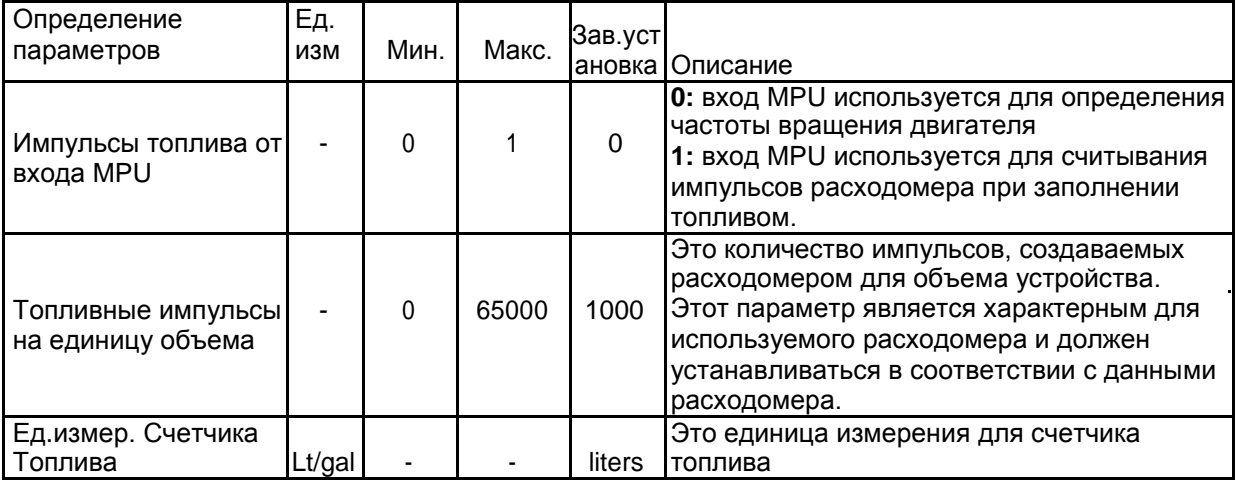

Количество топлива, заполняемого в резервуаре, считывается из импульсов, генерируемых расходомером, установленным на наливной шланг резервуара. Импульсные выходы расходомера будут подключены к входу MPU контроллера. Контроллер посчитает импульсы и преобразует их в литрах (или галлонах), затем увеличит счетчик заполнения топливом на рассчитанную сумму.

Счетчик заполнения топливом виден через Scada и Central Monitoring. Таким образом оператор электростанции может подтвердить топливные счета с реальным количеством топлива, заполняемого в баке, предотвращая коррупцию.

K20D02-EN - 75 -

**Официальный дистрибьютор в РФ: ООО «Генератор-сервис» тел: +7 (343) 298-00-02 info@datakom.su www.datakom.su**

### **12.2. МОНИТОРИНГ ПОТРЕБЛЕНИЯ ТОПЛИВА**

Устройство способно отображать фактический расход топлива двигателя двумя различными способами:

- Через J1939 информацию о расходе топлива
- Подсчитывая импульсы расхода топлива.

Если двигатель отправляет расход топлива через сообщения J1939, тогда устройство будет непосредственно отображать информацию о расходе топлива, поступающую от ECU.

Если расходомер установлен на всасывающем шланге двигателя, то устройство также может рассчитывать эти импульсы, вычисляя и отображая расход топлива.

Связанные параметры::

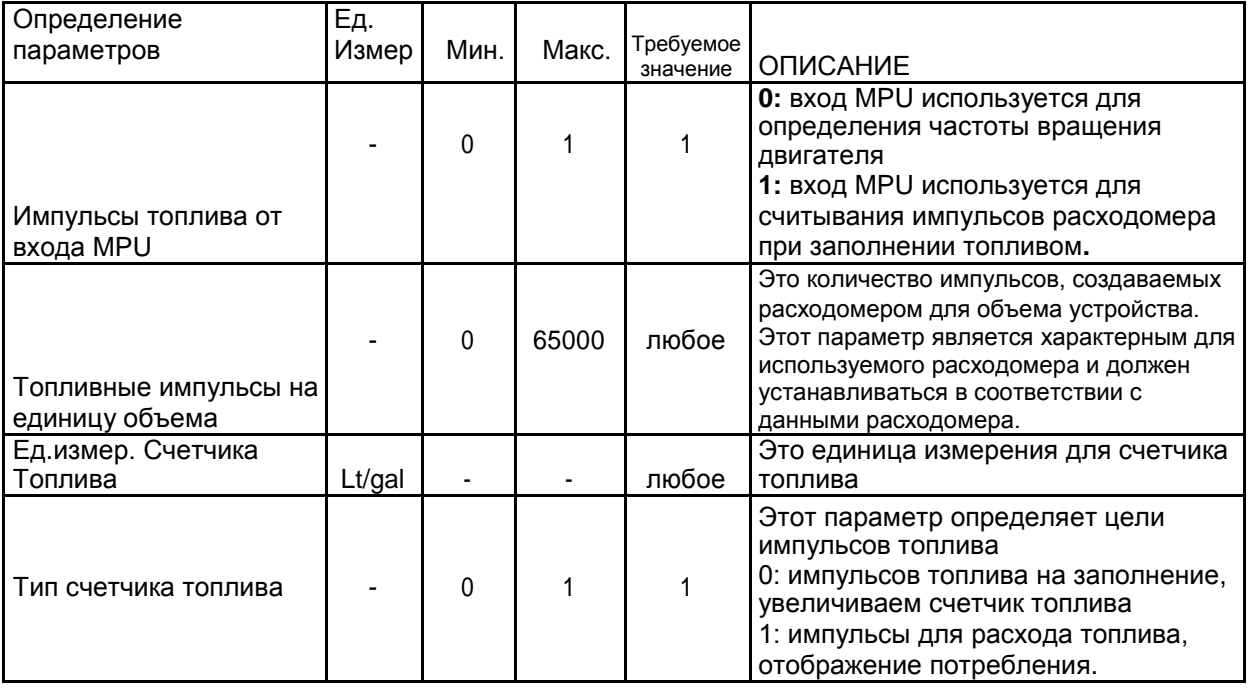

# **13. РЕЖИМЫ РАБОТЫ УСТРОЙСТВА**

### **13.1. РУКОВОДСТВО ПО БЫСТРОМУ СТАРТУ**

**ОСТАНОВКА ДВИГАТЕЛЯ:** Нажмите кнопку STOP

ЗАПУСК ДВИГАТЕЛЯ: Нажмите кнопку MAN 3атем кнопку RUN

**РУЧНОЕ ПЕРЕКЛЮЧЕНИЕ НАГРУЗКИ:** Нажимайте кнопки

**ТЕСТ ПОД НАГРУЗКОЙ:** Нажмите кнопку TEST . Электростанция будет запущена и примет нагрузку.

 $\overline{O}$ 

**АВТОМАТИЧЕСКАЯ ЭКСПЛУАТАЦИЯ:** Нажмите кнопку AUTO . Убедитесь, что горит индикатор AUTO READY.

> **Режим можно изменить в любое время без отрицательного эффекта.**

**Изменение режима работы во время работы генераторной установки приведет к поведению, подходящему для нового режима работы.**

# **13.2. РЕЖИМ СТОП**

Режим STOP вводится нажатием кнопки

В этом режиме генератор будет находиться в состоянии покоя. Если он запущен, он будет остановлен.

Если после истечения таймера остановки двигатель не может остановиться, произойдет предупреждение о сбое.

Если сигнал «Дистанционный пуск» или «Принудительный запуск» поступает в режиме STOP, генераторная установка не запустится до тех пор, пока не будет выбран режим AUTO.

- **Режимы AMF и параллельная работа одного генератора с сетью:** Если дизель-генератор работает под нагрузкой, то он отключится (если применимо), тогда контактор генераторной станции откроется. Двигатель продолжит работу во время таймера охлаждения и остановится после этого. Если во время охлаждения нажать кнопку STOP, двигатель немедленно остановится. Сетевой контактор будет включен только в том случае, если напряжение и частота фаз сети находятся в запрограммированных пределах. Если включено, также проверяется порядок фаз сети.
- **Режим синхронизации и распределения нагрузки:** Если дизель-генератор работает под нагрузкой, то он передаст ее на шину, после чего контактор генератора разомкнется. Двигатель продолжит работу во время таймера охлаждения и остановится после этого. Если во время охлаждения нажать кнопку STOP, двигатель немедленно остановится.
- **Режимы синхронизации сети и ATS:** Контроллер снимет выходной сигнал удаленного запуска и сразу же откроет контактор генераторной станции. Сетевой контактор будет включен только в том случае, если напряжение и частота фаз сети находятся в запрограммированных пределах. Если включено, также проверяется порядок фаз сети.

## **13.3. РЕЖИМ АВТО**

Режим AUTO вводится нажатием кнопки

Режим AUTO используется для автоматического управления системой генераторной установки.

- **Режимы AMF и параллельная работа одного генератора с сетью:** Контроллер будет постоянно контролировать доступность сети. Он будет запускать двигатель и передавать нагрузку при возникновении сбоя в сети.
- **Режим синхронизации и распределения нагрузки:** Контроллер будет контролировать сигнал удаленного запуска. Когда поступает сигнал, он будет запускать генераторную установку, синхронизироваться с шиной, входить в параллельную работу и начинать делиться нагрузкой. В зависимости от настроек, контроллер может решить остановить генераторную установку или запустить ее в любое время, чтобы достичь необходимого питания на шине.
- **Режимы синхронизации сети и ATS:** Контроллер будет постоянно контролировать доступность сети. Когда происходит сбой в сети, он активирует выход удаленного запуска, поэтому группа генераторной станции будет запущена, синхронизируется и подключится к шине. Когда на сборной шине будет достигнуто достаточное количество энергии, контроллер подключить нагрузку. Когда электросеть снова включится, она будет синхронизирована с группой генераторов и начнет работать в параллель. После этого сделает плавную передачу нагрузки и откроет контактор генераторной установки.

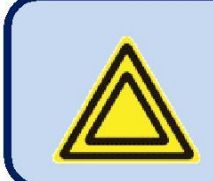

**Если задан вход блокировки панели и подан сигнал, то смена режима с помощью кнопок не произойдет. Однако кнопки навигации дисплея по-прежнему будут включены, и параметры могут быть визуализированы.**

### **Последовательность оценки доступности сети описана ниже:**

- Если хотя бы одно из фазных напряжений сети или частота сети находятся за пределами допустимых пределов, напряжение сети будет считаться неудовлетворительным. В противном случае сеть будет доступна.
- Если присутствует сигнал Simulate Mains/Симуляция сети, то сеть будет считаться доступной • Если присутствует сигнал Force to Start/Принудительный старт, то сеть будет считаться недоступна
- Если задан вход Remote Start/Удаленный запуск, этот сигнал определяет доступность сети.

#### **Когда сеть оценивается как «недоступна», начинается последовательность запуска двигателя:**

- Устройство ожидает в течение **таймера задержки пуска двигателя**, что позволяет пропустить короткие сбои в сети. Если электропитание будет восстановлено до окончания этого таймера, генераторная установка не запустится.
- Устройство включает выход топлива (FUEL) и подогревает свечи накаливания (при наличии) во время **таймера предварительного нагрева**.
- Двигатель будет запускаться на запрограммированное время в **течение таймера стартера**. Когда двигатель запускается, реле стартера немедленно отключается. Подробнее см. раздел **Отключение стартера**.
- Двигатель будет работать на холостом ходу во время **таймера Idle Speed/Холостой ход**.
- Двигатель будет работать без нагрузки во время **таймера нагрева двигателя**.
- Если напряжения фаз генератора, частота и порядок фаз правильны, блок будет ожидать **таймер контактора генератора**, после этого подключит нагрузку к генератору.

### **Когда сеть снова оценивается как «доступная», начинается остановка двигателя:**

- Двигатель будет продолжать работать в течение **таймера ожидания сети**, пока стабилизируется напряжение сети.
- Затем контактор генератора деактивируется, и сетевой контактор включается после **таймера контактора сети**.
- Если задан **период охлаждения**, генератор будет продолжать работать в течение периода охлаждения.
- До истечения времени охлаждения агрегат уменьшит число оборотов двигателя до холостого хода (если установлено).
- По истечении времени охлаждения соленоид топлива будет обесточен, соленоид остановки будет задействован на время **таймера останова** и дизель остановится.
- Устройство будет готово к следующему сбою электропитания.

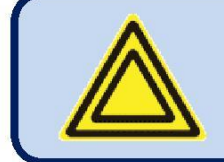

**Если работа генераторной установки отключена по недельному расписанию, то светодиод AUTO будет мигать, а работа генераторной установки будет такой же, как в режиме STOP.**

### **13.4. РЕЖИМ ЗАПУСКА, РУЧНОЙ КОНТРОЛЬ**

Режим Запуск вводится нажатием кнопки MAN 3атем кнопкой RUN Когда выбран режим RUN, двигатель будет запущен независимо от доступности сети.

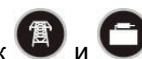

Режим RUN позволяет также управлять контакторами вручную с помощью кнопок и

При нажатии кнопки контактора соответствующий контактор изменит положение. Таким образом, если бы он был включен, он отключится. Если он был выключен, он включится.

Если другой контактор во время нажатия включен, он выключится, контроллер подождет соответствующий **таймер контактора**, и контактор включится. Это предотвратит ручное закрытие обоих контакторов.

Для остановки двигателя нажмите О или выберите другой режим работы.

 **Режимы AMF и параллельная работа одного генератора с сетью:** Контроллер будет отключать генератор от нагрузки. Нагрузка может быть передана вручную, используя

кнопки  $\Box$  Если режим плавной передачи нагрузки активен, то генератор сначала синхронизируется с электросетью, а затем войдет в параллельную работу и сделает плавную передачу нагрузки. Плавная передача доступна в обоих направлениях.

- **Режим синхронизации и распределения нагрузки:** Контроллер запустит генераторную установку без нагрузки. Нагрузка может быть передана вручную с использованием кнопки .
	- Если кнопка нажата, и если сборная шина не находится под напряжением, контроллер просто закроет контактор генераторной установки и станет генераторной установкой Мастер. Если сборная шина была уже под напряжением, то генератор будет синхронизироваться с шиной, затем закроется контактор генераторной установки и начнет делиться нагрузкой.
- Если кнопка С снова нажата, то генераторный агрегат сначала передаст нагрузку, а затем откроет контактор генераторной установки.
- **Режимы синхронизации сети и ATS:** Контроллер выдаст сигнал REMOTE START/Удаленный запуск, таким образом группа генераторной станции запустится, синхронизируется и подключится к шине. Однако нагрузка будет питаться от сети.

Нагрузка может быть передана вручную, используя кнопки . Если активен режим плавной передачи, группа генераторной станции сначала синхронизируется с электросетью, а затем войдет в параллельную работу и сделает плавную передачу нагрузки. Плавная передача нагрузки доступна в обоих направлениях.

### **Последовательность запуска двигателя такова, как описано ниже:**

- Устройство включает топливный соленоид (FUEL), начинает предварительный нагрев свечей накаливания (при наличии) и ждет **таймера предварительного нагрева**.
- Двигатель будет проворачиваться запрограммированное время в течение **таймера стартера**. Когда двигатель запускается, реле стартера немедленно отключается. Подробнее см. раздел **Отключение стартера**.
- Двигатель будет работать на холостом ходу во время таймера Idle Speed/Холостого хода.
- Двигатель будет работать без нагрузки до тех пор, пока не будет выбран другой режим.

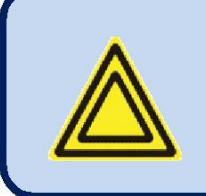

**Если в режиме AMF разрешены непрерывные передачи, тогда устройство проверит синхронизацию. Если синхронизация завершена, то она будет осуществлять непрерывную передачу, где оба контактора будут включены на короткое время.**

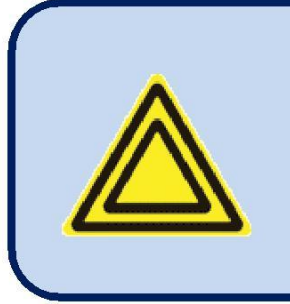

**Если включен режим аварийного резервирования и если сеть отключена, то контактор сети будет отключен и контактор генератора будет активирован.**

**Когда сеть снова включится, будет выполнено обратное переключение на сеть, но двигатель будет работать, пока не выбран другой режим.**

K20D02-EN - 80 -

### **13.5. РЕЖИМ ТЕСТ**

Режим TEST вводится нажатием кнопки

Режим TEST используется для проверки генератора под нагрузкой.

После выбора этого режима двигатель будет работать, как описано в режиме AUTO, независимо от доступности сети, и нагрузка будет передана на генераторную установку.

Генератор будет питать нагрузку неограниченное время, пока не выбран другой режим.

- $\bullet$ **Режим автозапуска генератора (AMF):** Контроллер запустит двигатель и переключит нагрузку на генератор.
- $\bullet$ **Параллельная работа одного генератора с сетью:** Контроллер запустит двигатель и сделает плавную передачу нагрузки на генератор.
- $\bullet$ **Режим синхронизации и распределения нагрузки:** Контроллер запустит генераторную установку. Если сборная шина не находится под напряжением, он просто закроет контактор генераторной установки. Если шина под напряжением, он будет синхронизироваться с сборной шиной, войдет параллельную работу и начинет делиться нагрузкой.
- $\bullet$ **Режимы синхронизации сети и ATS:** Контроллер активирует выход REMOTE START/Удаленного запуска, поэтому группа генераторной станции начнет работать, синхронизирируется и подключится к шине. Когда на шине будет достигнуто достаточное количество энергии, контроллер переключит нагрузку.

# **14. ЗАЩИТЫ И АВАРИИ**

Устройство обеспечивает 3 различных уровня защиты, это: предупреждения, аварии с остановом, сброс нагрузки.

- 1- **АВАРИИ С ОСТАНОВОМ:** Это наиболее важные сбои в работе, их последствия:
	- Загорается и горит постоянно светодиод ALARM,
	- Контактор генераторной установки немедленно отключается,
	- Двигатель немедленно останавливается,
	- Активируется цифровой выход АВАРИЯ (если настроено).

2- **СБРОС НАГРУЗКИ:** Эти неисправности возникают в результате электрических отклонений и вызывают:

- Загорается и горит постоянно светодиод ALARM,
- Контактор генераторной установки немедленно отключается,
- Двигатель останавливается после периода охлаждения,
- Активируется цифровой выход АВАРИЯ (если настроено).

### 3- **ПРЕДУПРЕЖДЕНИЯ:** Эти условия вызывают:

- Светодиод **WARNING** горит постоянно,
- Активируется цифровой выход АВАРИЯ (если настроено).

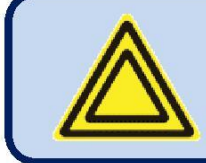

### **Если возникает неисправность, дисплей автоматически переключается на страницу СПИСОК АВАРИЙ.**

### **Сигналы АВАРИЙ срабатывают по первостепенному принципу:**

-Если присутствует аварийный сигнал выключения, то после этого аварийного сигнала последующие аварии выключения, сброса нагрузки и предупреждения не принимаются. -Если присутствует авария сброса нагрузки, то после этого аварийного сигнала последующие аварии сброса нагрузки и предупреждения не принимаются,

-Если появится предупреждение, следующие предупреждения не будут приняты.

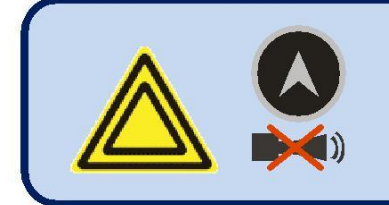

**Если нажата кнопка ALARM MUTE, выход аварии будет деактивирован; Однако существующие аварийные сигналы будут сохраняться и остановят генераторную установку.**

Сигналы могут иметь тип LATCHING(с фиксацией) с попощью программирования.

Для аварий с фиксацией, даже если состояние аварии снимается, тревога будет оставаться на экране и отключит работу установки.

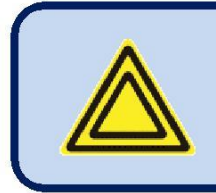

**Существующие аварийные сигналы могут быть отменены нажатием одной из кнопок рабочего режима:**

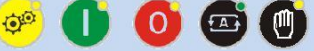

Большинство аварийных сигналов имеют программируемые уровни отключения. См. главу программирования: Настраика пределов аварии.

### K20D02-EN - 82 -

### **14.1. ОТКЛЮЧЕНИЕ ВСЕХ ЗАЩИТ**

Устройство позволяет настроить любой цифровой вход как **«Отключить защиту».**

Эта входная конфигурация используется в тех случаях, когда требуется, чтобы двигатель работал до разрушения. Это может быть необходимо в критических ситуациях, таких как пожаротушение или другие чрезвычайные ситуации.

Этот вход должен быть сконфигурирован как «Предупреждение». Таким образом, когда защита отключена, на экране немедленно появляется предупреждающее сообщение.

Когда защита отключена, все аварийные сигналы выключения и сброса нагрузки будут приниматься как предупреждениями. Они появятся на экране, но не повлияют на работу генераторной установки.

Вход может быть постоянно активирован, или может активироваться внешним переключателем с ключом(предпочтительно), чтобы предотвратить несанкционированную активацию.

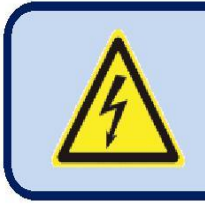

**Отключение защиты позволит генераторному агрегату работать до разрушения.**

**Поместите письменные предупреждения об этой ситуации в комнату генераторной станции.**

### **14.2. АВАРИЯ ЗАПРОСА ОБСЛУЖИВАНИЯ**

Индикация SERVICE REQUEST/Запрос обслуживания спроектирована таким образом, чтобы обеспечить постоянное регулярное техническое обслуживание генераторной установки.

Периодическое техническое обслуживание в основном выполняется после определенного часа работы двигателя (например, 200 часов), но даже если это количество часов двигателя не выполняется, оно выполняется по истечении заданного периода времени (например, 12 месяцев).

Устройство предлагает 3 независимых набора счетчиков на обслуживание, чтобы обеспечить различные периоды обслуживания с различными приоритетами.

Уровень аварии, создаваемый по истечении срока таймеров, может быть установлен как Предупреждение, Сброс нагрузки или останов.

Таким образом, при различных уровнях могут генерироваться разные уровни состояний аварии.

Каждый набор счетчиков сервисов имеет программируемые часы работы и время обслуживания. Если любое из запрограммированных значений равно нулю, это означает, что параметр не будет использоваться. Например, период технического обслуживания, равный 0 месяцам, указывает, что блок запросит техническое обслуживание только на основе часов работы двигателя, не будет ограничения по времени. Если часы двигателя также выбраны как 0 часов, это будет означать, что этот счетчик рабочих часов не работает.

Когда часы работы двигателя или время истечет, загорится светодиод SERVICE REQUEST (красный), и функция вывода служебного запроса будет активирована. Запрос на обслуживание может также создать условие аварии любого уровня после установки параметров.

Функция вывода запроса обслуживания может быть назначена любому цифровому выходу с помощью параметров программирования. Также к этой функции могут быть назначены реле на модуле расширения.

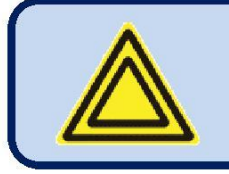

**Для отключения светодиода SERVICE REQUEST/Сервисного Обслуживание и сброса периода обслуживания, одновременно нажмите клавиши ALARM MUTE и LAMP TEST в течение 5 секунд.**

Остальные часы работы двигателя и оставшиеся временные ограничения сохраняются в энергонезависимой памяти и не подвержены отказам источника питания. Время и количество моточасов для обслуживания отображаются в группе меню статус генератора. K20D02-EN - 83 -

# **14.3. АВАРИИ С ОСТАНОВОМ**

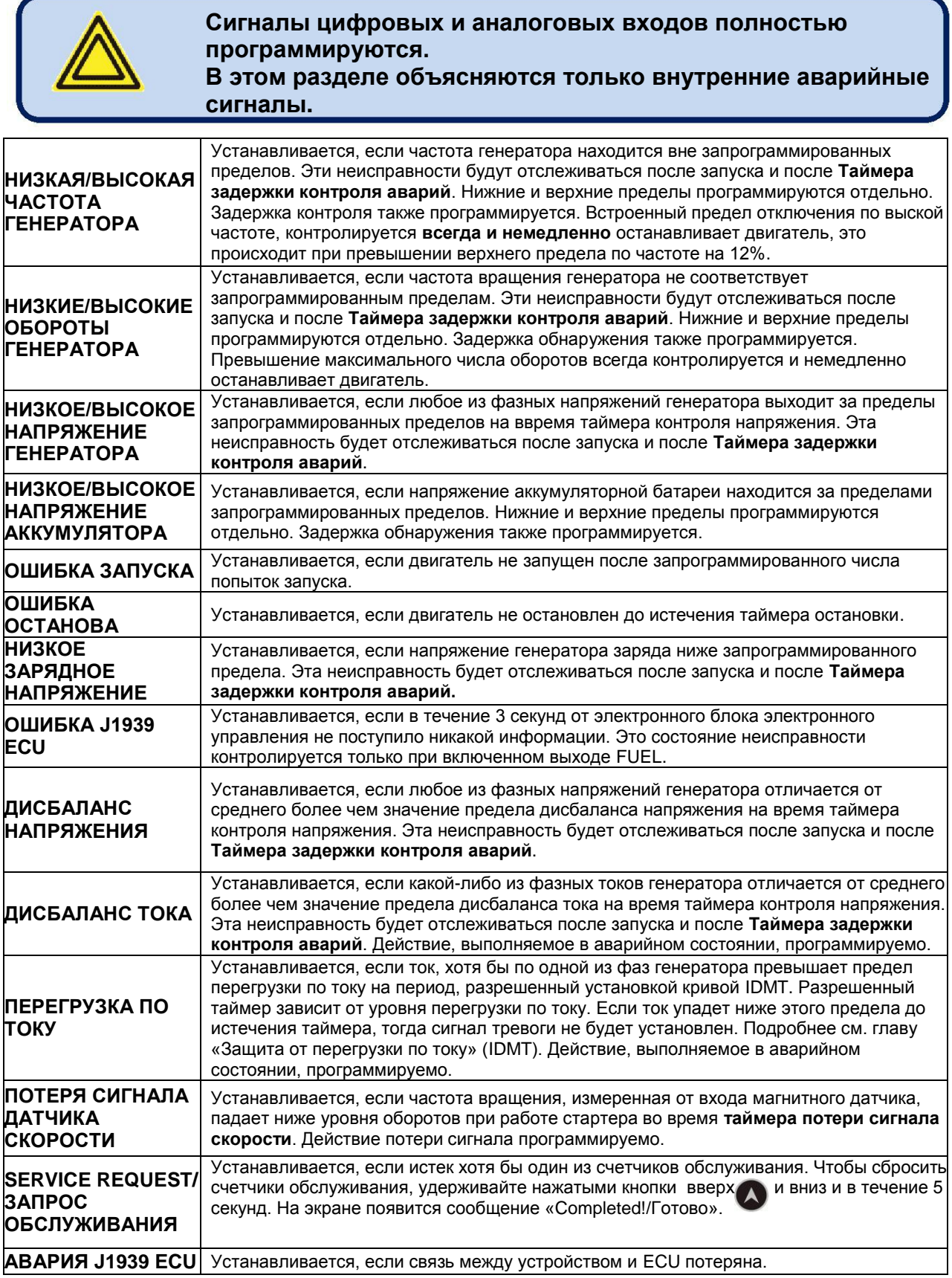

K20D02-EN - 84 -

# **14.4. АВАРИИ СО СБРОСОМ НАГРУЗКИ**

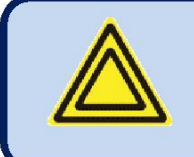

**Сигналы цифровых и аналоговых входов полностью программируются. В этом разделе объясняются только внутренние аварийные сигналы.**

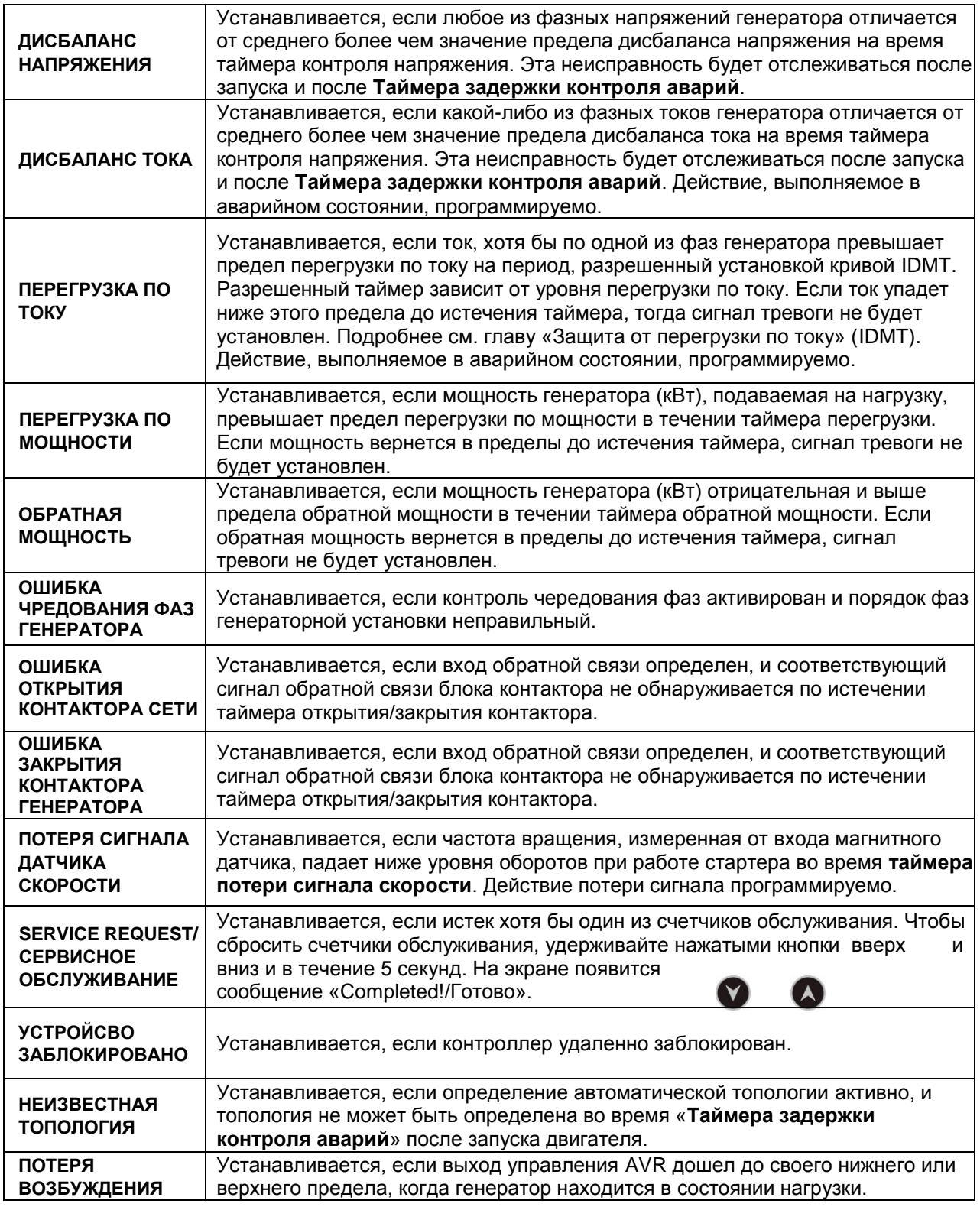

K20D02-EN - 85 -

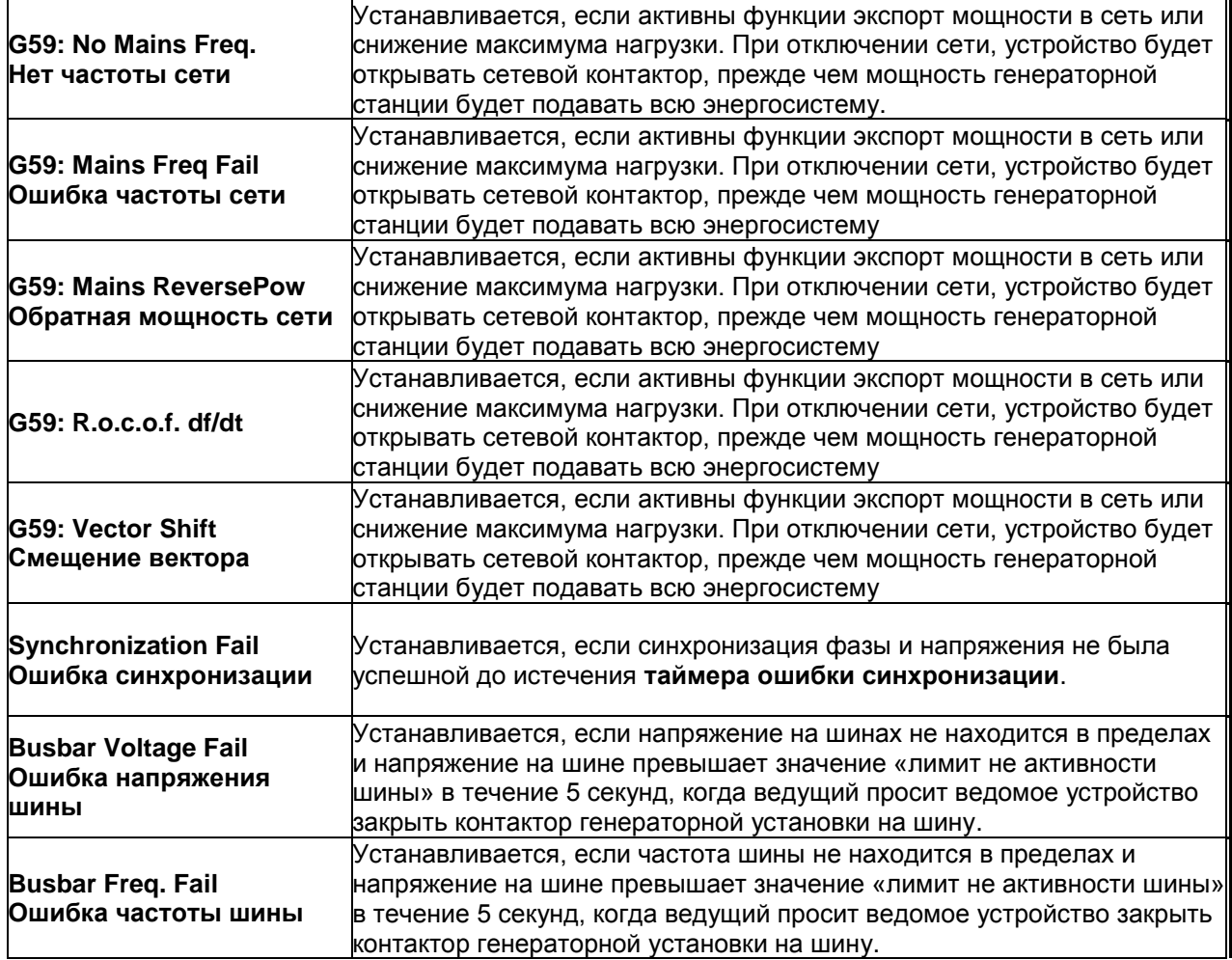

### **14.5. ПРЕДУПРЕЖДЕНИЯ**

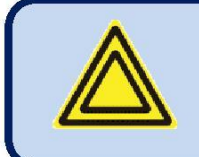

**Сигналы цифровых и аналоговых входов полностью программируются.**

**В этом разделе объясняются только внутренние аварийные сигналы.**

**Все предупреждения можно фиксировать, включив один параметр программы: Конфигурация контроллера> Зафиксировать все предупреждения**

#### Rainbow Plus (Beta Version 1.0.0.6) File Tools Help Scada Configuration Functionality Screen Options Timers Exercise Scheduler Time 日 Module Miscellaneous Functionality Screen Delayed Simulate Mains Secondary Volt-Freq Warning Before Start **Options** Timers Oil Pressure Switch Priority | Buzzer Enable Latch All Warnings Exercise Scheduler Time Event Logs Enable E Generator Periodic V Warning V store <sub>[1]</sub> 国· Mains E-Engine Фиксировать все Mode Change  $\square$ Entrance V Analog Inputs предупреждения Mains Fail Digital Inputs Digital Outputs

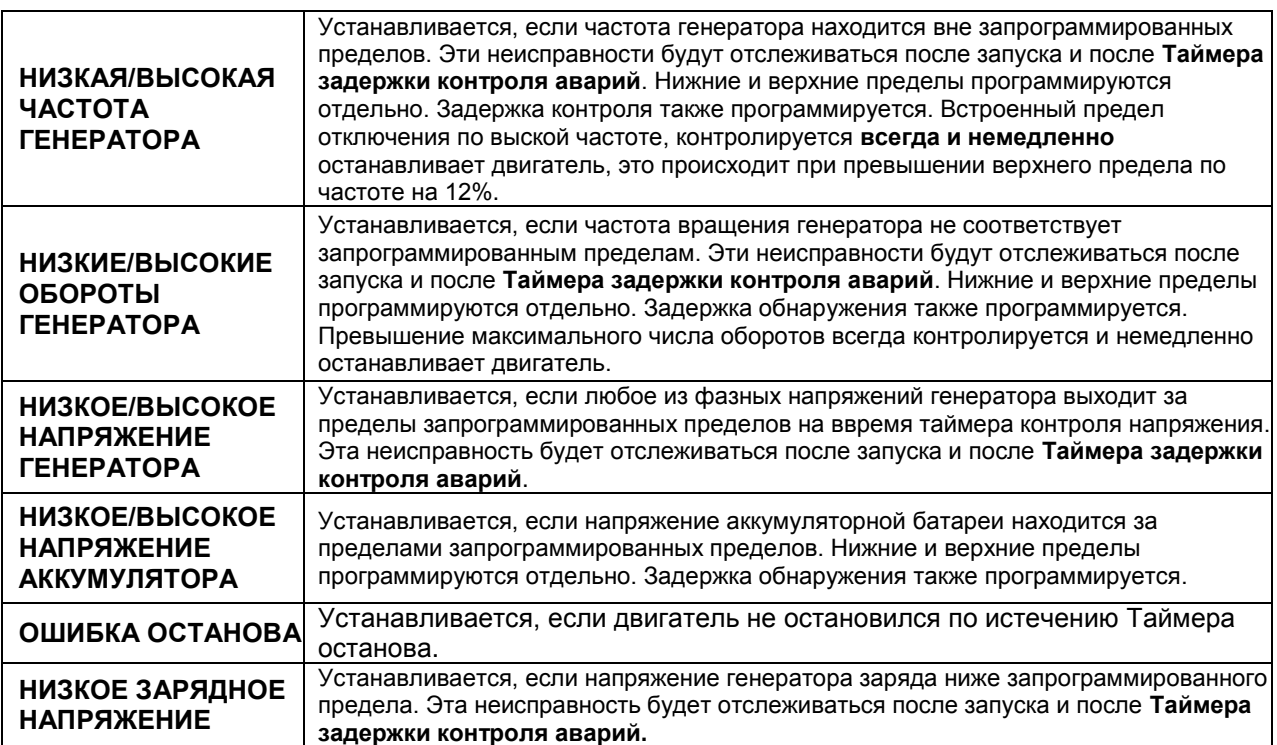

K20D02-EN - 87 -

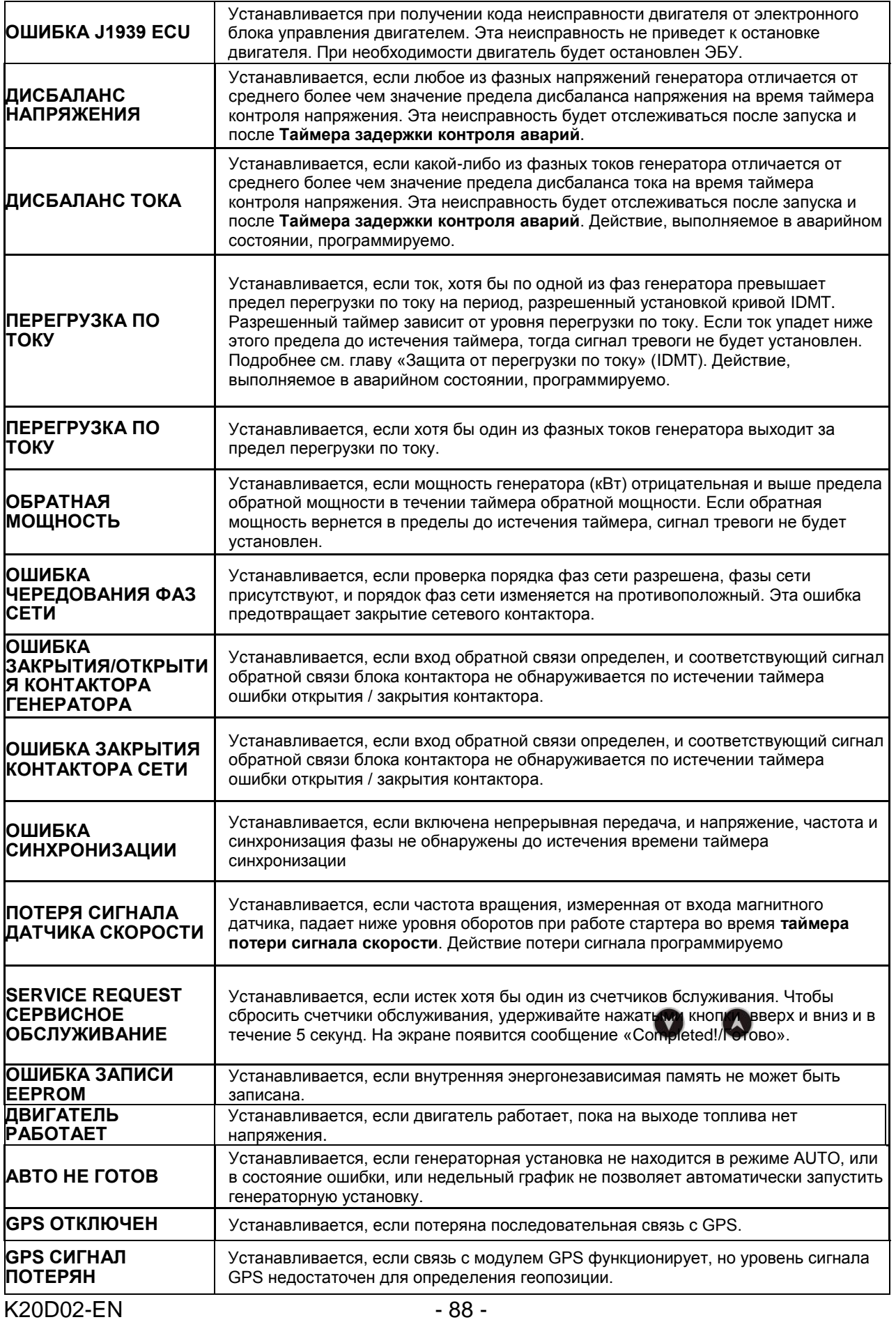

## **14.6. НЕПОКАЗЫВЕМЫЕ ПРЕДУПРЕЖДЕНИЯ**

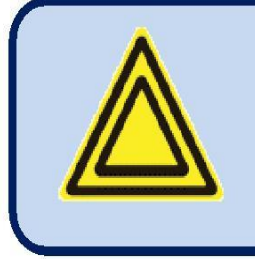

**Эти предупреждения не показываются на передней панели устройства, однако они появляются в журналах событий, передаются в Scada и вызывают отправку SMS и электронной почты. В этом разделе объясняются только внутренние аварийные сигналы.**

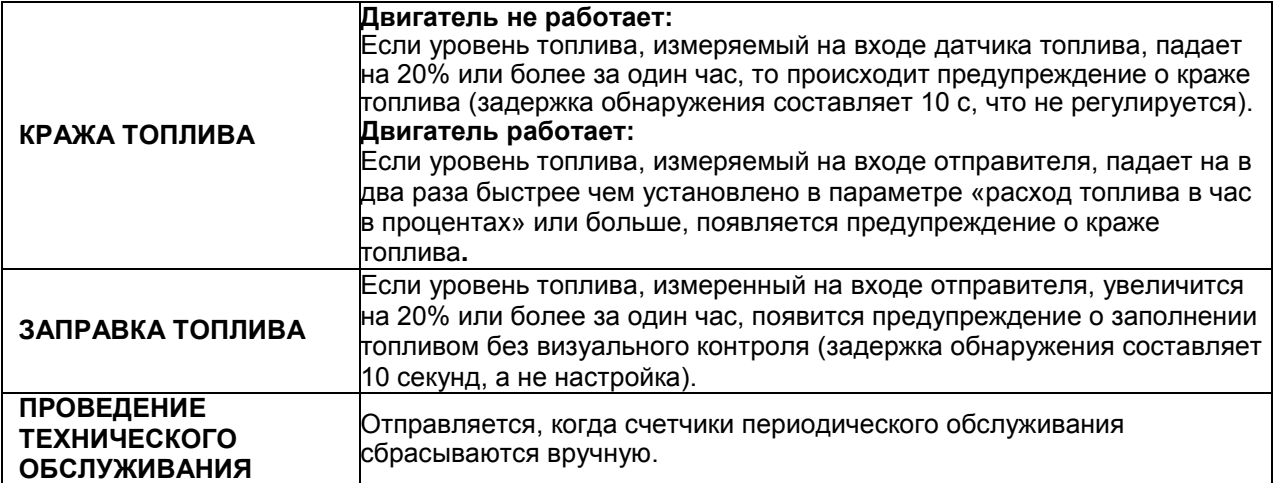

# **15. ПРОГРАММИРОВАНИЕ**

# **15.1. СБРОС НА ЗАВОДСКИЕ НАСТРОЙКИ**

### **Для возврата на заводские параметры:**

- Удерживайте нажатыми кнопки **OFF, LAMP TEST** и **ALARM MUTE** в течение 5 секунд,
- Появится сообщение «**ВОЗВРАТ К ЗАВОДСКОМУ НАСТРОЙКАМ**»
- Немедленно нажмите и удерживайте нажатой кнопку ВПРАВО в течение 5 секунд
- Заводские установки будут перепрограммированы в память контроллера.

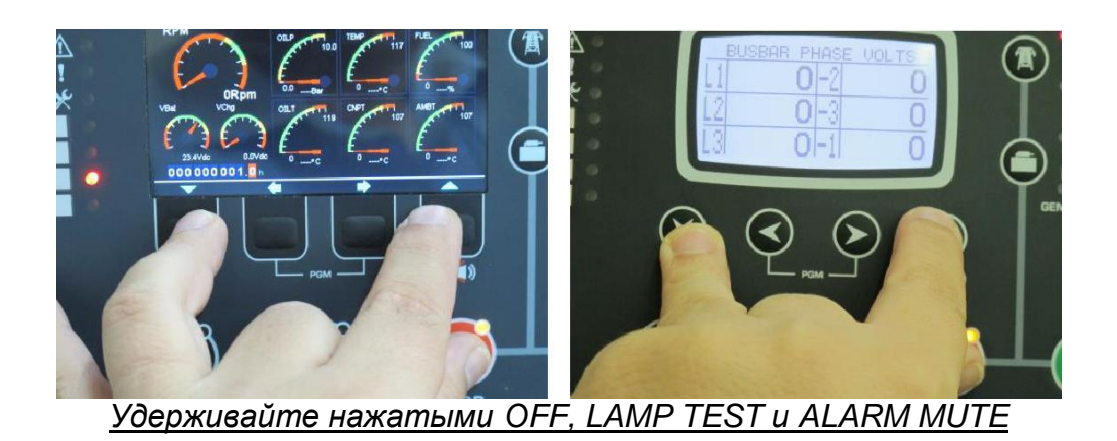

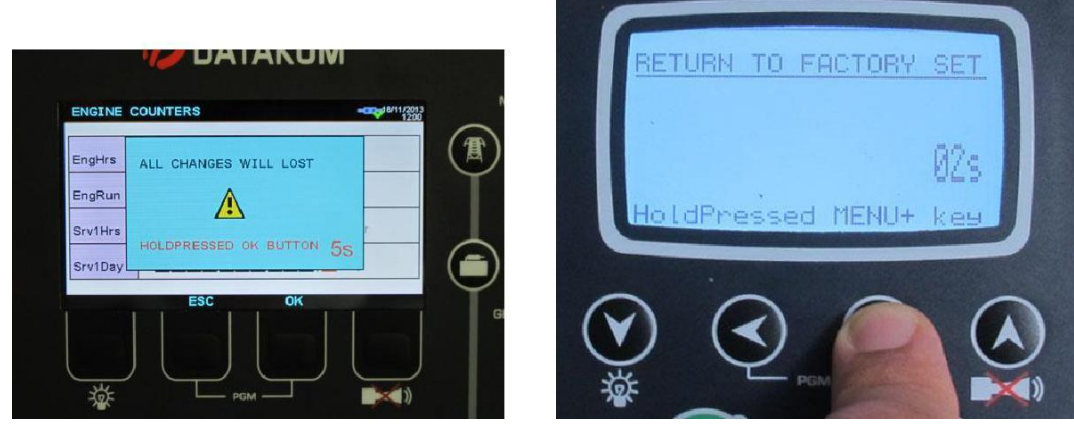

*Удерживайте нажатой СТРЕЛКА ВПРАВО*

Режим программирования используется для настройки таймеров, рабочих пределов и конфигурации устройства.

Хотя для программирования предусмотрена бесплатная программа для ПК, каждый параметр может быть изменен через переднюю панель, независимо от режима работы.

При изменении параметров программы автоматически записываются в не стираемую память и вступают в силу немедленно.

Программный режим не влияет на работу устройства. Таким образом, программы могут быть изменены в любое время, даже во время работы генераторной установки.

### **15.2. ВХОД В РЕЖИМ ПРОГРАММИРОВАНИЯ**

Для входа в режим программирования нажмите одновременно кнопки ◄MENU и MENU► на 5 секунд.

При входе в режим программирования, отобразится показанный ниже экран ввода пароля.

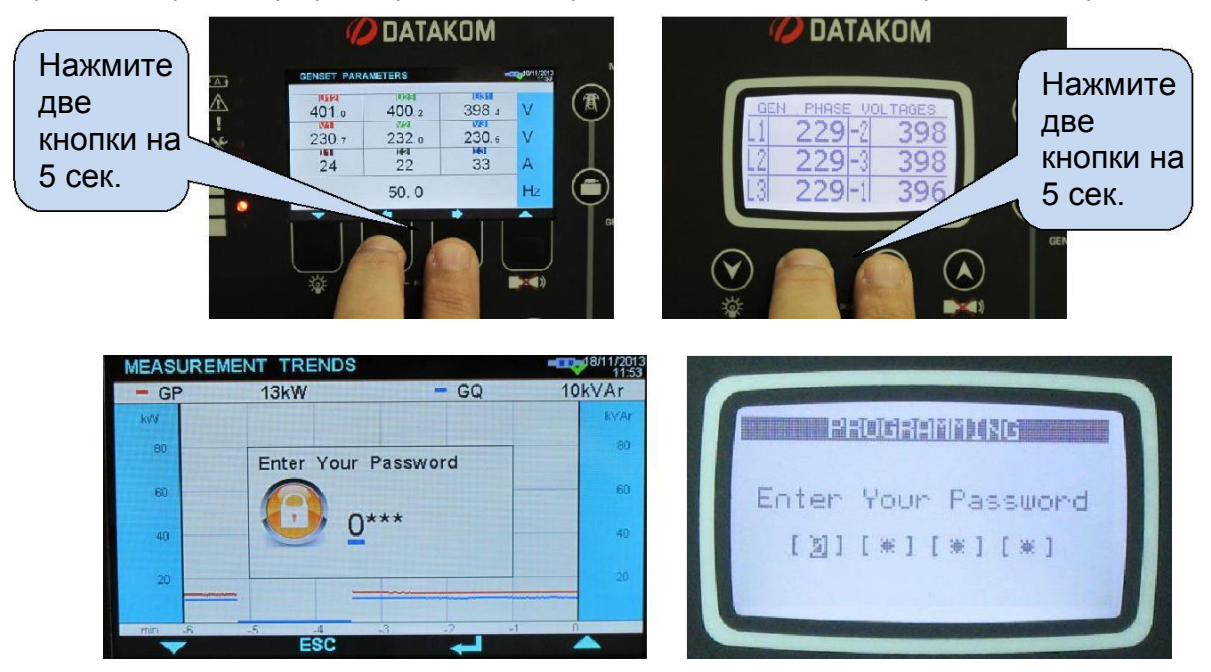

4-значный пароль должен вводиться с помощью кнопок ▼, ▲, MENU► и ◄MENU.

Кнопки ▼, ▲ изменяют значение текущей цифры. Кнопки MENU►, ◄MENU перемещаются между цифрами.

Устройство поддерживает 3 уровня пароля. Уровень\_1 предназначен для настройки первичных параметров. Уровень 2 предназначен для заводских регулируемых параметров. Уровень 3 зарезервирован. Это позволяет повторно калибровать устройство.

На Уровне 1 заводской пароль установлен на '1234', а на 2 уровне на заводе установлено значение '9876'..

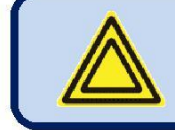

**Пароли не настраиваются на передней панели.**

Если введен неправильный пароль, устройство будет разрешать доступ к параметрам программы, но в режиме только для чтения.

Если введен пароль «0000», будет доступен только файл журнала событий.

### **15.3. НАВИГАЦИЯ ПО МЕНЮ**

Режим программирования управляется с двухуровневой системой меню. Верхнее меню состоит из групп программ, и каждая группа состоит из различных параметров программы.

При входе в режим программирования, отобразится список доступных групп. Навигация между различными группами осуществляется с помощью кнопок ▼ и ▲. Выбранная группа выделена цветом. Чтобы войти в группу, нажмите кнопку MENU►. Для выхода из группы в основной список нажмите кнопку ◄MENU.

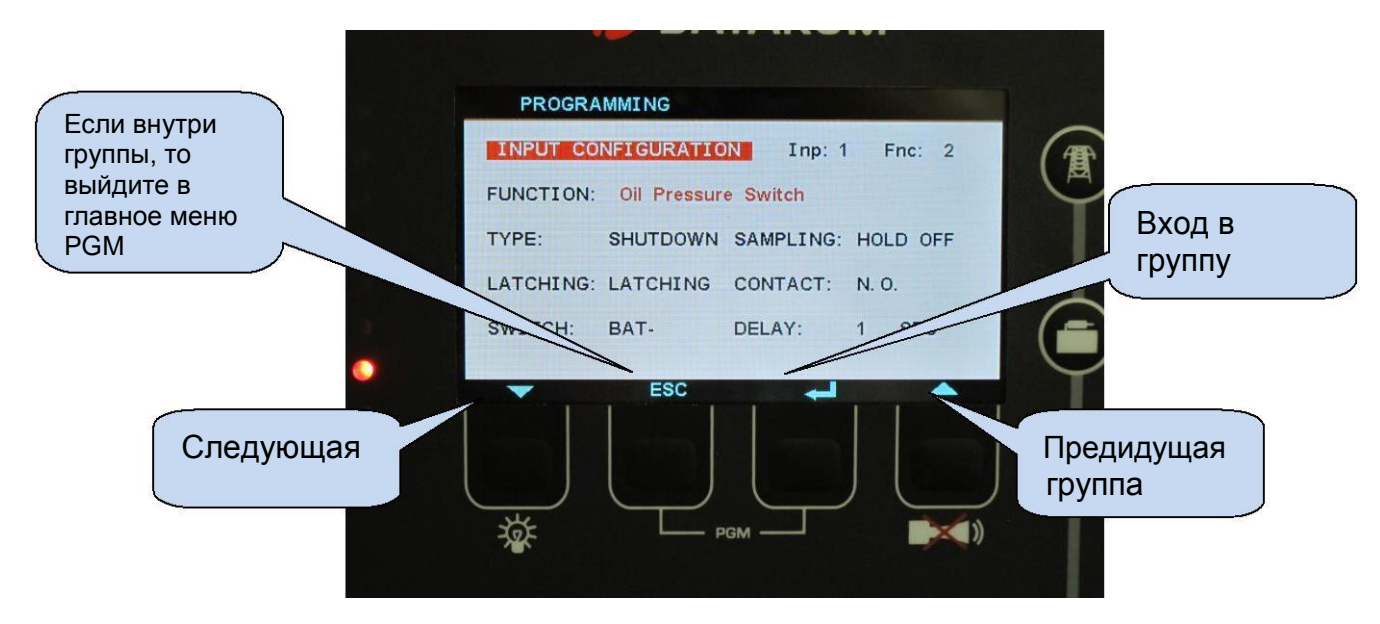

Навигация внутри группы осуществляется также с помощью кнопок ▼ и ▲. Отобразится список доступных параметров. Чтобы отобразить / изменить значение этого параметра, нажмите кнопку MENU►. Значение параметра может быть увеличено и уменьшено с помощью кнопок ▼ и ▲. Если эти клавиши удерживать нажатыми, значение программы будет увеличено / уменьшено на 10 шагов. При изменении параметра программы он автоматически сохраняется в памяти. Если нажать кнопку MENU►, отобразится следующий параметр. Если нажать кнопку ◄MENU, будет отображен список параметров в этой группе.

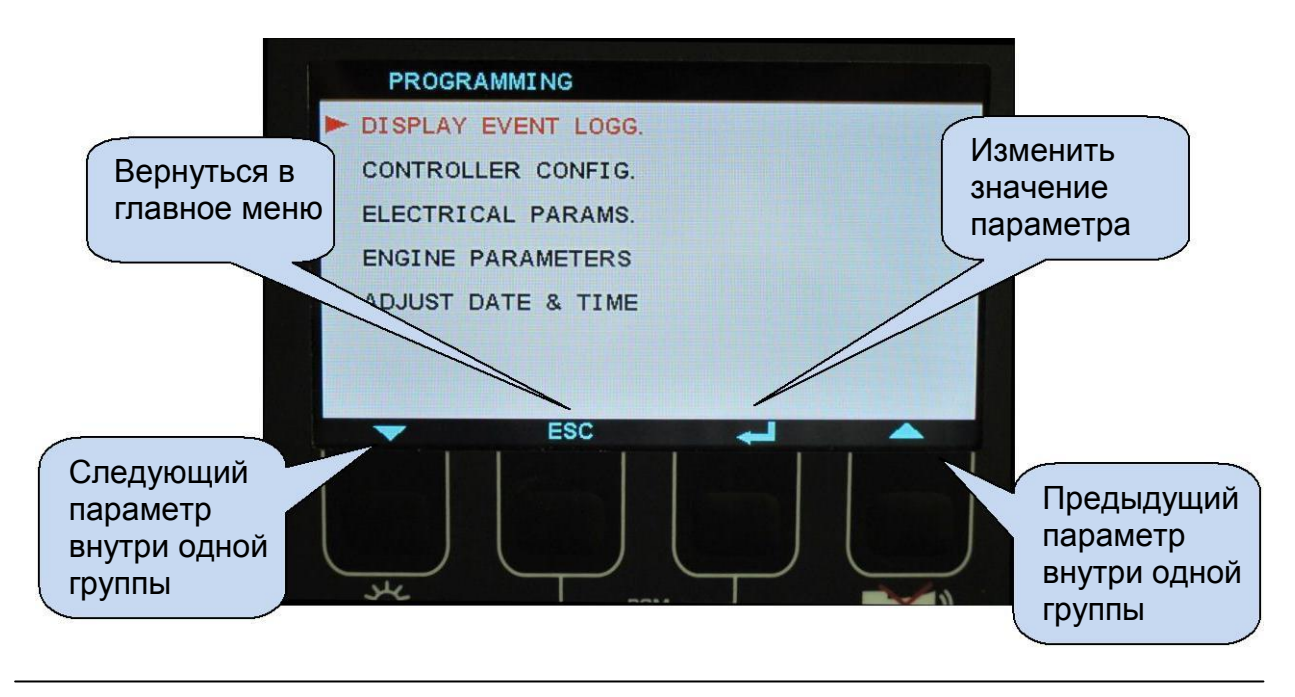

K20D02-EN - 92 -

### **15.4. ИЗМЕНЕНИЯ ЗНАЧЕНИЯ ПАРАМЕТРОВ PROGRAMMING** CONTROLLER CONFIG. Уменьшить Увеличить значение значение параметра **LCD** Contrast параметра 100 ESC Предыдущий параметр **Длительное нажатие**: Следующий Возврат в параметр PGM верхнее меню 125063911111116 CONTROLLER CONFIG. **LCD** Contrast Уменьшить Увеличить значение значение 35 параметра параметра

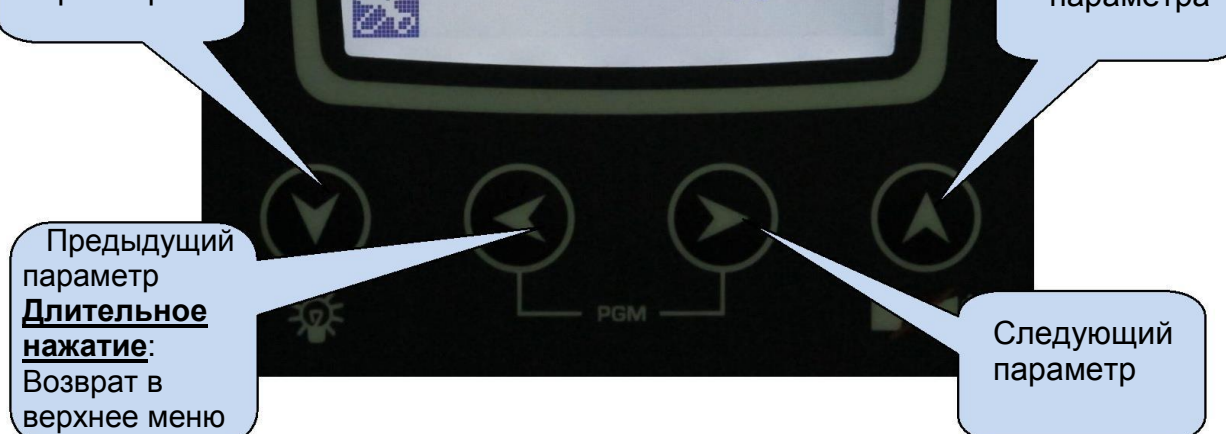

K20D02-EN - 93 -

### **15.5. ВЫХОД ИЗ РЕЖИМА ПРОГРАММИРОВАНИЯ**

Для выхода из режима программирования нажмите одну из клавиш выбора режима. Если в течение 2 минут не будет нажата ни одна кнопка, программный режим будет автоматически отменен.

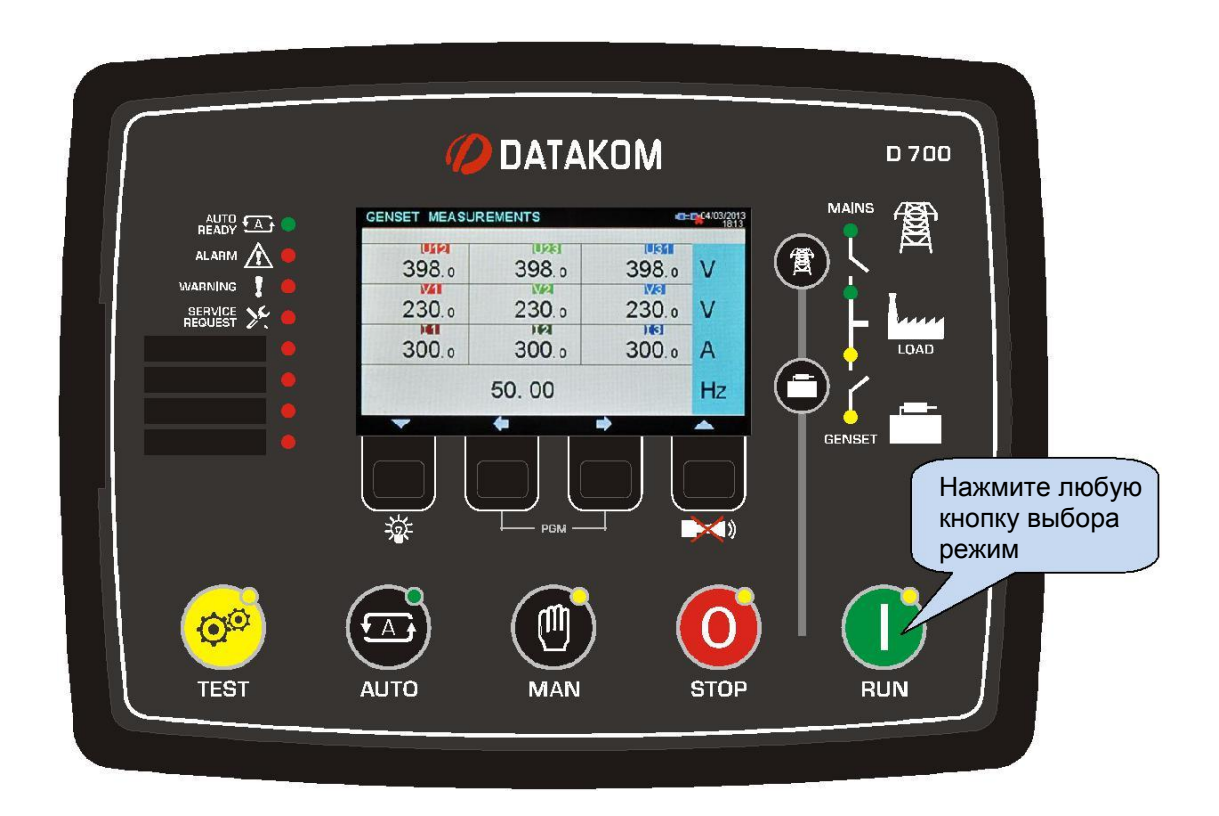

# **16. ЛИСТ ПАРАМЕТРОВ ПРОГРАММИРОВАНИЯ**

### **Для получения полной инструкции по эксплуатации и настройке контроллера Datakom D-700 sync обратитесь в компанию ООО «Генератор-сервис»:**

Тел: + 7 (343) 298-00-02 сайт: [www.datakom.su](http://www.datakom.su/) e-mail: [info@datakom.su](mailto:info@datakom.su)